# **Linux Fb Documentation**

**The kernel development community**

**Jul 14, 2020**

# **CONTENTS**

## **THE FRAME BUFFER DEVICE API**

Last revised: June 21, 2011

## **1.1 0. Introduction**

This document describes the frame buffer API used by applications to interact with frame buffer devices. In-kernel APIs between device drivers and the frame buffer core are not described.

Due to a lack of documentation in the original frame buffer API, drivers behaviours differ in subtle (and not so subtle) ways. This document describes the recommended API implementation, but applications should be prepared to deal with different behaviours.

## **1.2 1. Capabilities**

Device and driver capabilities are reported in the fixed screen information capabilities field:

```
struct fb fix screeninfo {
    ...
    __u16 capabilities; /* see FB_CAP_* */
    ...
};
```
Application should use those capabilities to find out what features they can expect from the device and driver.

• FB\_CAP\_FOURCC

The driver supports the four character code (FOURCC) based format setting API. When supported, formats are configured using a FOURCC instead of manually specifying color components layout.

## **1.3 2. Types and visuals**

Pixels are stored in memory in hardware-dependent formats. Applications need to be aware of the pixel storage format in order to write image data to the frame buffer memory in the format expected by the hardware.

Formats are described by frame buffer types and visuals. Some visuals require additional information, which are stored in the variable screen information bits per pixel, grayscale, red, green, blue and transp fields.

Visuals describe how color information is encoded and assembled to create macropixels. Types describe how macropixels are stored in memory. The following types and visuals are supported.

#### • FB TYPE PACKED PIXELS

Macropixels are stored contiguously in a single plane. If the number of bits per macropixel is not a multiple of 8, whether macropixels are padded to the next multiple of 8 bits or packed together into bytes depends on the visual.

Padding at end of lines may be present and is then reported through the fixed screen information line\_length field.

#### • FB\_TYPE\_PLANES

Macropixels are split across multiple planes. The number of planes is equal to the number of bits per macropixel, with plane i'th storing i'th bit from all macropixels.

Planes are located contiguously in memory.

• FB TYPE INTERLEAVED PLANES

Macropixels are split across multiple planes. The number of planes is equal to the number of bits per macropixel, with plane i'th storing i'th bit from all macropixels.

Planes are interleaved in memory. The interleave factor, defined as the distance in bytes between the beginning of two consecutive interleaved blocks belonging to different planes, is stored in the fixed screen information type\_aux field.

• FB\_TYPE\_FOURCC

Macropixels are stored in memory as described by the format FOURCC identifier stored in the variable screen information grayscale field.

• FB VISUAL MONO01

Pixels are black or white and stored on a number of bits (typically one) specified by the variable screen information bpp field.

Black pixels are represented by all bits set to 1 and white pixels by all bits set to 0. When the number of bits per pixel is smaller than 8, several pixels are packed together in a byte.

FB\_VISUAL\_MONO01 is currently used with FB\_TYPE\_PACKED\_PIXELS only.

• FB VISUAL MONO10

Pixels are black or white and stored on a number of bits (typically one) specified by the variable screen information bpp field.

Black pixels are represented by all bits set to 0 and white pixels by all bits set to 1. When the number of bits per pixel is smaller than 8, several pixels are packed together in a byte.

FB\_VISUAL\_MONO01 is currently used with FB\_TYPE\_PACKED\_PIXELS only.

• FB VISUAL TRUECOLOR

Pixels are broken into red, green and blue components, and each component indexes a read-only lookup table for the corresponding value. Lookup tables are device-dependent, and provide linear or non-linear ramps.

Each component is stored in a macropixel according to the variable screen information red, green, blue and transp fields.

• FB VISUAL PSEUDOCOLOR and FB\_VISUAL\_STATIC\_PSEUDOCOLOR

Pixel values are encoded as indices into a colormap that stores red, green and blue components. The colormap is read-only for FB\_VISUAL\_STATIC\_PSEUDOCOLOR and read-write for FB\_VISUAL\_PSEUDOCOLOR.

Each pixel value is stored in the number of bits reported by the variable screen information bits per pixel field.

• FB VISUAL DIRECTCOLOR

Pixels are broken into red, green and blue components, and each component indexes a programmable lookup table for the corresponding value.

Each component is stored in a macropixel according to the variable screen information red, green, blue and transp fields.

• FB\_VISUAL\_FOURCC

Pixels are encoded and interpreted as described by the format FOURCC identifier stored in the variable screen information grayscale field.

## **1.4 3. Screen information**

Screen information are queried by applications using the FBIO-GET FSCREENINFO and FBIOGET VSCREENINFO ioctls. Those ioctls take a pointer to a fb\_fix\_screeninfo and fb\_var\_screeninfo structure respectively.

struct fb fix screeninfo stores device independent unchangeable information about the frame buffer device and the current format. Those information can' t be directly modified by applications, but can be changed by the driver when an application modifies the format:

```
struct fb_fix_screeninfo {<br>char id[16];
                                             \gamma^* identification string eg "TT<sub>\alpha</sub>
,→Builtin" */
                                             \frac{1}{2} Start of frame buffer mem */
                                             /* (physical address) */
         _u32 smem_len;             /* Length of frame buffer mem */<br>_u32 type;               /* see FB TYPE *
                                             /* see FB TYPE *__u32 type_aux; /* Interleave for interleaved Planes␣
 ,→*/
```
(continues on next page)

(continued from previous page)

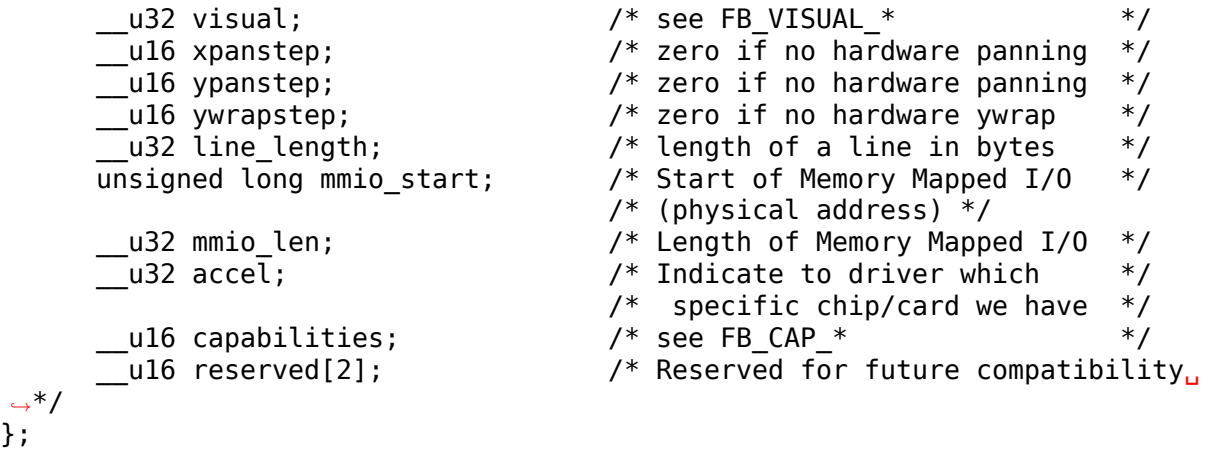

struct fb var screeninfo stores device independent changeable information about a frame buffer device, its current format and video mode, as well as other miscellaneous parameters:

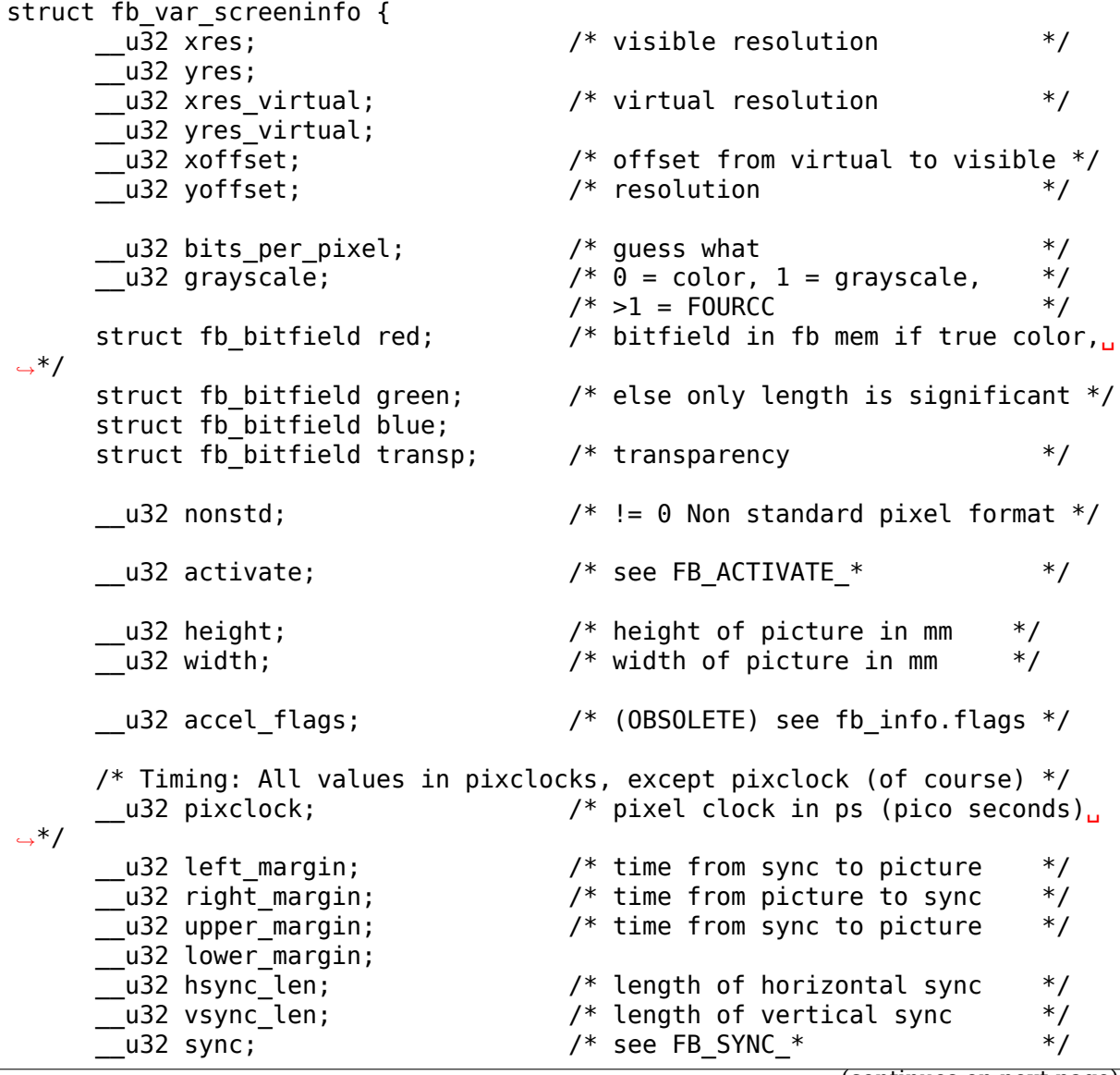

(continues on next page)

(continued from previous page)

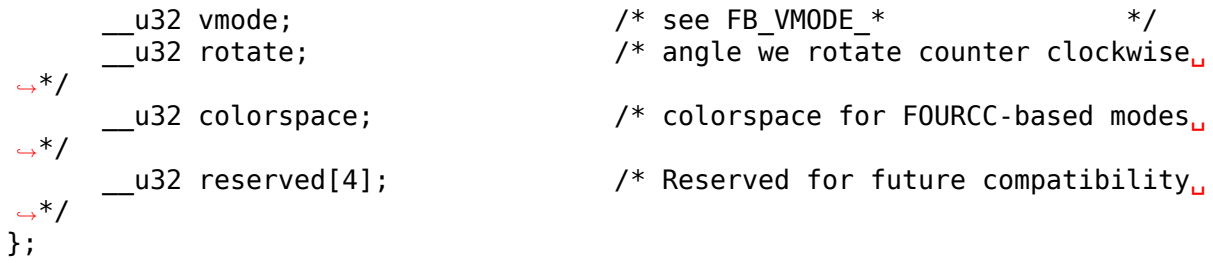

To modify variable information, applications call the FBIOPUT\_VSCREENINFO ioctl with a pointer to a fb\_var\_screeninfo structure. If the call is successful, the driver will update the fixed screen information accordingly.

Instead of filling the complete fb var screeninfo structure manually, applications should call the FBIOGET\_VSCREENINFO ioctl and modify only the fields they care about.

## **1.5 4. Format configuration**

Frame buffer devices offer two ways to configure the frame buffer format: the legacy API and the FOURCC-based API.

The legacy API has been the only frame buffer format configuration API for a long time and is thus widely used by application. It is the recommended API for applications when using RGB and grayscale formats, as well as legacy non-standard formats.

To select a format, applications set the fb\_var\_screeninfo bits\_per\_pixel field to the desired frame buffer depth. Values up to 8 will usually map to monochrome, grayscale or pseudocolor visuals, although this is not required.

- For grayscale formats, applications set the grayscale field to one. The red, blue, green and transp fields must be set to 0 by applications and ignored by drivers. Drivers must fill the red, blue and green offsets to 0 and lengths to the bits per pixel value.
- For pseudocolor formats, applications set the grayscale field to zero. The red, blue, green and transp fields must be set to 0 by applications and ignored by drivers. Drivers must fill the red, blue and green offsets to 0 and lengths to the bits per pixel value.
- For truecolor and directcolor formats, applications set the grayscale field to zero, and the red, blue, green and transp fields to describe the layout of color components in memory:

```
struct fb bitfield {
,→*/
};
```

```
u32 offset; v^* beginning of bitfield v^*u32 length; \frac{1}{2} /* length of bitfield \frac{1}{2}\overline{\phantom{a}}u32 msb right; \phantom{a}/* != 0 : Most significant bit is\overline{\phantom{a}}/* right */
```
Pixel values are bits per pixel wide and are split in non-overlapping red, green, blue and alpha (transparency) components. Location and size of each component in the pixel value are described by the fb\_bitfield offset and length fields. Offset are computed from the right.

Pixels are always stored in an integer number of bytes. If the number of bits per pixel is not a multiple of 8, pixel values are padded to the next multiple of 8 bits.

Upon successful format configuration, drivers update the fb fix screeninfo type, visual and line\_length fields depending on the selected format.

The FOURCC-based API replaces format descriptions by four character codes (FOURCC). FOURCCs are abstract identifiers that uniquely define a format without explicitly describing it. This is the only API that supports YUV formats. Drivers are also encouraged to implement the FOURCC-based API for RGB and grayscale formats.

Drivers that support the FOURCC-based API report this capability by setting the FB\_CAP\_FOURCC bit in the fb\_fix\_screeninfo capabilities field.

FOURCC definitions are located in the linux/videodev2.h header. However, and despite starting with the V4L2 PIX FMT prefix, they are not restricted to V4L2 and don't require usage of the V4L2 subsystem. FOURCC documentation is available in Documentation/userspace-api/media/v4l/pixfmt.rst.

To select a format, applications set the grayscale field to the desired FOURCC. For YUV formats, they should also select the appropriate colorspace by setting the colorspace field to one of the colorspaces listed in linux/videodev2.h and documented in Documentation/userspace-api/media/v4l/colorspaces.rst.

The red, green, blue and transp fields are not used with the FOURCC-based API. For forward compatibility reasons applications must zero those fields, and drivers must ignore them. Values other than 0 may get a meaning in future extensions.

Upon successful format configuration, drivers update the fb fix screeninfo type, visual and line\_length fields depending on the selected format. The type and visual fields are set to FB\_TYPE\_FOURCC and FB\_VISUAL\_FOURCC respectively.

## **ARKFB - FBDEV DRIVER FOR ARK LOGIC CHIPS**

## **2.1 Supported Hardware**

ARK 2000PV chip ICS 5342 ramdac

- only BIOS initialized VGA devices supported
- probably not working on big endian

### **2.2 Supported Features**

- 4 bpp pseudocolor modes (with 18bit palette, two variants)
- 8 bpp pseudocolor mode (with 18bit palette)
- 16 bpp truecolor modes (RGB 555 and RGB 565)
- 24 bpp truecolor mode (RGB 888)
- 32 bpp truecolor mode (RGB 888)
- text mode (activated by  $bpp = 0$ )
- doublescan mode variant (not available in text mode)
- panning in both directions
- suspend/resume support

Text mode is supported even in higher resolutions, but there is limitation to lower pixclocks (i got maximum about 70 MHz, it is dependent on specific hardware). This limitation is not enforced by driver. Text mode supports 8bit wide fonts only (hardware limitation) and 16bit tall fonts (driver limitation). Unfortunately character attributes (like color) in text mode are broken for unknown reason, so its usefulness is limited.

There are two 4 bpp modes. First mode (selected if nonstd  $== 0$ ) is mode with packed pixels, high nibble first. Second mode (selected if nonstd  $== 1$ ) is mode with interleaved planes (1 byte interleave), MSB first. Both modes support 8bit wide fonts only (driver limitation).

Suspend/resume works on systems that initialize video card during resume and if device is active (for example used by fbcon).

## **2.3 Missing Features**

(alias TODO list)

- secondary (not initialized by BIOS) device support
- big endian support
- DPMS support
- MMIO support
- interlaced mode variant
- support for fontwidths  $!= 8$  in 4 bpp modes
- support for fontheight != 16 in text mode
- hardware cursor
- vsync synchronization
- feature connector support
- acceleration support (8514-like 2D)

# **2.4 Known bugs**

- character attributes (and cursor) in text mode are broken
- Ondrej Zajicek <santiago@crfreenet.org>

# **CHAPTER THREE**

## **WHAT IS ATY128FB?**

This is a driver for a graphic framebuffer for ATI Rage128 based devices on Intel and PPC boxes.

Advantages:

- It provides a nice large console (128 cols + 48 lines with 1024x768) without using tiny, unreadable fonts.
- You can run XF68 FBDev on top of /dev/fb0
- Most important: boot logo :-)

Disadvantages:

- graphic mode is slower than text mode…but you should not notice if you use same resolution as you used in textmode.
- still experimental.

## **3.1 How to use it?**

Switching modes is done using the video=aty128fb:<resolution> ···· modedb boot parameter or using fbset program.

See Documentation/fb/modedb.rst for more information on modedb resolutions.

You should compile in both vgacon (to boot if you remove your Rage128 from box) and aty128fb (for graphics mode). You should not compile-in vesafb unless you have primary display on non-Rage128 VBE2.0 device (see Documentation/fb/vesafb.rst for details).

## **3.2 X11**

XF68\_FBDev should generally work fine, but it is non-accelerated. As of this document, 8 and 32bpp works fine. There have been palette issues when switching from X to console and back to X. You will have to restart X to fix this.

# **3.3 Configuration**

You can pass kernel command line options to vesafb with video=aty128fb:option1,option2:value2,option3 (multiple options should be separated by comma, values are separated from options by :). Accepted options:

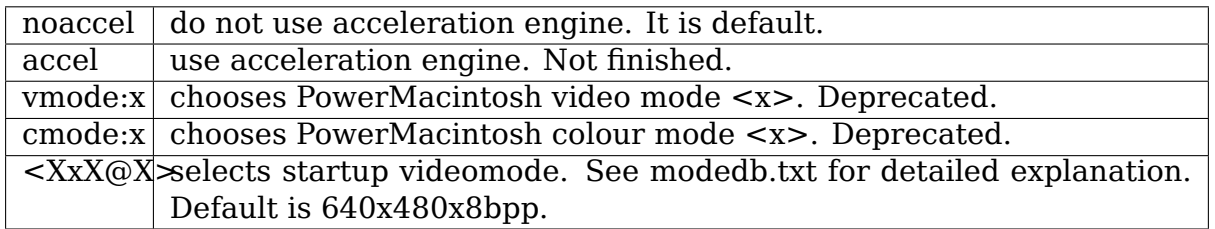

# **3.4 Limitations**

There are known and unknown bugs, features and misfeatures. Currently there are following known bugs:

• This driver is still experimental and is not finished. Too many bugs/errata to list here.

Brad Douglas <brad@neruo.com>

## **FRAMEBUFFER DRIVER FOR CIRRUS LOGIC CHIPSETS**

Copyright 1999 Jeff Garzik <jgarzik@pobox.com>

#### **Chip families supported:**

- SD64
- Piccolo
- Picasso
- Spectrum
- Alpine  $(GD-543x/4x)$
- Picasso4 (GD-5446)
- GD-5480
- Laguna (GD-546x)

#### **Bus's supported:**

- PCI
- Zorro

#### **Architectures supported:**

- i386
- Alpha
- PPC (Motorola Powerstack)
- m68k (Amiga)

## **4.1 Default video modes**

At the moment, there are two kernel command line arguments supported:

- mode:640x480
- mode:800x600
- mode:1024x768

Full support for startup video modes (modedb) will be integrated soon.

## **4.2 Version 1.9.9.1**

- Fix memory detection for 512kB case
- 800x600 mode
- Fixed timings
- Hint for AXP: Use -accel false -vyres -1 when changing resolution

## **4.3 Version 1.9.4.4**

- Preliminary Laguna support
- Overhaul color register routines.
- Associated with the above, console colors are now obtained from a LUT called 'palette' instead of from the VGA registers. This code was modelled after that in atyfb and matroxfb.
- Code cleanup, add comments.
- Overhaul SR07 handling.
- Bug fixes.

## **4.4 Version 1.9.4.3**

- Correctly set default startup video mode.
- Do not override ram size setting. Define CLGEN\_USE\_HARDCODED\_RAM\_SETTINGS\_if you \_do\_ want to override the RAM setting.
- Compile fixes related to new 2.3.x IORESOURCE\_IO[PORT] symbol changes.
- Use new 2.3.x resource allocation.
- Some code cleanup.

#### **4.5 Version 1.9.4.2**

- Casting fixes.
- Assertions no longer cause an oops on purpose.
- Bug fixes.

## **4.6 Version 1.9.4.1**

• Add compatibility support. Now requires a 2.1.x, 2.2.x or 2.3.x kernel.

## **4.7 Version 1.9.4**

- Several enhancements, smaller memory footprint, a few bugfixes.
- Requires kernel 2.3.14-pre1 or later.

## **4.8 Version 1.9.3**

• Bundled with kernel 2.3.14-pre1 or later.

## **UNDERSTANDING FBDEV'S CMAP**

These notes explain how  $X'$  s dix layer uses fbdev's cmap structures.

• example of relevant structures in fbdev as used for a 3-bit gravecale cmap.

```
struct fb var screeninfo {
         . \text{bits\_per\_pixel} = 8,<br>. \text{arayscale} = 1,.grayscale = 1,
        .red = \{4, 3, 0\},
        .green = \{ 0, 0, 0 \},
        .\text{blue} = \{ 0, 0, 0 \},\}
struct fb fix screeninfo {
        .visual = FB VISUAL STATIC PSEUDOCOLOR,
}
for (i = 0; i < 8; i++)info->cmap.red[i] = (((2 * i) + 1) * (0 \times FFFF)) / 16;memcpy(info->cmap.green, info->cmap.red, sizeof(u16)*8);
memcpy(info->cmap.blue, info->cmap.red, sizeof(u16)*8);
```
• X11 apps do something like the following when trying to use grayscale:

```
for (i=0; i < 8; i++) {
   char colorspec[64];
   memset(colorspec,0,64);
    sprintf(colorspec, "rgb:%x/%x/%x", i*36,i*36,i*36);
    if (!XParseColor(outputDisplay, testColormap, colorspec, &
,→wantedColor))
            printf("Can't get color %s\n",colorspec);
   XAllocColor(outputDisplay, testColormap, &wantedColor);
    aravis[i] = wantedColor:
}
```
There's also named equivalents like gray1..x provided you have an rgb.txt.

Somewhere in X's callchain, this results in a call to X code that handles the colormap. For example, Xfbdev hits the following:

xc-011010/programs/Xserver/dix/colormap.c:

```
FindBestPixel(pentFirst, size, prgb, channel)
dr = (long) pent->co.local.red - prgb->red;
dg = (long) pent->co.local.green - prgb->green;
db = (long) pent->co.local.blue - prgb->blue;
```
(continues on next page)

(continued from previous page)

 $sq = dr * dr;$ UnsignedToBigNum (sq, &sum); BigNumAdd (&sum, &temp, &sum);

co.local.red are entries that were brought in through FBIOGETCMAP which come directly from the info->cmap.red that was listed above. The prgb is the rgb that the app wants to match to. The above code is doing what looks like a least squares matching function. That's why the cmap entries can't be set to the left hand side boundaries of a color range.

#### **CHAPTER**

**SIX**

# **DEFERRED IO**

Deferred IO is a way to delay and repurpose IO. It uses host memory as a buffer and the MMU pagefault as a pretrigger for when to perform the device IO. The following example may be a useful explanation of how one such setup works:

- userspace app like Xfbdev mmaps framebuffer
- deferred IO and driver sets up fault and page mkwrite handlers
- userspace app tries to write to mmaped vaddress
- we get pagefault and reach fault handler
- fault handler finds and returns physical page
- we get page mkwrite where we add this page to a list
- schedule a workqueue task to be run after a delay
- app continues writing to that page with no additional cost. this is the key benefit.
- the workqueue task comes in and mkcleans the pages on the list, then completes the work associated with updating the framebuffer. this is the real work talking to the device.
- app tries to write to the address (that has now been mkcleaned)
- get pagefault and the above sequence occurs again

As can be seen from above, one benefit is roughly to allow bursty framebuffer writes to occur at minimum cost. Then after some time when hopefully things have gone quiet, we go and really update the framebuffer which would be a relatively more expensive operation.

For some types of nonvolatile high latency displays, the desired image is the final image rather than the intermediate stages which is why it's okay to not update for each write that is occurring.

It may be the case that this is useful in other scenarios as well. Paul Mundt has mentioned a case where it is beneficial to use the page count to decide whether to coalesce and issue SG DMA or to do memory bursts.

Another one may be if one has a device framebuffer that is in an usual format, say diagonally shifting RGB, this may then be a mechanism for you to allow apps to pretend to have a normal framebuffer but reswizzle for the device framebuffer at vsync time based on the touched pagelist.

## **6.1 How to use it: (for applications)**

No changes needed. mmap the framebuffer like normal and just use it.

## **6.2 How to use it: (for fbdev drivers)**

The following example may be helpful.

1. Setup your structure. Eg:

```
static struct fb deferred io hecubafb defio = {
       \cdot delay = HZ,
       .deferred io = hecubafb dpy deferred io,
};
```
The delay is the minimum delay between when the page mkwrite trigger occurs and when the deferred io callback is called. The deferred io callback is explained below.

2. Setup your deferred IO callback. Eg:

```
static void hecubafb dpy deferred io(struct fb info *info,
                                     struct list_head *pagelist)
```
The deferred io callback is where you would perform all your IO to the display device. You receive the pagelist which is the list of pages that were written to during the delay. You must not modify this list. This callback is called from a workqueue.

3. Call init:

```
info->fbdefio = &hecubafb_defio;
fb deferred io init(info);
```
4. Call cleanup:

```
fb_deferred_io_cleanup(info);
```
# **CHAPTER SEVEN**

## **WHAT IS EFIFB?**

This is a generic EFI platform driver for systems with UEFI firmware. The system must be booted via the EFI stub for this to be usable. efifb supports both firmware with Graphics Output Protocol (GOP) displays as well as older systems with only Universal Graphics Adapter (UGA) displays.

## **7.1 Supported Hardware**

- iMac  $17"$  /20"
- Macbook
- Macbook Pro 15"/17"
- MacMini
- ARM/ARM64/X86 systems with UEFI firmware

## **7.2 How to use it?**

For UGA displays, efifb does not have any kind of autodetection of your machine.

You have to add the following kernel parameters in your elilo.conf:

```
Macbook :
        video=efifb:macbook
MacMini :
        video=efifb:mini
Macbook Pro 15", iMac 17" :
        video=efifb:i17
Macbook Pro 17", iMac 20" :
        video=efifb:i20
```
For GOP displays, efifb can autodetect the display's resolution and framebuffer address, so these should work out of the box without any special parameters.

Accepted options:

nowcDon't map the framebuffer write combined. This can be used to workaround side-effects and slowdowns on other CPU cores when large amounts of console data are written.

Options for GOP displays:

**mode=n** The EFI stub will set the mode of the display to mode number n if possible.

- **<xres>x<yres>[-(rgb|bgr|<bpp>)]** The EFI stub will search for a display mode that matches the specified horizontal and vertical resolution, and optionally bit depth, and set the mode of the display to it if one is found. The bit depth can either "rgb" or "bgr" to match specifically those pixel formats, or a number for a mode with matching bits per pixel.
- **auto** The EFI stub will choose the mode with the highest resolution (product of horizontal and vertical resolution). If there are multiple modes with the highest resolution, it will choose one with the highest color depth.
- **list** The EFI stub will list out all the display modes that are available. A specific mode can then be chosen using one of the above options for the next boot.

Edgar Hucek <gimli@dark-green.com>

**CHAPTER EIGHT**

# **DRIVER FOR EP93XX LCD CONTROLLER**

The EP93xx LCD controller can drive both standard desktop monitors and embedded LCD displays. If you have a standard desktop monitor then you can use the standard Linux video mode database. In your board file:

```
static struct ep93xxfb mach info some board fb info = \{num\_modes = E\overline{P}93XXFB_US\overline{E}_MODE\overline{D}B,<br>
.bpp = 16,
                                  = 16,
};
```
If you have an embedded LCD display then you need to define a video mode for it as follows:

```
static struct fb videomode some board video modes[] = {
       {
               . name = "some led name",/* Pixel clock, porches, etc */},
};
```
Note that the pixel clock value is in pico-seconds. You can use the KHZ2PICOS macro to convert the pixel clock value. Most other values are in pixel clocks. See Documentation/fb/framebuffer.rst for further details.

The ep93xxfb mach info structure for your board should look like the following:

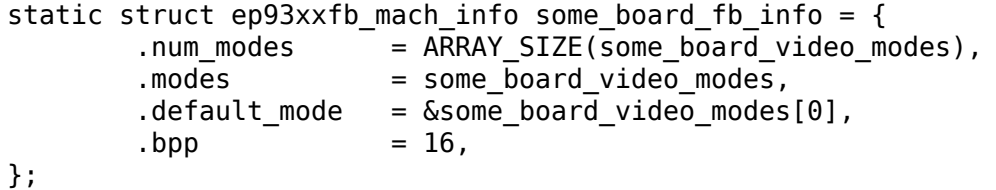

The framebuffer device can be registered by adding the following to your board initialisation function:

ep93xx\_register\_fb(&some\_board\_fb\_info);

# **CHAPTER**

## **NINE**

# **VIDEO ATTRIBUTE FLAGS**

The ep93xxfb mach info structure has a flags field which can be used to configure the controller. The video attributes flags are fully documented in section 7 of the EP93xx users' guide. The following flags are available:

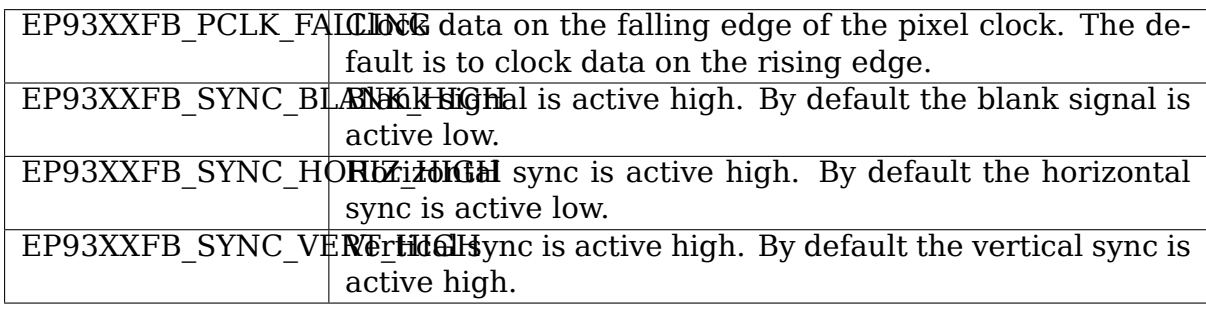

The physical address of the framebuffer can be controlled using the following flags:

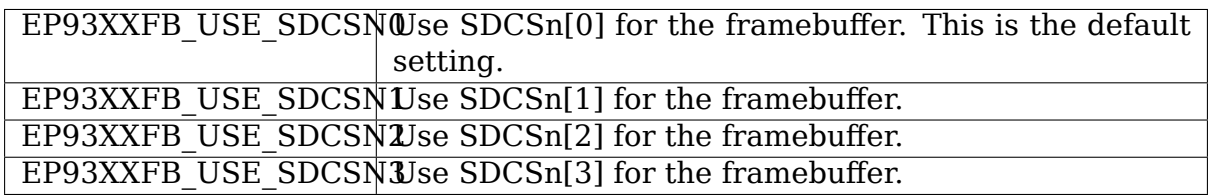

#### **CHAPTER**

**TEN**

# **PLATFORM CALLBACKS**

The EP93xx framebuffer driver supports three optional platform callbacks: setup, teardown and blank. The setup and teardown functions are called when the framebuffer driver is installed and removed respectively. The blank function is called whenever the display is blanked or unblanked.

The setup and teardown devices pass the platform\_device structure as an argument. The fb\_info and ep93xxfb\_mach\_info structures can be obtained as follows:

```
static int some board fb setup(struct platform device *pdev)
{
        struct ep93xxfb mach info *mach info = pdev->dev.platform data;
        struct fb info \overline{*}fb info = platform get drvdata(pdev);
        /* Board specific framebuffer setup */
}
```
**CHAPTER ELEVEN**

# **SETTING THE VIDEO MODE**

The video mode is set using the following syntax:

video=XRESxYRES[-BPP][@REFRESH]

If the EP93xx video driver is built-in then the video mode is set on the Linux kernel command line, for example:

video=ep93xx-fb:800x600-16@60

If the EP93xx video driver is built as a module then the video mode is set when the module is installed:

modprobe ep93xx-fb video=320x240

# **CHAPTER TWELVE**

## **SCREENPAGE BUG**

At least on the EP9315 there is a silicon bug which causes bit 27 of the VIDSCRN-PAGE (framebuffer physical offset) to be tied low. There is an unofficial errata for this bug at:

http://marc.info/?l=linux-arm-kernel&m=110061245502000&w=2

By default the EP93xx framebuffer driver checks if the allocated physical address has bit 27 set. If it does, then the memory is freed and an error is returned. The check can be disabled by adding the following option when loading the driver:

ep93xx-fb.check screenpage bug=0

In some cases it may be possible to reconfigure your SDRAM layout to avoid this bug. See section 13 of the EP93xx users' guide for details.

**CHAPTER THIRTEEN**

# **THE FRAMEBUFFER CONSOLE**

The framebuffer console (fbcon), as its name implies, is a text console running on top of the framebuffer device. It has the functionality of any standard text console driver, such as the VGA console, with the added features that can be attributed to the graphical nature of the framebuffer.

In the x86 architecture, the framebuffer console is optional, and some even treat it as a toy. For other architectures, it is the only available display device, text or graphical.

What are the features of fbcon? The framebuffer console supports high resolutions, varying font types, display rotation, primitive multihead, etc. Theoretically, multi-colored fonts, blending, aliasing, and any feature made available by the underlying graphics card are also possible.

## **13.1 A. Configuration**

The framebuffer console can be enabled by using your favorite kernel configuration tool. It is under Device Drivers->Graphics Support->Frame buffer Devices- >Console display driver support->Framebuffer Console Support. Select 'y'to compile support statically or 'm' for module support. The module will be fbcon.

In order for fbcon to activate, at least one framebuffer driver is required, so choose from any of the numerous drivers available. For x86 systems, they almost universally have VGA cards, so vga16fb and vesafb will always be available. However, using a chipset-specific driver will give you more speed and features, such as the ability to change the video mode dynamically.

To display the penguin logo, choose any logo available in Graphics support- >Bootup logo.

Also, you will need to select at least one compiled-in font, but if you don't do anything, the kernel configuration tool will select one for you, usually an 8x16 font.

GOTCHA: A common bug report is enabling the framebuffer without enabling the framebuffer console. Depending on the driver, you may get a blanked or garbled display, but the system still boots to completion. If you are fortunate to have a driver that does not alter the graphics chip, then you will still get a VGA console.

## **13.2 B. Loading**

Possible scenarios:

1. Driver and fbcon are compiled statically

Usually, fbcon will automatically take over your console. The notable exception is vesafb. It needs to be explicitly activated with the vga= boot option parameter.

2. Driver is compiled statically, fbcon is compiled as a module

Depending on the driver, you either get a standard console, or a garbled display, as mentioned above. To get a framebuffer console, do a 'modprobe fbcon'.

3. Driver is compiled as a module, fbcon is compiled statically

You get your standard console. Once the driver is loaded with 'modprobe xxxfb', fbcon automatically takes over the console with the possible exception of using the fbcon=map:n option. See below.

4. Driver and fbcon are compiled as a module.

You can load them in any order. Once both are loaded, fbcon will take over the console.

C. Boot options

The framebuffer console has several, largely unknown, boot options that can change its behavior.

1. fbcon=font:<name>

Select the initial font to use. The value 'name' can be any of the compiled-in fonts: 10x18, 6x10, 7x14, Acorn8x8, MINI4x6, PEARL8x8, ProFont6x11, SUN12x22, SUN8x16, TER16x32, VGA8x16, VGA8x8.

Note, not all drivers can handle font with widths not divisible by 8, such as vga16fb.

2. fbcon=scrollback:<value>[k]

The scrollback buffer is memory that is used to preserve display contents that has already scrolled past your view. This is accessed by using the Shift-PageUp key combination. The value 'value' is any integer. It defaults to 32KB. The'k'suffix is optional, and will multiply the 'value' by 1024.

3. fbcon=map:<0123>

This is an interesting option. It tells which driver gets mapped to which console. The value '0123' is a sequence that gets repeated until the total length is 64 which is the number of consoles available. In the above example, it is expanded to  $012301230123\cdots$  and the mapping will be:
```
tty | 1 2 3 4 5 6 7 8 9 ...
fb | 0 1 2 3 0 1 2 3 0 ...
('cat /proc/fb' should tell you what the fb numbers are)
```
One side effect that may be useful is using a map value that exceeds the number of loaded fb drivers. For example, if only one driver is available, fb0, adding fbcon=map:1 tells fbcon not to take over the console.

Later on, when you want to map the console the to the framebuffer device, you can use the con2fbmap utility.

4. fbcon=vc:<n1>-<n2>

This option tells fbcon to take over only a range of consoles as specified by the values'n1'and'n2'. The rest of the consoles outside the given range will still be controlled by the standard console driver.

NOTE: For x86 machines, the standard console is the VGA console which is typically located on the same video card. Thus, the consoles that are controlled by the VGA console will be garbled.

5. fbcon=rotate:<n>

This option changes the orientation angle of the console display. The value 'n' accepts the following:

- 0 normal orientation (0 degree)
- 1 clockwise orientation (90 degrees)
- 2 upside down orientation (180 degrees)
- 3 counterclockwise orientation (270 degrees)

The angle can be changed anytime afterwards by 'echoing' the same numbers to any one of the 2 attributes found in /sys/class/graphics/fbcon:

- rotate rotate the display of the active console
- rotate all rotate the display of all consoles

Console rotation will only become available if Framebuffer Console Rotation support is compiled in your kernel.

NOTE: This is purely console rotation. Any other applications that use the framebuffer will remain at their'normal'orientation. Actually, the underlying fb driver is totally ignorant of console rotation.

6. fbcon=margin:<color>

This option specifies the color of the margins. The margins are the leftover area at the right and the bottom of the screen that are not used by text. By default, this area will be black. The 'color' value is an integer number that depends on the framebuffer driver being used.

7. fbcon=nodefer

If the kernel is compiled with deferred fbcon takeover support, normally the framebuffer contents, left in place by the firmware/bootloader, will be preserved until there actually is some text is output to the console. This option causes fbcon to bind immediately to the fbdev device.

8. fbcon=logo-pos:<location>

The only possible 'location' is 'center' (without quotes), and when given, the bootup logo is moved from the default top-left corner location to the center of the framebuffer. If more than one logo is displayed due to multiple CPUs, the collected line of logos is moved as a whole.

9. fbcon=logo-count:<n>

The value 'n' overrides the number of bootup logos. 0 disables the logo, and -1 gives the default which is the number of online CPUs.

C. Attaching, Detaching and Unloading

Before going on to how to attach, detach and unload the framebuffer console, an illustration of the dependencies may help.

The console layer, as with most subsystems, needs a driver that interfaces with the hardware. Thus, in a VGA console:

console ---> VGA driver ---> hardware.

Assuming the VGA driver can be unloaded, one must first unbind the VGA driver from the console layer before unloading the driver. The VGA driver cannot be unloaded if it is still bound to the console layer. (See Documentation/driverapi/console.rst for more information).

This is more complicated in the case of the framebuffer console (fbcon), because fbcon is an intermediate layer between the console and the drivers:

console ---> fbcon ---> fbdev drivers ---> hardware

The fbdev drivers cannot be unloaded if bound to fbcon, and fbcon cannot be unloaded if it's bound to the console layer.

So to unload the fbdev drivers, one must first unbind fbcon from the console, then unbind the fbdev drivers from fbcon. Fortunately, unbinding fbcon from the console layer will automatically unbind framebuffer drivers from fbcon. Thus, there is no need to explicitly unbind the fbdev drivers from fbcon.

So, how do we unbind fbcon from the console? Part of the answer is in Documentation/driver-api/console.rst. To summarize:

Echo a value to the bind file that represents the framebuffer console driver. So assuming vtcon1 represents fbcon, then:

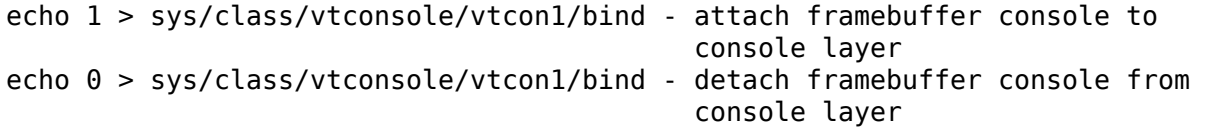

If fbcon is detached from the console layer, your boot console driver (which is usually VGA text mode) will take over. A few drivers (rivafb and i810fb) will restore VGA text mode for you. With the rest, before detaching fbcon, you must take a few additional steps to make sure that your VGA text mode is restored properly. The following is one of the several methods that you can do:

- 1. Download or install vbetool. This utility is included with most distributions nowadays, and is usually part of the suspend/resume tool.
- 2. In your kernel configuration, ensure that CON-FIG FRAMEBUFFER CONSOLE is set to 'y' or 'm'. Enable one or more of your favorite framebuffer drivers.
- 3. Boot into text mode and as root run:

```
vbetool vbestate save > <vga state file>
```
The above command saves the register contents of your graphics hardware to <vga state file>. You need to do this step only once as the state file can be reused.

4. If fbcon is compiled as a module, load fbcon by doing:

```
modprobe fbcon
```
5. Now to detach fbcon:

```
vbetool vbestate restore < <vga state file> &\&\ \ \ \ \ \ \ \ \ \ \ \ \ \ \ \echo 0 > /sys/class/vtconsole/vtcon1/bind
```
- 6. That's it, you're back to VGA mode. And if you compiled fbcon as a module, you can unload it by 'rmmod fbcon'.
- 7. To reattach fbcon:

echo 1 > /sys/class/vtconsole/vtcon1/bind

8. Once fbcon is unbound, all drivers registered to the system will also become unbound. This means that fbcon and individual framebuffer drivers can be unloaded or reloaded at will. Reloading the drivers or fbcon will automatically bind the console, fbcon and the drivers together. Unloading all the drivers without unloading fbcon will make it impossible for the console to bind fbcon.

## **13.3 Notes for vesafb users:**

Unfortunately, if your bootline includes a vga=xxx parameter that sets the hardware in graphics mode, such as when loading vesafb, vgacon will not load. Instead, vgacon will replace the default boot console with dummycon, and you won't get any display after detaching fbcon. Your machine is still alive, so you can reattach vesafb. However, to reattach vesafb, you need to do one of the following:

Variation 1:

a. Before detaching fbcon, do:

vbetool vbemode save > <vesa state file> # do once for each vesafb. *,→*mode,

# the file can be reused

- b. Detach fbcon as in step 5.
- c. Attach fbcon:

```
vbetool vbestate restore < <vesa state file> &\&\ \echo 1 > /sys/class/vtconsole/vtcon1/bind
```
Variation 2:

a. Before detaching fbcon, do:

echo <ID> > /sys/class/tty/console/bind

vbetool vbemode get

- b. Take note of the mode number
- b. Detach fbcon as in step 5.
- c. Attach fbcon:

```
vbetool vbemode set <mode number> && \
echo 1 > /sys/class/vtconsole/vtcon1/bind
```
#### **13.4 Samples:**

Here are 2 sample bash scripts that you can use to bind or unbind the framebuffer console driver if you are on an X86 box:

```
#!/bin/bash
# Unbind fbcon
# Change this to where your actual vgastate file is located
# Or Use VGASTATE=$1 to indicate the state file at runtime
VGASTATE=/tmp/vgastate
# path to vbetool
VBETOOL=/usr/local/bin
for (( i = 0; i < 16; i++)do
  if test -x /sys/class/vtconsole/vtcon$i; then
     if [ `cat /sys/class/vtconsole/vtcon$i/name | grep -c "frame buffer
,→"` \
           = 1 ]; then
          if test -x $VBETOOL/vbetool; then
             echo Unbinding vtcon$i
             $VBETOOL/vbetool vbestate restore < $VGASTATE
             echo 0 > /sys/class/vtconsole/vtcon$i/bind
          fi
```
(continues on next page)

fi fi done

```
#!/bin/bash
# Bind fbcon
for (( i = 0; i < 16; i++) )do
  if test -x /sys/class/vtconsole/vtcon$i; then
     if [ `cat /sys/class/vtconsole/vtcon$i/name | grep -c "frame buffer
,→"` \
           = 1 ]; then
       echo Unbinding vtcon$i
        echo 1 > /sys/class/vtconsole/vtcon$i/bind
      fi
  fi
done
```
Antonino Daplas <adaplas@pol.net>

**CHAPTER FOURTEEN**

# **THE FRAME BUFFER DEVICE**

Last revised: May 10, 2001

### **14.1 0. Introduction**

The frame buffer device provides an abstraction for the graphics hardware. It represents the frame buffer of some video hardware and allows application software to access the graphics hardware through a well-defined interface, so the software doesn't need to know anything about the low-level (hardware register) stuff.

The device is accessed through special device nodes, usually located in the /dev directory, i.e. /dev/fb\*.

#### **14.2 1. User's View of /dev/fb\***

From the user's point of view, the frame buffer device looks just like any other device in /dev. It's a character device using major 29; the minor specifies the frame buffer number.

By convention, the following device nodes are used (numbers indicate the device minor numbers):

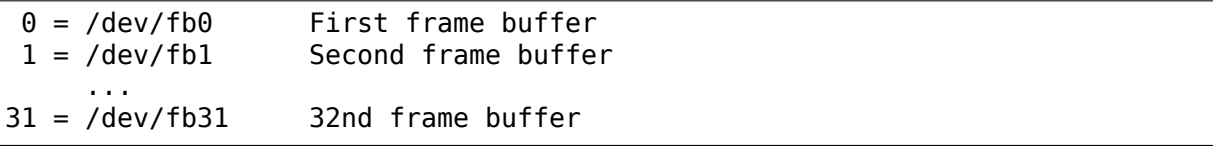

For backwards compatibility, you may want to create the following symbolic links:

/dev/fb0current -> fb0 /dev/fb1current -> fb1

and so on $\cdots$ 

The frame buffer devices are also normal memory devices, this means, you can read and write their contents. You can, for example, make a screen snapshot by:

```
cp /dev/fb0 myfile
```
There also can be more than one frame buffer at a time, e.g. if you have a graphics card in addition to the built-in hardware. The corresponding frame buffer devices (/dev/fb0 and /dev/fb1 etc.) work independently.

Application software that uses the frame buffer device (e.g. the X server) will use /dev/fb0 by default (older software uses /dev/fb0current). You can specify an alternative frame buffer device by setting the environment variable \$FRAMEBUFFER to the path name of a frame buffer device, e.g. (for sh/bash users):

export FRAMEBUFFER=/dev/fb1

or (for csh users):

setenv FRAMEBUFFER /dev/fb1

After this the X server will use the second frame buffer.

### **14.3 2. Programmer's View of /dev/fb\***

As you already know, a frame buffer device is a memory device like /dev/mem and it has the same features. You can read it, write it, seek to some location in it and mmap() it (the main usage). The difference is just that the memory that appears in the special file is not the whole memory, but the frame buffer of some video hardware.

/dev/fb\* also allows several ioctls on it, by which lots of information about the hardware can be queried and set. The color map handling works via ioctls, too. Look into <linux/fb.h> for more information on what ioctls exist and on which data structures they work. Here's just a brief overview:

- You can request unchangeable information about the hardware, like name, organization of the screen memory (planes, packed pixels, ⋯) and address and length of the screen memory.
- You can request and change variable information about the hardware, like visible and virtual geometry, depth, color map format, timing, and so on. If you try to change that information, the driver maybe will round up some values to meet the hardware's capabilities (or return EINVAL if that isn't possible).
- You can get and set parts of the color map. Communication is done with 16 bits per color part (red, green, blue, transparency) to support all existing hardware. The driver does all the computations needed to apply it to the hardware (round it down to less bits, maybe throw away transparency).

All this hardware abstraction makes the implementation of application programs easier and more portable. E.g. the X server works completely on /dev/fb\* and thus doesn't need to know, for example, how the color registers of the concrete hardware are organized. XF68 FBDev is a general X server for bitmapped, unaccelerated video hardware. The only thing that has to be built into application programs is the screen organization (bitplanes or chunky pixels etc.), because it works on the frame buffer image data directly.

For the future it is planned that frame buffer drivers for graphics cards and the like can be implemented as kernel modules that are loaded at runtime. Such a driver just has to call register framebuffer() and supply some functions. Writing and distributing such drivers independently from the kernel will save much trouble …

# **14.4 3. Frame Buffer Resolution Maintenance**

Frame buffer resolutions are maintained using the utility fbset. It can change the video mode properties of a frame buffer device. Its main usage is to change the current video mode, e.g. during boot up in one of your /etc/rc.\* or /etc/init.d/\* files.

Fbset uses a video mode database stored in a configuration file, so you can easily add your own modes and refer to them with a simple identifier.

### **14.5 4. The X Server**

The X server (XF68 FBDev) is the most notable application program for the frame buffer device. Starting with XFree86 release 3.2, the X server is part of XFree86 and has 2 modes:

• If the Display subsection for the fbdev driver in the /etc/XF86Config file contains a:

Modes "default"

line, the X server will use the scheme discussed above, i.e. it will start up in the resolution determined by /dev/fb0 (or \$FRAMEBUFFER, if set). You still have to specify the color depth (using the Depth keyword) and virtual resolution (using the Virtual keyword) though. This is the default for the configuration file supplied with XFree86. It's the most simple configuration, but it has some limitations.

• Therefore it's also possible to specify resolutions in the /etc/XF86Config file. This allows for on-the-fly resolution switching while retaining the same virtual desktop size. The frame buffer device that's used is still /dev/fb0current (or \$FRAMEBUFFER), but the available resolutions are defined by /etc/XF86Config now. The disadvantage is that you have to specify the timings in a different format (but fbset -x may help).

To tune a video mode, you can use fbset or xvidtune. Note that xvidtune doesn't work 100% with XF68 FBDev: the reported clock values are always incorrect.

## **14.6 5. Video Mode Timings**

A monitor draws an image on the screen by using an electron beam (3 electron beams for color models, 1 electron beam for monochrome monitors). The front of the screen is covered by a pattern of colored phosphors (pixels). If a phosphor is hit by an electron, it emits a photon and thus becomes visible.

The electron beam draws horizontal lines (scanlines) from left to right, and from the top to the bottom of the screen. By modifying the intensity of the electron beam, pixels with various colors and intensities can be shown.

After each scanline the electron beam has to move back to the left side of the screen and to the next line: this is called the horizontal retrace. After the whole screen (frame) was painted, the beam moves back to the upper left corner: this is called the vertical retrace. During both the horizontal and vertical retrace, the electron beam is turned off (blanked).

The speed at which the electron beam paints the pixels is determined by the dotclock in the graphics board. For a dotclock of e.g. 28.37516 MHz (millions of cycles per second), each pixel is 35242 ps (picoseconds) long:

 $1/(28.37516E6 Hz) = 35.242E-9 s$ 

If the screen resolution is 640x480, it will take:

 $\overline{640*35}.242E-9$  s = 22.555E-6 s

to paint the 640 (xres) pixels on one scanline. But the horizontal retrace also takes time (e.g. 272 pixels), so a full scanline takes:

 $(640+272)*35.242E-9 s = 32.141E-6 s$ 

We'll say that the horizontal scanrate is about 31 kHz:

 $1/(32.141E-6 s) = 31.113E3 Hz$ 

A full screen counts 480 (yres) lines, but we have to consider the vertical retrace too (e.g. 49 lines). So a full screen will take:

 $(480+49)*32.141E-6 s = 17.002E-3 s$ 

The vertical scanrate is about 59 Hz:

 $1/(17.002E-3 s) = 58.815 Hz$ 

This means the screen data is refreshed about 59 times per second. To have a stable picture without visible flicker, VESA recommends a vertical scanrate of at least 72 Hz. But the perceived flicker is very human dependent: some people can use 50 Hz without any trouble, while I'll notice if it's less than 80 Hz.

Since the monitor doesn't know when a new scanline starts, the graphics board will supply a synchronization pulse (horizontal sync or hsync) for each scanline. Similarly it supplies a synchronization pulse (vertical sync or vsync) for each new frame. The position of the image on the screen is influenced by the moments at which the synchronization pulses occur.

The following picture summarizes all timings. The horizontal retrace time is the sum of the left margin, the right margin and the hsync length, while the vertical retrace time is the sum of the upper margin, the lower margin and the vsync length:

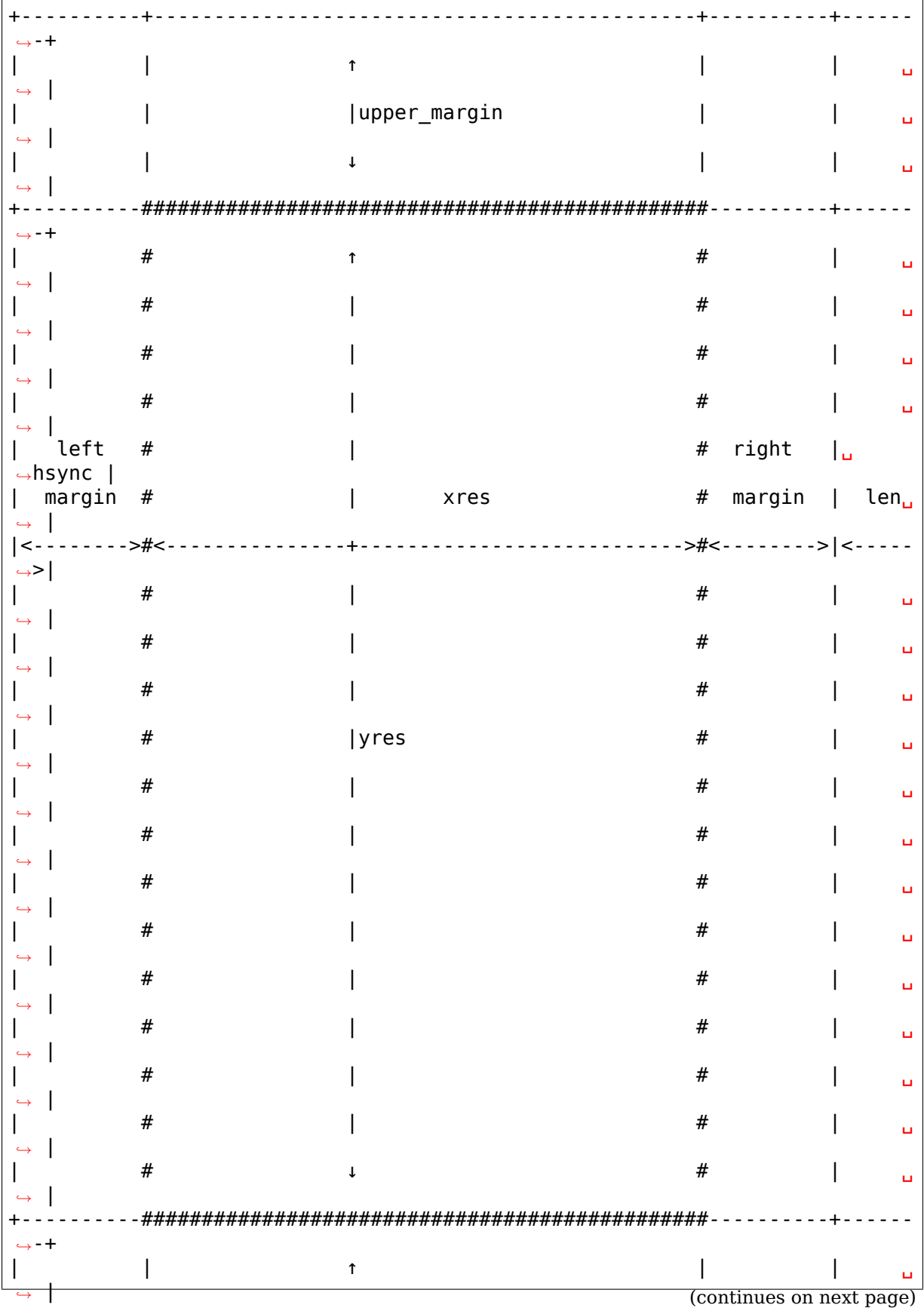

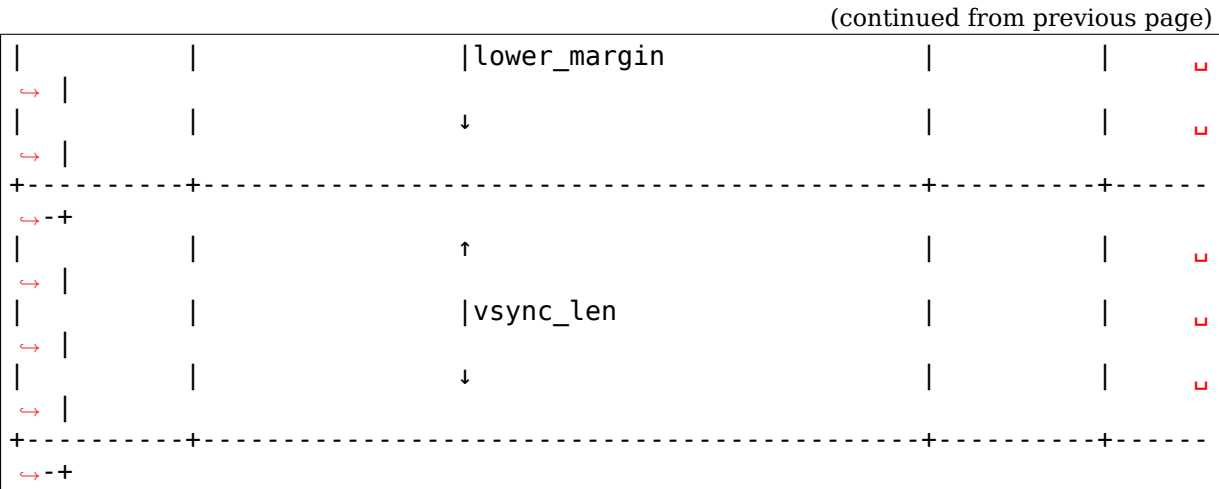

The frame buffer device expects all horizontal timings in number of dotclocks (in picoseconds, 1E-12 s), and vertical timings in number of scanlines.

### **14.7 6. Converting XFree86 timing values info frame buffer device timings**

An XFree86 mode line consists of the following fields:

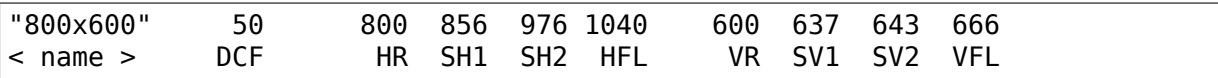

The frame buffer device uses the following fields:

- pixclock: pixel clock in ps (pico seconds)
- left margin: time from sync to picture
- right\_margin: time from picture to sync
- upper margin: time from sync to picture
- lower margin: time from picture to sync
- hsync\_len: length of horizontal sync
- vsync\_len: length of vertical sync
- 1) Pixelclock:

xfree: in MHz

fb: in picoseconds (ps)

pixclock = 1000000 / DCF

- 2) horizontal timings: left margin  $=$  HFL - SH2 right margin  $=$  SH1 - HR
	- hsync  $len = SH2 SH1$

3) vertical timings:

upper margin  $=$  VFL  $-$  SV2 lower margin  $=$  SV1 - VR

vsync  $len = SV2 - SV1$ 

Good examples for VESA timings can be found in the XFree86 source tree, under "xc/programs/Xserver/hw/xfree86/doc/modeDB.txt".

# **14.8 7. References**

For more specific information about the frame buffer device and its applications, please refer to the Linux-fbdev website:

http://linux-fbdev.sourceforge.net/

and to the following documentation:

- [The manual pages for fbset: fbset\(](http://linux-fbdev.sourceforge.net/)8), fb.modes(5)
- The manual pages for XFree86: XF68 FBDev(1), XF86Config(4/5)
- The mighty kernel sources:
	- **–** linux/drivers/video/
	- **–** linux/include/linux/fb.h
	- **–** linux/include/video/

# **14.9 8. Mailing list**

There is a frame buffer device related mailing list at kernel.org: linuxfbdev@vger.kernel.org.

Point your web browser to http://sourceforge.net/projects/linux-fbdev/ for subscription information and archive browsing.

### **14.10 9. Downloadi[ng](http://sourceforge.net/projects/linux-fbdev/)**

All necessary files can be found at

```
ftp://ftp.uni-erlangen.de/pub/Linux/LOCAL/680x0/
```
and on its mirrors.

The [latest version of fbset can be found at](ftp://ftp.uni-erlangen.de/pub/Linux/LOCAL/680x0/)

```
http://www.linux-fbdev.org/
```
# **14.11 10. Credits**

This readme was written by Geert Uytterhoeven, partly based on the original Xframebuffer.README by Roman Hodek and Martin Schaller. Section 6 was provided by Frank Neumann.

The frame buffer device abstraction was designed by Martin Schaller.

### **WHAT IS GXFB?**

This is a graphics framebuffer driver for AMD Geode GX2 based processors.

Advantages:

- No need to use AMD's VSA code (or other VESA emulation layer) in the BIOS.
- It provides a nice large console (128 cols + 48 lines with 1024x768) without using tiny, unreadable fonts.
- You can run XF68 FBDev on top of /dev/fb0
- Most important: boot logo :-)

Disadvantages:

• graphic mode is slower than text mode …

#### **15.1 How to use it?**

Switching modes is done using gxfb.mode option=<resolution>…boot parameter or using fbset program.

See Documentation/fb/modedb.rst for more information on modedb resolutions.

#### **15.2 X11**

XF68 FBDev should generally work fine, but it is non-accelerated.

# **15.3 Configuration**

You can pass kernel command line options to gxfb with gxfb.<option>. For example, gxfb.mode\_option=800x600@75. Accepted options:

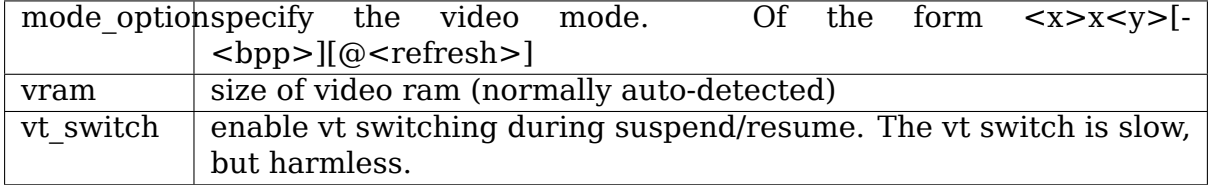

Andres Salomon <dilinger@debian.org>

### **INTEL 810/815 FRAMEBUFFER DRIVER**

Tony Daplas <adaplas@pol.net> http://i810fb.sourceforge.net March 17, 20[02](mailto:adaplas@pol.net) [First Released: July 2001 Las](http://i810fb.sourceforge.net)t Update: September 12, 2005

### **16.1 A. Introduction**

This is a framebuffer driver for various Intel 810/815 compatible graphics devices. These include:

- Intel 810
- Intel 810E
- Intel 810-DC100
- Intel 815 Internal graphics only, 100Mhz FSB
- Intel 815 Internal graphics only
- Intel 815 Internal graphics and AGP

#### **16.2 B. Features**

- Choice of using Discrete Video Timings, VESA Generalized Timing Formula, or a framebuffer specific database to set the video mode
- Supports a variable range of horizontal and vertical resolution and vertical refresh rates if the VESA Generalized Timing Formula is enabled.
- Supports color depths of 8, 16, 24 and 32 bits per pixel
- Supports pseudocolor, directcolor, or truecolor visuals
- Full and optimized hardware acceleration at 8, 16 and 24 bpp
- Robust video state save and restore
- MTRR support
- Utilizes user-entered monitor specifications to automatically calculate required video mode parameters.
- Can concurrently run with xfree86 running with native i810 drivers
- Hardware Cursor Support
- Supports EDID probing either by DDC/I2C or through the BIOS

#### **16.3 C. List of available options**

a. **"video=i810fb"** enables the i810 driver

Recommendation: required

b. **"xres:<value>"** select horizontal resolution in pixels. (This parameter will be ignored if 'mode option' is specified. See 'o' below).

Recommendation: user preference (default  $= 640$ )

c. **"yres:<value>"** select vertical resolution in scanlines. If Discrete Video Timings is enabled, this will be ignored and computed as 3\*xres/4. (This parameter will be ignored if 'mode option' is specified. See 'o' below)

Recommendation: user preference  $(default = 480)$ 

d. **"vyres:<value>"** select virtual vertical resolution in scanlines. If (0) or none is specified, this will be computed against maximum available memory.

Recommendation: do not set  $(default = 480)$ 

e. **"vram:<value>"** select amount of system RAM in MB to allocate for the video memory

Recommendation:  $1 - 4$  MB. (default = 4)

f. **"bpp:<value>"** select desired pixel depth

Recommendation:  $8$  (default =  $8$ )

g. **"hsync1/hsync2:<value>"** select the minimum and maximum Horizontal Sync Frequency of the monitor in kHz. If using a fixed frequency monitor, hsync1 must be equal to hsync2. If EDID probing is successful, these will be ignored and values will be taken from the EDID block.

Recommendation: check monitor manual for correct values (default  $=$ 29/30)

h. **"vsync1/vsync2:<value>"** select the minimum and maximum Vertical Sync Frequency of the monitor in Hz. You can also use this option to lock your monitor's refresh rate. If EDID probing is successful, these will be ignored and values will be taken from the EDID block.

Recommendation: check monitor manual for correct values (default  $=$ 60/60)

IMPORTANT: If you need to clamp your timings, try to give some leeway for computational errors (over/underflows). Example: if using vsync1/vsync2 =  $60/60$ , make sure hsync1/hsync2 has at least a 1 unit difference, and vice versa.

i. **"voffset:<value>"** select at what offset in MB of the logical memory to allocate the framebuffer memory. The intent is to avoid the memory blocks used by standard graphics applications (XFree86). The default offset (16 MB for a 64 MB aperture, 8 MB for a 32 MB aperture) will avoid XFree86' s usage and allows up to 7 MB/15 MB of framebuffer memory. Depending on your usage, adjust the value up or down (0 for maximum usage, 31/63 MB for the least amount). Note, an arbitrary setting may conflict with XFree86

Recommendation: do not set (default  $= 8$  or 16 MB)

j. **"accel"** enable text acceleration. This can be enabled/reenabled anytime by using 'fbset -accel true/false'.

Recommendation: enable (default = not set)

k. **"mtrr"** enable MTRR. This allows data transfers to the framebuffer memory to occur in bursts which can significantly increase performance. Not very helpful with the i810/i815 because of 'shared memory'.

 $Recommendation: do not set (default = not set)$ 

l. **"extvga"** if specified, secondary/external VGA output will always be enabled. Useful if the BIOS turns off the VGA port when no monitor is attached. The external VGA monitor can then be attached without rebooting.

Recommendation: do not set (default = not set)

m. **"sync"** Forces the hardware engine to do a"sync"or wait for the hardware to finish before starting another instruction. This will produce a more stable setup, but will be slower.

Recommendation: do not set (default = not set)

n. **"dcolor"** Use directcolor visual instead of truecolor for pixel depths greater than 8 bpp. Useful for color tuning, such as gamma control.

Recommendation: do not set  $(default = not set)$ 

o. **<xres>x<yres>[-<br/>bpp>][@<refresh>]** The driver will now accept specification of boot mode option. If this is specified, the options 'xres' and 'yres'will be ignored. See Documentation/fb/modedb.rst for usage.

### **16.4 D. Kernel booting**

Separate each option/option-pair by commas (,) and the option from its value with a colon (:) as in the following:

video=i810fb:option1,option2:value2

#### **16.4.1 Sample Usage**

In /etc/lilo.conf, add the line:

append="video=i810fb:vram:2,xres:1024,yres:768,bpp:8,hsync1:30,hsync2:55, \ vsync1:50,vsync2:85,accel,mtrr"

This will initialize the framebuffer to 1024x768 at 8bpp. The framebuffer will use 2 MB of System RAM. MTRR support will be enabled. The refresh rate will be computed based on the hsync1/hsync2 and vsync1/vsync2 values.

**IMPORTANT:** You must include hsync1, hsync2, vsync1 and vsync2 to enable video modes better than 640x480 at 60Hz. HOWEVER, if your chipset/display combination supports I2C and has an EDID block, you can safely exclude hsync1, hsync2, vsync1 and vsync2 parameters. These parameters will be taken from the EDID block.

### **16.5 E. Module options**

The module parameters are essentially similar to the kernel parameters. The main difference is that you need to include a Boolean value (1 for TRUE, and 0 for FALSE) for those options which don't need a value.

Example, to enable MTRR, include "mtrr=1".

#### **16.5.1 Sample Usage**

Using the same setup as described above, load the module like this:

```
modprobe i810fb vram=2 xres=1024 bpp=8 hsync1=30 hsync2=55 vsync1=50 \
        vsync2=85 accel=1 mtrr=1
```
Or just add the following to a configuration file in /etc/modprobe.d/:

```
options i810fb vram=2 xres=1024 bpp=16 hsync1=30 hsync2=55 vsync1=50 \
vsync2=85 accel=1 mtrr=1
```
and just do a:

modprobe i810fb

## **16.6 F. Setup**

a. Do your usual method of configuring the kernel

make menuconfig/xconfig/config

- b. Under"Code maturity level options"enable"Prompt for development and/or incomplete code/drivers".
- c. Enable agpgart support for the Intel 810/815 on-board graphics. This is required. The option is under "Character Devices".
- d. Under "Graphics Support", select "Intel 810/815" either statically or as a module. Choose "use VESA Generalized Timing Formula"if you need to maximize the capability of your display. To be on the safe side, you can leave this unselected.
- e. If you want support for DDC/I2C probing (Plug and Play Displays), set'Enable DDC Support' to 'y'. To make this option appear, set 'use VESA Generalized Timing Formula' to 'y'.
- f. If you want a framebuffer console, enable it under "Console Drivers".
- g. Compile your kernel.
- h. Load the driver as described in sections D and E.
- i. Try the DirectFB (http://www.directfb.org) + the i810 gfxdriver patch to see the chipset in action (or inaction :-).

# **16.7 G. Acknow[ledgment:](http://www.directfb.org)**

- 1. Geert Uytterhoeven his excellent howto and the virtual framebuffer driver code made this possible.
- 2. Jeff Hartmann for his agpgart code.
- 3. The X developers. Insights were provided just by reading the XFree86 source code.
- 4. Intel(c). For this value-oriented chipset driver and for providing documentation.
- 5. Matt Sottek. His inputs and ideas helped in making some optimizations possible.

# **16.8 H. Home Page:**

A more complete, and probably updated information is provided at http: //i810fb.sourceforge.net.

Tony

# **INTEL 830M/845G/852GM/855GM/865G/915G/945G FRAMEBUFFER DRIVER**

# **17.1 A. Introduction**

This is a framebuffer driver for various Intel 8xx/9xx compatible graphics devices. These would include:

- Intel 830M
- Intel 845G
- Intel 852GM
- Intel 855GM
- Intel 865G
- Intel 915G
- Intel 915GM
- Intel 945G
- Intel 945GM
- Intel 945GME
- Intel 965G
- Intel 965GM

# **17.2 B. List of available options**

a. **"video=intelfb"** enables the intelfb driver

Recommendation: required

- b. **"mode=<xres>x<yres>[-<bpp>][@<refresh>]"** select mode Recommendation: user preference (default =  $1024x768-32@70$ )
- c. **"vram=<value>"** select amount of system RAM in MB to allocate for the video memory if not enough RAM was already allocated by the BIOS.

Recommendation:  $1 - 4$  MB. (default =  $4$  MB)

d. **"voffset=<value>"** select at what offset in MB of the logical memory to allocate the framebuffer memory. The intent is to avoid the memory blocks used by standard graphics applications (XFree86). Depending on your usage, adjust the value up or down, (0 for maximum usage, 63/127 MB for the least amount). Note, an arbitrary setting may conflict with XFree86.

Recommendation: do not set (default  $= 48$  MB)

e. **"accel"** enable text acceleration. This can be enabled/reenabled anytime by using 'fbset -accel true/false'.

Recommendation: enable (default = set)

f. **"hwcursor"** enable cursor acceleration.

 $Recommendation: enable (default = set)$ 

g. **"mtrr"** enable MTRR. This allows data transfers to the framebuffer memory to occur in bursts which can significantly increase performance. Not very helpful with the intel chips because of 'shared memory'.

Recommendation: set (default = set)

h. **"fixed"** disable mode switching.

Recommendation: do not set (default = not set)

The binary parameters can be unset with a "no" prefix, example "noaccel" . The default parameter (not named) is the mode.

## **17.3 C. Kernel booting**

Separate each option/option-pair by commas (,) and the option from its value with an equals sign  $(=)$  as in the following:

```
video=intelfb:option1,option2=value2
```
#### **17.3.1 Sample Usage**

In /etc/lilo.conf, add the line:

append="video=intelfb:mode=800x600-32@75,accel,hwcursor,vram=8"

This will initialize the framebuffer to 800x600 at 32bpp and 75Hz. The framebuffer will use 8 MB of System RAM, hw acceleration of text and cursor will be enabled.

#### **17.3.2 Remarks**

If setting this parameter doesn't work (you stay in a 80x25 text-mode), you might need to set the "vga=<mode>" parameter too - see vesafb.txt in this directory.

# **17.4 D. Module options**

The module parameters are essentially similar to the kernel parameters. The main difference is that you need to include a Boolean value (1 for TRUE, and 0 for FALSE) for those options which don't need a value.

Example, to enable MTRR, include "mtrr=1".

#### **17.4.1 Sample Usage**

Using the same setup as described above, load the module like this:

modprobe intelfb mode=800x600-32@75 vram=8 accel=1 hwcursor=1

Or just add the following to a configuration file in /etc/modprobe.d/:

options intelfb mode=800x600-32@75 vram=8 accel=1 hwcursor=1

and just do a:

modprobe intelfb

## **17.5 E. Acknowledgment:**

- 1. Geert Uytterhoeven his excellent howto and the virtual framebuffer driver code made this possible.
- 2. Jeff Hartmann for his agpgart code.
- 3. David Dawes for his original kernel 2.4 code.
- 4. The X developers. Insights were provided just by reading the XFree86 source code.
- 5. Antonino A. Daplas for his inspiring i810fb driver.
- 6. Andrew Morton for his kernel patches maintenance.

Sylvain

# **FRAME BUFFER DEVICE INTERNALS**

This is a first start for some documentation about frame buffer device internals. Authors:

- Geert Uytterhoeven <geert@linux-m68k.org>, 21 July 1998
- James Simmons <jsimmons@user.sf.net>, Nov 26 2002

#### **18.1 Structure[s used by the fra](mailto:jsimmons@user.sf.net)me buffer device API**

The following structures play a role in the game of frame buffer devices. They are defined in  $\langle$ linux/fb.h>.

- 1. Outside the kernel (user space)
- struct fb fix screeninfo

Device independent unchangeable information about a frame buffer device and a specific video mode. This can be obtained using the FBIO-GET\_FSCREENINFO ioctl.

• struct fb var screeninfo

Device independent changeable information about a frame buffer device and a specific video mode. This can be obtained using the FBIO-GET VSCREENINFO ioctl, and updated with the FBIOPUT VSCREENINFO ioctl. If you want to pan the screen only, you can use the FBIOPAN\_DISPLAY ioctl.

• struct fb cmap

Device independent colormap information. You can get and set the colormap using the FBIOGETCMAP and FBIOPUTCMAP ioctls.

- 2. Inside the kernel
- struct fb\_info

Generic information, API and low level information about a specific frame buffer device instance (slot number, board address, ⋯).

• struct par

Device dependent information that uniquely defines the video mode for this particular piece of hardware.

### **18.2 Visuals used by the frame buffer device API**

#### **18.2.1 Monochrome (FB\_VISUAL\_MONO01 and FB\_VISUAL\_MONO10)**

Each pixel is either black or white.

#### **18.2.2 Pseudo color (FB\_VISUAL\_PSEUDOCOLOR and FB\_VISUAL\_STATIC\_PSEUDOCOLOR)**

The whole pixel value is fed through a programmable lookup table that has one color (including red, green, and blue intensities) for each possible pixel value, and that color is displayed.

#### **18.2.3 True color (FB\_VISUAL\_TRUECOLOR)**

The pixel value is broken up into red, green, and blue fields.

#### **18.2.4 Direct color (FB\_VISUAL\_DIRECTCOLOR)**

The pixel value is broken up into red, green, and blue fields, each of which are looked up in separate red, green, and blue lookup tables.

#### **18.2.5 Grayscale displays**

Grayscale and static grayscale are special variants of pseudo color and static pseudo color, where the red, green and blue components are always equal to each other.

# **WHAT IS LXFB?**

This is a graphics framebuffer driver for AMD Geode LX based processors.

Advantages:

- No need to use AMD's VSA code (or other VESA emulation layer) in the BIOS.
- It provides a nice large console (128 cols + 48 lines with 1024x768) without using tiny, unreadable fonts.
- You can run XF68 FBDev on top of /dev/fb0
- Most important: boot logo :-)

Disadvantages:

• graphic mode is slower than text mode …

### **19.1 How to use it?**

Switching modes is done using lxfb.mode option=<resolution>…boot parameter or using fbset program.

See Documentation/fb/modedb.rst for more information on modedb resolutions.

### **19.2 X11**

XF68 FBDev should generally work fine, but it is non-accelerated.

# **19.3 Configuration**

You can pass kernel command line options to lxfb with lxfb.<option>. For example, lxfb.mode\_option=800x600@75. Accepted options:

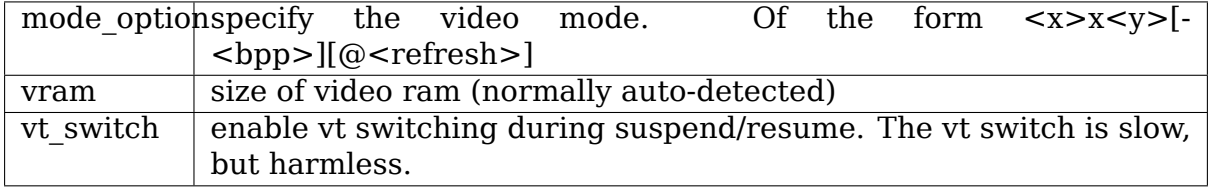

Andres Salomon <dilinger@debian.org>

# **CHAPTER TWENTY**

# **WHAT IS MATROXFB?**

This is a driver for a graphic framebuffer for Matrox devices on Alpha, Intel and PPC boxes.

Advantages:

- It provides a nice large console (128 cols + 48 lines with 1024x768) without using tiny, unreadable fonts.
- You can run XF{68,86} FBDev or XFree86 fbdev driver on top of /dev/fb0
- Most important: boot logo :-)

Disadvantages:

• graphic mode is slower than text mode…but you should not notice if you use same resolution as you used in textmode.

### **20.1 How to use it?**

Switching modes is done using the video=matroxfb:vesa:⋯boot parameter or using fbset program.

If you want, for example, enable a resolution of 1280x1024x24bpp you should pass to the kernel this command line: "video=matroxfb:vesa:0x1BB".

You should compile in both vgacon (to boot if you remove you Matrox from box) and matroxfb (for graphics mode). You should not compile-in vesafb unless you have primary display on non-Matrox VBE2.0 device (see Documentation/fb/vesafb.rst for details).

Currently supported video modes are (through vesa:⋯interface, PowerMac has [as addon] compatibility code):

#### **20.1.1 Graphic modes**

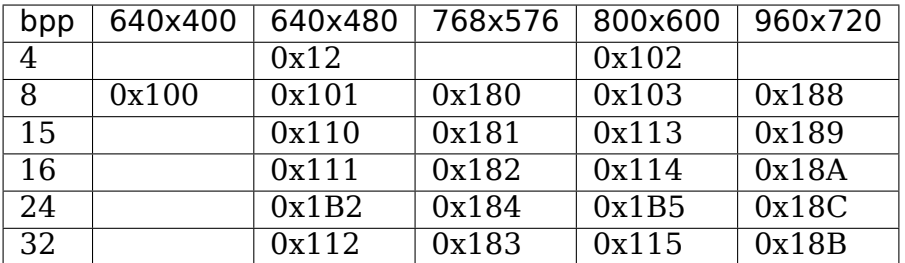

#### **20.1.2 Graphic modes (continued)**

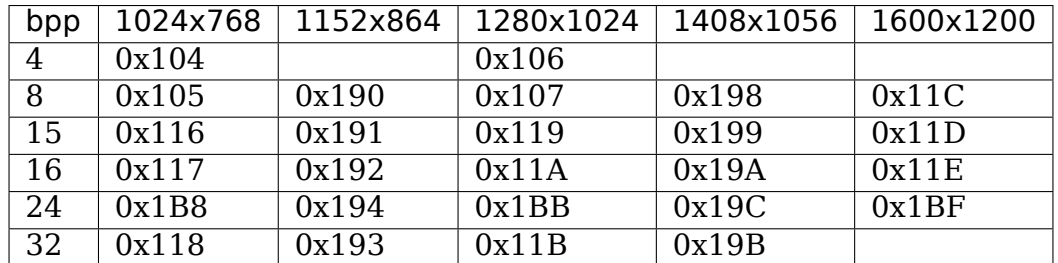

#### **20.1.3 Text modes**

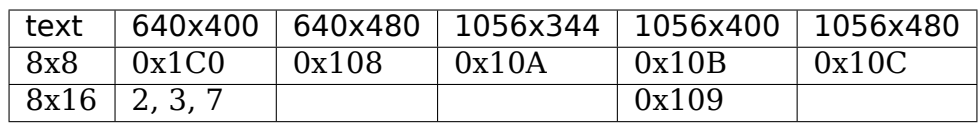

You can enter these number either hexadecimal (leading  $0x$ ) or decimal  $0x100 =$ 256). You can also use value + 512 to achieve compatibility with your old number passed to vesafb.

Non-listed number can be achieved by more complicated command-line, for example 1600x1200x32bpp can be specified by video=matroxfb:vesa:0x11C,depth:32.

## **20.2 X11**

XF{68,86}\_FBDev should work just fine, but it is non-accelerated. On non-intel architectures there are some glitches for 24bpp videomodes. 8, 16 and 32bpp works fine.

Running another (accelerated) X-Server like XF86\_SVGA works too. But (at least) XFree servers have big troubles in multihead configurations (even on first head, not even talking about second). Running XFree86 4.x accelerated mga driver is possible, but you must not enable DRI - if you do, resolution and color depth of your X desktop must match resolution and color depths of your virtual consoles, otherwise X will corrupt accelerator settings.

### **20.3 SVGALib**

Driver contains SVGALib compatibility code. It is turned on by choosing textual mode for console. You can do it at boot time by using videomode 2,3,7,0x108- 0x10C or 0x1C0. At runtime, fbset -depth 0 does this work. Unfortunately, after SVGALib application exits, screen contents is corrupted. Switching to another console and back fixes it. I hope that it is SVGALib's problem and not mine, but I'm not sure.

## **20.4 Configuration**

You can pass kernel command line options to matroxfb with video=matroxfb:option1,option2:value2,option3 (multiple options should be separated by comma, values are separated from options by :). Accepted options:

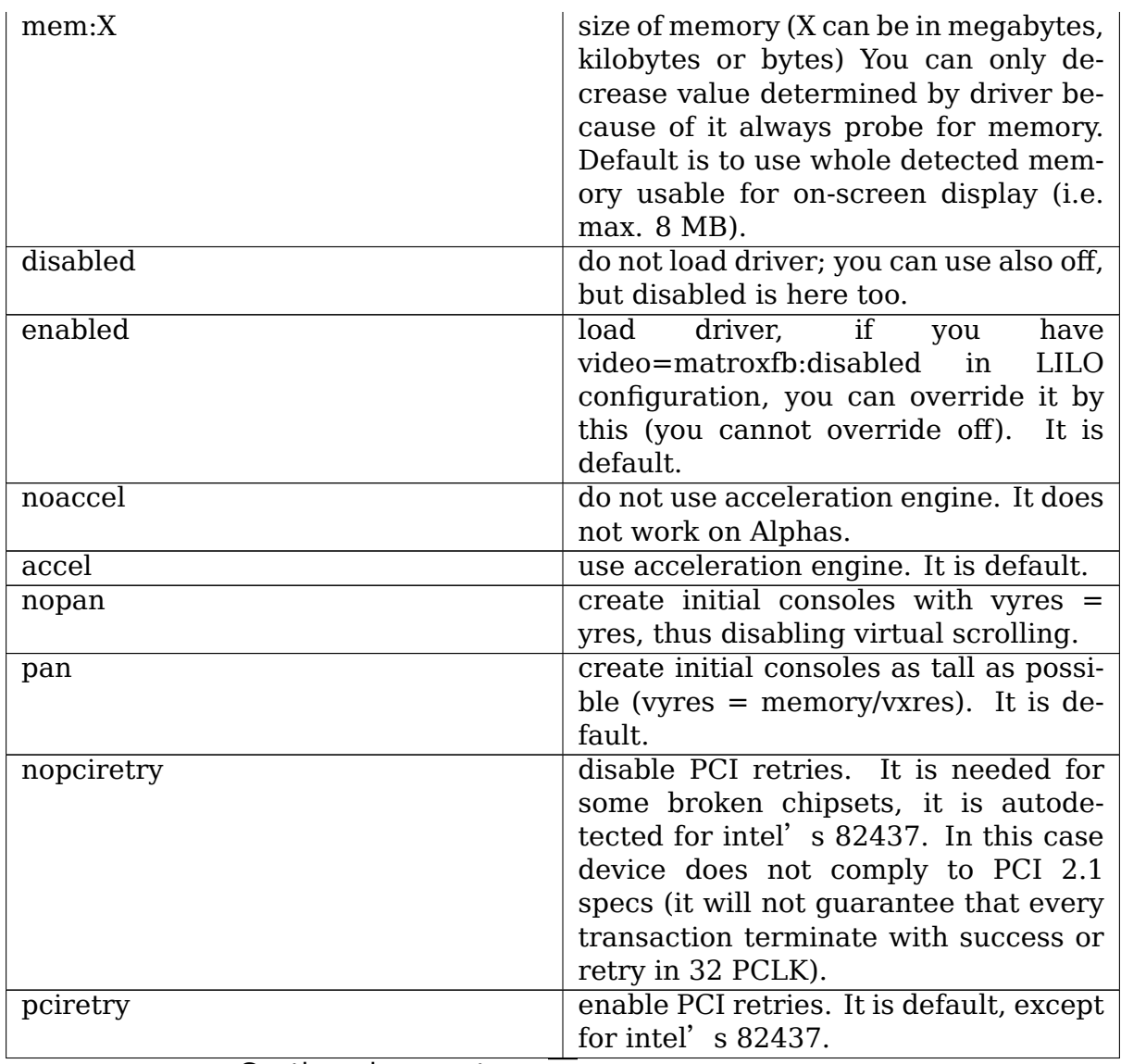

Continued on next page

| iable I - continued from previous page |                                            |  |
|----------------------------------------|--------------------------------------------|--|
| novga                                  | disables VGA I/O ports. It is default if   |  |
|                                        | BIOS did not enable device. You should     |  |
|                                        | not use this option, some boards then      |  |
|                                        | do not restart without power off.          |  |
| vga                                    | preserve state of VGA I/O ports. It is     |  |
|                                        | default. Driver does not enable VGA        |  |
|                                        | I/O if BIOS did not it (it is not safe to  |  |
|                                        | enable it in most cases).                  |  |
| nobios                                 | disables BIOS ROM. It is default if        |  |
|                                        | BIOS did not enable BIOS itself. You       |  |
|                                        | should not use this option, some           |  |
|                                        | boards then do not restart without         |  |
|                                        | power off.                                 |  |
| bios                                   | preserve state of BIOS ROM. It is de-      |  |
|                                        | fault. Driver does not enable BIOS if      |  |
|                                        | BIOS was not enabled before.               |  |
| noinit                                 | tells driver, that devices were already    |  |
|                                        | initialized. You should use it if you      |  |
|                                        | have G100 and/or if driver cannot de-      |  |
|                                        | tect memory, you see strange pattern       |  |
|                                        | on screen and so on. Devices not en-       |  |
|                                        | abled by BIOS are still initialized. It is |  |
|                                        | default.                                   |  |
| init                                   | driver initializes every device it knows   |  |
|                                        | about.                                     |  |

Table 1 – continued from previous page

Continued on next page

|         |  | continued from previous page              |
|---------|--|-------------------------------------------|
| memtype |  | specifies memory type, implies 'init'.    |
|         |  | This is valid only for G200 and G400      |
|         |  |                                           |
|         |  | and has following meaning:                |
|         |  | G200:                                     |
|         |  | $\frac{-5}{2}$ 2x128Kx32<br>$\bullet$ 0   |
|         |  | chips, 2MB onboard,                       |
|         |  |                                           |
|         |  | probably sgram                            |
|         |  | 2x128Kx32<br>$\rightarrow$<br>$\bullet$ 1 |
|         |  | chips, 4MB onboard,                       |
|         |  | probably sgram                            |
|         |  | 2x256Kx32<br>• 2 $\rightarrow$            |
|         |  |                                           |
|         |  | chips, 4MB onboard,                       |
|         |  | probably sgram                            |
|         |  | $\mathcal{S}$<br>$\text{-}$ 2x256Kx32     |
|         |  | chips, 8MB onboard,                       |
|         |  | probably sgram                            |
|         |  |                                           |
|         |  | $\cdot$ 4 -><br>2x512Kx16                 |
|         |  | chips, $8/16MB$ on-                       |
|         |  | board, probably                           |
|         |  | sdram only                                |
|         |  | 5 -> same as above                        |
|         |  |                                           |
|         |  | $->$ 4x128Kx32<br>6                       |
|         |  | chips, 4MB onboard,                       |
|         |  | probably sgram                            |
|         |  | 4x128Kx32<br>7<br>$\rightarrow$           |
|         |  | chips, 8MB onboard,                       |
|         |  |                                           |
|         |  | probably sgram                            |
|         |  | G400:                                     |
|         |  | 2x512Kx16<br>$\Omega$<br>$\rightarrow$    |
|         |  | SDRAM, 16/32MB                            |
|         |  | • 2x512Kx32 SGRAM,                        |
|         |  | 16/32MB                                   |
|         |  |                                           |
|         |  | $1 \rightarrow 2x256Kx32$                 |
|         |  | SGRAM, 8/16MB                             |
|         |  | $\cdot$ 2<br>$->$ 4x128Kx32               |
|         |  | SGRAM, 8/16MB                             |
|         |  | -3<br>4x512Kx32<br>$\rightarrow$          |
|         |  | SDRAM, 32MB                               |
|         |  |                                           |
|         |  | $->$ 4x256Kx32<br>$\cdot$ 4               |
|         |  | <b>SGRAM, 16/32MB</b>                     |
|         |  | 2x1Mx32<br>- 5<br>$\rightarrow$           |
|         |  | SDRAM, 32MB                               |
|         |  |                                           |
|         |  | $\bullet$ 6 -> reserved                   |
|         |  | $\bullet$ 7 -> reserved                   |
|         |  | You should use sdram or sgram param-      |
|         |  | eter in addition to memtype parame-       |
|         |  | ter.                                      |
|         |  |                                           |

Table 1 – continued from previous page

Continued on next page

|            | Table 1 - continued from previous page                                                                              |
|------------|----------------------------------------------------------------------------------------------------|
| nomtrr     | disables write combining on frame<br>This slows down driver but<br>buffer.<br>there is reported minor incompatibil- |
|            | ity between GUS DMA and XFree un-                                                                                   |
|            | der high loads if write combining is en-                                                                            |
|            | abled (sound dropouts).                                                                                             |
| mtrr       | enables write combining on frame                                                                                    |
|            | It speeds up video accesses<br>buffer.                                                                              |
|            | It is default. You must have<br>much.                                                                               |
|            | MTRR support enabled in kernel and                                                                                  |
|            | your CPU must have MTRR (f.e. Pen-                                                                                  |
|            | tium II have them).                                                                                                 |
| sgram      | tells to driver that you have Gxx0 with                                                                             |
|            | SGRAM memory. It has no effect with-                                                                                |
|            | out init.                                                                                                    |
| sdram      | tells to driver that you have Gxx0 with                                                                             |
|            | SDRAM memory. It is a default.                                                                                      |
| inv24      | change timings parameters for 24bpp                                                                                 |
|            | modes on Millennium and Millennium                                                                                  |
|            | II. Specify this if you see strange color                                                                           |
|            | shadows around characters.                                                                                          |
| noinv24    | use standard timings. It is the default.                                                                            |
| inverse    | invert colors on screen (for LCD dis-                                                                               |
|            | plays)                                                                                                    |
| noinverse  | show true colors on screen. It is de-<br>fault.                                                                     |
| dev:X      | bind driver to device X. Driver num-                                                                                |
|            | bers device from 0 up to N, where de-                                                                               |
|            | vice 0 is first known device found, 1                                                                               |
|            | second and so on. Ispoi lists devices                                                                               |
|            | in this order. Default is every known                                                                               |
|            | device.                                                                                                    |
| nohwcursor | disables hardware cursor (use soft-                                                                                 |
|            | ware cursor instead).                                                                                               |
| hwcursor   | enables hardware cursor. It is default.                                                                             |
|            | If you are using non-accelerated mode                                                                               |
|            | (noaccel or fbset -accel false), software                                                                           |
|            | cursor is used (except for text mode).                                                                              |
| noblink    | disables cursor blinking. Cursor in text                                                                            |
|            | mode always blinks (hw limitation).                                                                                 |
| blink      | enables cursor blinking. It is default.                                                                             |
| nofastfont | disables fastfont feature. It is default.                                                                           |
| fastfont X | enables fastfont feature.<br>X spec-                                                                                |
|            | ifies<br>of<br>size<br>memory<br>reserved                                                                           |
|            | must<br>for<br>font data,<br>it<br>be<br>$>=$                                                                       |
|            | (fontwidth*fontheight*chars in font)/8.                                                                             |
|            | It is faster on Gx00 series, but slower                                                                             |
|            | on older cards.                                                                                                    |

Table 1 – continued from previous page

Continued on next page
| $I$ able $I$ – continued from previous page |                                                                                                    |
|---------------------------------------------|----------------------------------------------------------------------------------------------------|
| grayscale                                   | enable grayscale summing. It works<br>in PSEUDOCOLOR modes (text, 4bpp,<br>In DIRECTCOLOR modes<br>8bpp).<br>it is limited to characters displayed<br>through putc/putcs. Direct accesses to<br>framebuffer can paint colors.                                                                                                    |
| nograyscale                                 | disable grayscale summing. It is de-<br>fault.                                                                                                    |
| $\overline{\text{cross4MB}}$                | enables that pixel line can cross 4MB<br>It is default for non-<br>boundary.<br>Millennium.                                                                                                    |
| nocross4MB                                  | pixel line must not cross 4MB bound-<br>ary. It is default for Millennium I or<br>II, because of these devices have hard-<br>ware limitations which do not allow<br>this. But this option is incompatible<br>with some (if not all yet released) ver-<br>sions of XF86 FBDev.                                                                                                    |
| dfp                                         | enables digital flat panel interface.<br>This option is incompatible with sec-<br>ondary (TV) output - if DFP is active, TV<br>output must be inactive and vice versa.<br>DFP always uses same timing as pri-<br>mary (monitor) output.                                                                                                    |
| dfp:X                                       | use settings X for digital flat panel in-<br>terface. X is number from $0$ to $0xFF$ ,<br>and meaning of each individual bit is<br>described in G400 manual, in descrip-<br>tion of DAC register 0x1F. For nor-<br>mal operation you should set all bits to<br>zero, except lowest bit. This lowest bit<br>selects who is source of display clocks,<br>whether G400, or panel. Default value<br>is now read back from hardware - so<br>you should specify this value only if you<br>are also using init parameter. |
| outputs:XYZ                                 | set mapping between CRTC and out-<br>Each letter can have value<br>puts.<br>of 0 (for no CRTC), 1 (CRTC1) or 2<br>(CRTC2), and first letter corresponds<br>to primary analog output, second let-<br>ter to the secondary analog output and<br>third letter to the DVI output. Default<br>setting is 100 for cards below G400 or<br>G400 without DFP, 101 for G400 with<br>DFP, and 111 for G450 and G550. You<br>can set mapping only on first card, use<br>matroxset for setting up other devices.                |

 $Table 1$  – continued from provident

Continued on next page

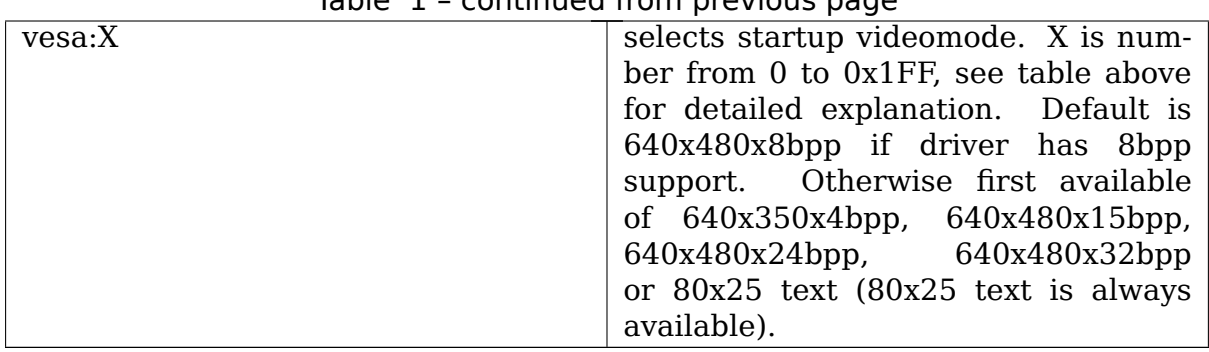

#### Table 1 continued from provious page

If you are not satisfied with videomode selected by vesa option, you can modify it with these options:

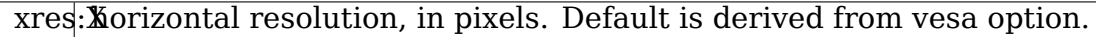

yres: Xertical resolution, in pixel lines. Default is derived from vesa option.

up-top boundary: lines between end of VSYNC pulse and start of first pixel per:X line of picture. Default is derived from vesa option.

lower: lines between end of picture and start of VSYNC pulse. Default is derived from vesa option.

vslenkangth of VSYNC pulse, in lines. Default is derived from vesa option.

left:Xleft boundary: pixels between end of HSYNC pulse and first pixel. Default is derived from vesa option.

right:Might boundary: pixels between end of picture and start of HSYNC pulse. Default is derived from vesa option.

hslenklingth of HSYNC pulse, in pixels. Default is derived from vesa option.

pix-dotclocks, in ps (picoseconds). Default is derived from vesa option and clockf**X**om fh and fv options.

sync: Xync. pulse - bit 0 inverts HSYNC polarity, bit 1 VSYNC polarity. If bit 3 (value 0x08) is set, composite sync instead of HSYNC is generated. If bit 5 (value 0x20) is set, sync on green is turned on. Do not forget that if you want sync on green, you also probably want composite sync. Default depends on vesa.

depth:Xbits per pixel:  $0$ =text, 4,8,15,16,24 or 32. Default depends on vesa.

If you know capabilities of your monitor, you can specify some (or all) of maxclk, fh and fv. In this case, pixclock is computed so that pixclock  $\leq$  maxclk, real fh  $\le$  = fh and real fv  $\le$  = fv.

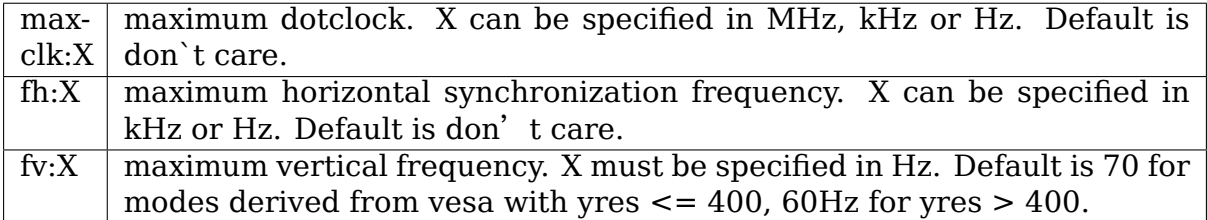

## **20.5 Limitations**

There are known and unknown bugs, features and misfeatures. Currently there are following known bugs:

- SVGALib does not restore screen on exit
- generic fbcon-cfbX procedures do not work on Alphas. Due to this, noaccel (and cfb4 accel) driver does not work on Alpha. So everyone with access to /dev/fb\* on Alpha can hang machine (you should restrict access to /dev/fb\* everyone with access to this device can destroy your monitor, believe me⋯).
- 24bpp does not support correctly XF-FBDev on big-endian architectures.
- interlaced text mode is not supported; it looks like hardware limitation, but I' m not sure.
- Gxx0 SGRAM/SDRAM is not autodetected.
- If you are using more than one framebuffer device, you must boot kernel with 'video=scrollback:0'.
- maybe more …

And following misfeatures:

- SVGALib does not restore screen on exit.
- pixclock for text modes is limited by hardware to
	- **–** 83 MHz on G200
	- **–** 66 MHz on Millennium I
	- **–** 60 MHz on Millennium II

Because I have no access to other devices, I do not know specific frequencies for them. So driver does not check this and allows you to set frequency higher that this. It causes sparks, black holes and other pretty effects on screen. Device was not destroyed during tests. :-)

- my Millennium G200 oscillator has frequency range from 35 MHz to 380 MHz (and it works with 8bpp on about 320 MHz dotclocks (and changed mclk)). But Matrox says on product sheet that VCO limit is 50-250 MHz, so I believe them (maybe that chip overheats, but it has a very big cooler (G100 has none), so it should work).
- special mixed video/graphics videomodes of Mystique and Gx00 2G8V16 and G16V16 are not supported
- color keying is not supported
- feature connector of Mystique and Gx00 is set to VGA mode (it is disabled by BIOS)
- DDC (monitor detection) is supported through dualhead driver
- some check for input values are not so strict how it should be (you can specify vslen=4000 and so on).
- maybe more …

And following features:

- 4bpp is available only on Millennium I and Millennium II. It is hardware limitation.
- selection between 1:5:5:5 and 5:6:5 16bpp videomode is done by -rgba option of fbset: "fbset -depth 16 -rgba 5,5,5" selects 1:5:5:5, anything else selects 5:6:5 mode.
- text mode uses 6 bit VGA palette instead of 8 bit (one of 262144 colors instead of one of 16M colors). It is due to hardware limitation of Millennium I/II and SVGALib compatibility.

# **20.6 Benchmarks**

It is time to redraw whole screen 1000 times in 1024x768, 60Hz. It is time for draw 6144000 characters on screen through /dev/vcsa (for 32bpp it is about 3GB of data (exactly 3000 MB); for 8x16 font in 16 seconds, i.e. 187 MBps). Times were obtained from one older version of driver, now they are about 3% faster, it is kernel-space only time on P-II/350 MHz, Millennium I in 33 MHz PCI slot, G200 in AGP 2x slot. I did not test vgacon:

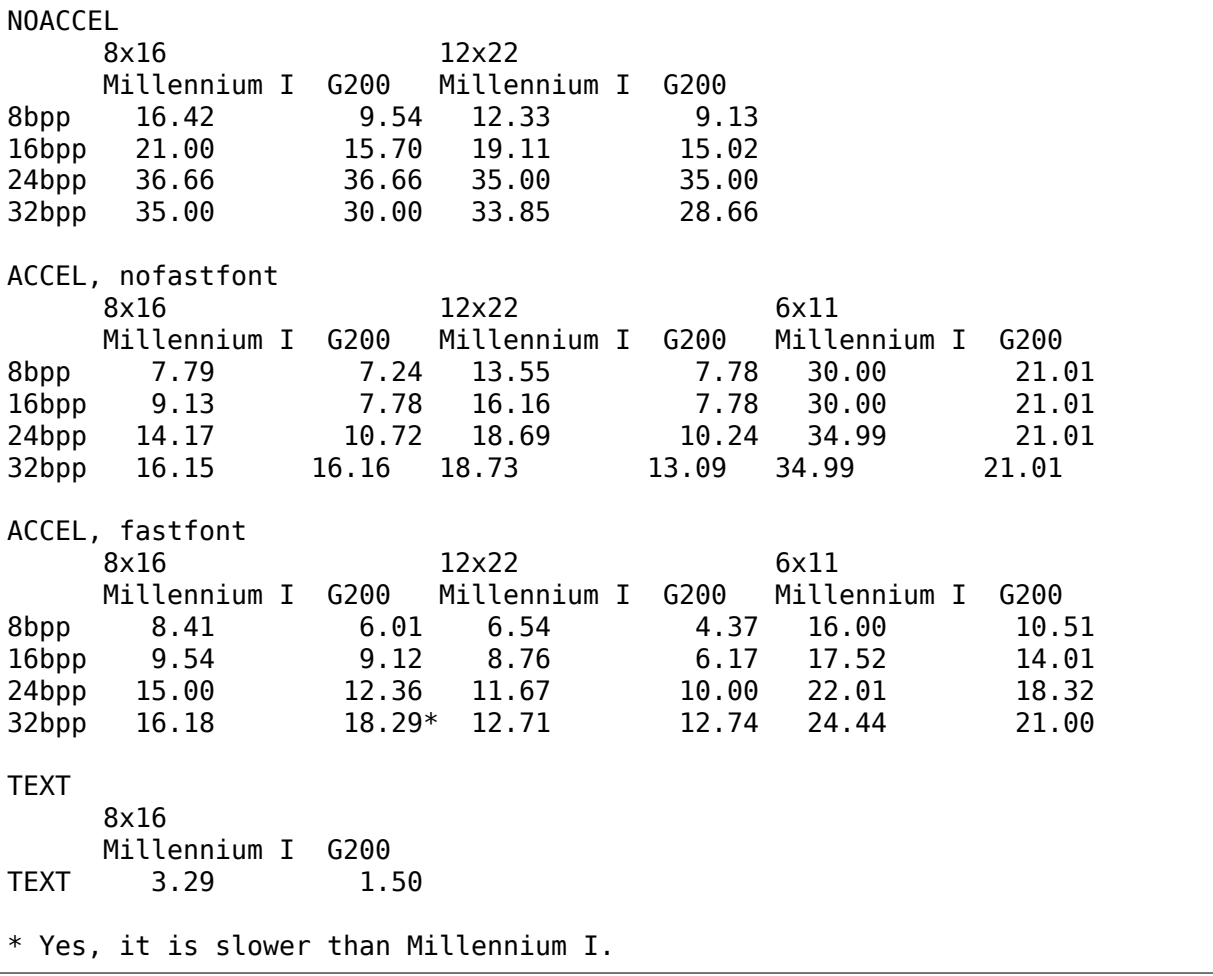

### **20.7 Dualhead G400**

#### **Driver supports dualhead G400 with some limitations:**

- secondary head shares videomemory with primary head. It is not problem if you have 32MB of videoram, but if you have only 16MB, you may have to think twice before choosing videomode (for example twice 1880x1440x32bpp is not possible).
- due to hardware limitation, secondary head can use only 16 and 32bpp videomodes.
- secondary head is not accelerated. There were bad problems with accelerated XFree when secondary head used to use acceleration.
- secondary head always powerups in 640x480@60-32 videomode. You have to use fbset to change this mode.
- secondary head always powerups in monitor mode. You have to use fbmatroxset to change it to TV mode. [Also, you must se](mailto:640x480@60-32)lect at least 525 lines for NTSC output and 625 lines for PAL output.
- kernel is not fully multihead ready. So some things are impossible to do.
- if you compiled it as module, you must insert i2c-matroxfb, matroxfb\_maven and matroxfb\_crtc2 into kernel.

#### **20.8 Dualhead G450**

#### **Driver supports dualhead G450 with some limitations:**

- secondary head shares videomemory with primary head. It is not problem if you have 32MB of videoram, but if you have only 16MB, you may have to think twice before choosing videomode.
- due to hardware limitation, secondary head can use only 16 and 32bpp videomodes.
- secondary head is not accelerated.
- secondary head always powerups in 640x480@60-32 videomode. You have to use fbset to change this mode.
- TV output is not supported
- kernel is not fully multihead ready, so [some things are](mailto:640x480@60-32) impossible to do.
- if you compiled it as module, you must insert matroxfb g450 and matroxfb\_crtc2 into kernel.

Petr Vandrovec <vandrove@vc.cvut.cz>

#### **METRONOMEFB**

Maintained by Jaya Kumar <jayakumar.lkml.gmail.com>

Last revised: Mar 10, 2008

Metronomefb is a driver for the Metronome display controller. The controller is from E-Ink Corporation. It is intended to be used to drive the E-Ink Vizplex display media. E-Ink hosts some details of this controller and the display media here http://www.e-ink.com/products/matrix/metronome.html .

Metronome is interfaced to the host CPU through the AMLCD interface. The host CPU generates the control information and the image in a framebuffer which is [then delivered to the AMLCD interface by a host specific](http://www.e-ink.com/products/matrix/metronome.html) method. The display and error status are each pulled through individual GPIOs.

Metronomefb is platform independent and depends on a board specific driver to do all physical IO work. Currently, an example is implemented for the PXA board used in the AM-200 EPD devkit. This example is am200epd.c

Metronomefb requires waveform information which is delivered via the AMLCD interface to the metronome controller. The waveform information is expected to be delivered from userspace via the firmware class interface. The waveform file can be compressed as long as your udev or hotplug script is aware of the need to uncompress it before delivering it. metronomefb will ask for metronome.wbf which would typically go into /lib/firmware/metronome.wbf depending on your udev/hotplug setup. I have only tested with a single waveform file which was originally labeled 23P01201\_60\_WT0107\_MTC. I do not know what it stands for. Caution should be exercised when manipulating the waveform as there may be a possibility that it could have some permanent effects on the display media. I neither have access to nor know exactly what the waveform does in terms of the physical media.

Metronomefb uses the deferred IO interface so that it can provide a memory mappable frame buffer. It has been tested with tinyx (Xfbdev). It is known to work at this time with xeyes, xclock, xloadimage, xpdf.

# **MODEDB DEFAULT VIDEO MODE SUPPORT**

Currently all frame buffer device drivers have their own video mode databases, which is a mess and a waste of resources. The main idea of modedb is to have

- one routine to probe for video modes, which can be used by all frame buffer devices
- one generic video mode database with a fair amount of standard videomodes (taken from XFree86)
- the possibility to supply your own mode database for graphics hardware that needs non-standard modes, like amifb and Mac frame buffer drivers (which use macmodes.c)

When a frame buffer device receives a video= option it doesn't know, it should consider that to be a video mode option. If no frame buffer device is specified in a video= option, fbmem considers that to be a global video mode option.

Valid mode specifiers (mode\_option argument):

```
<xres>x<yres>[M][R][-<bpp>][@<refresh>][i][m][eDd]
<name>[-<bpp>][@<refresh>]
```
with  $\langle xres \rangle$ ,  $\langle yres \rangle$ ,  $\langle bpp \rangle$  and  $\langle refresh \rangle$  decimal numbers and  $\langle name \rangle$  a string. Things between square brackets are optional.

If 'M' is specified in the mode option argument (after  $\langle$ yres $\rangle$  and before  $\langle$ bpp $\rangle$ and <refresh>, if specified) the timings will be calculated using VESA(TM) Coordinated Video Timings instead of looking up the mode from a table. If 'R'is specified, do a 'reduced blanking' calculation for digital displays. If 'i' is specified, calculate for an interlaced mode. And if 'm' is specified, add margins to the calculation (1.8% of xres rounded down to 8 pixels and 1.8% of yres).

Sample usage: 1024x768M@60m - CVT timing with margins

DRM drivers also add options to enable or disable outputs:

'e'will force the display to be enabled, i.e. it will override the detection if a display is connected.'D'wil[l force the display t](mailto:1024x768M@60m)o be enabled and use digital output. This is useful for outputs that have both analog and digital signals (e.g. HDMI and DVI-I). For other outputs it behaves like 'e'. If 'd' is specified the output is disabled.

You can additionally specify which output the options matches to. To force the VGA output to be enabled and drive a specific mode say:

video=VGA-1:1280x1024@60me

Specifying the option multiple times for different ports is possible, e.g.:

video=LVDS-1:d video=HDMI-1:D

Options can also be passed after the mode, using commas as separator.

Sample usage: 720x480,rotate=180 - 720x480 mode, rotated by 180 degrees

Valid options are:

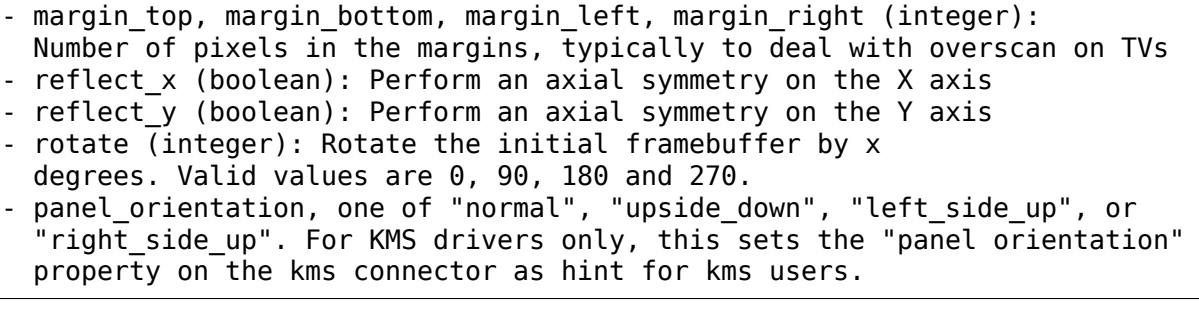

#### **22.1 What is the VESA(TM) Coordinated Video Timings (CVT)?**

From the VESA(TM) Website:

**"The purpose of CVT is to provide a method for generating a consistent** and coordinated set of standard formats, display refresh rates, and timing specifications for computer display products, both those employing CRTs, and those using other display technologies. The intention of CVT is to give both source and display manufacturers a common set of tools to enable new timings to be developed in a consistent manner that ensures greater compatibility."

This is the third standard approved by VESA(TM) concerning video timings. The first was the Discrete Video Timings (DVT) which is a collection of pre-defined modes approved by VESA(TM). The second is the Generalized Timing Formula (GTF) which is an algorithm to calculate the timings, given the pixelclock, the horizontal sync frequency, or the vertical refresh rate.

The GTF is limited by the fact that it is designed mainly for CRT displays. It artificially increases the pixelclock because of its high blanking requirement. This is inappropriate for digital display interface with its high data rate which requires that it conserves the pixelclock as much as possible. Also, GTF does not take into account the aspect ratio of the display.

The CVT addresses these limitations. If used with CRT's, the formula used is a derivation of GTF with a few modifications. If used with digital displays, the "reduced blanking" calculation can be used.

From the framebuffer subsystem perspective, new formats need not be added to the global mode database whenever a new mode is released by display manufacturers. Specifying for CVT will work for most, if not all, relatively new CRT displays and probably with most flatpanels, if 'reduced blanking' calculation is specified. (The CVT compatibility of the display can be determined from its EDID. The version 1.3 of the EDID has extra 128-byte blocks where additional timing information is placed. As of this time, there is no support yet in the layer to parse this additional blocks.)

CVT also introduced a new naming convention (should be seen from dmesg output):

```
<pix>M<a>[-R]
where: pix = total amount of pixels in MB (xres x yres)
      M = always present
      a = aspect ratio (3 - 4:3; 4 - 5:4; 9 - 15:9, 16:9; A - 16:10)-R = reduced blanking
     example: .48M3-R - 800x600 with reduced blanking
```
Note: VESA(TM) has restrictions on what is a standard CVT timing:

- aspect ratio can only be one of the above values
- acceptable refresh rates are 50, 60, 70 or 85 Hz only
- if reduced blanking, the refresh rate must be at 60Hz

If one of the above are not satisfied, the kernel will print a warning but the timings will still be calculated.

To find a suitable video mode, you just call:

```
int init fb find mode(struct fb var screeninfo *var,
                        struct fb info *info, const char *mode option,
                        const struct fb videomode *db, unsigned int dbsize,
                        const struct fb_videomode *default_mode,
                        unsigned int default_bpp)
```
with db/dbsize your non-standard video mode database, or NULL to use the standard video mode database.

fb find mode() first tries the specified video mode (or any mode that matches, e.g. there can be multiple 640x480 modes, each of them is tried). If that fails, the default mode is tried. If that fails, it walks over all modes.

To specify a video mode at bootup, use the following boot options:

```
video=<driver>:<xres>x<yres>[-<bpp>][@refresh]
```
where <driver> is a name from the table below. Valid default modes can be found in linux/drivers/video/modedb.c. Check your driver's documentation. There may be more modes:

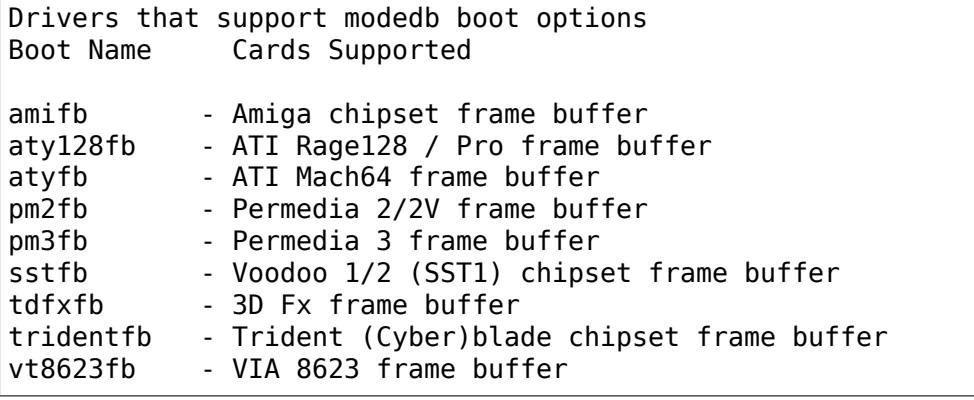

BTW, only a few fb drivers use this at the moment. Others are to follow (feel free to send patches). The DRM drivers also support this.

# **CHAPTER TWENTYTHREE**

### **WHAT IS PVR2FB?**

This is a driver for PowerVR 2 based graphics frame buffers, such as the one found in the Dreamcast.

Advantages:

- It provides a nice large console (128 cols + 48 lines with 1024x768) without using tiny, unreadable fonts (NOT on the Dreamcast)
- You can run XF86\_FBDev on top of /dev/fb0
- Most important: boot logo :-)

Disadvantages:

• Driver is largely untested on non-Dreamcast systems.

# **23.1 Configuration**

You can pass kernel command line options to pvr2fb with video=pvr2fb:option1,option2:value2,option3 (multiple options should be separated by comma, values are separated from options by :).

Accepted options:

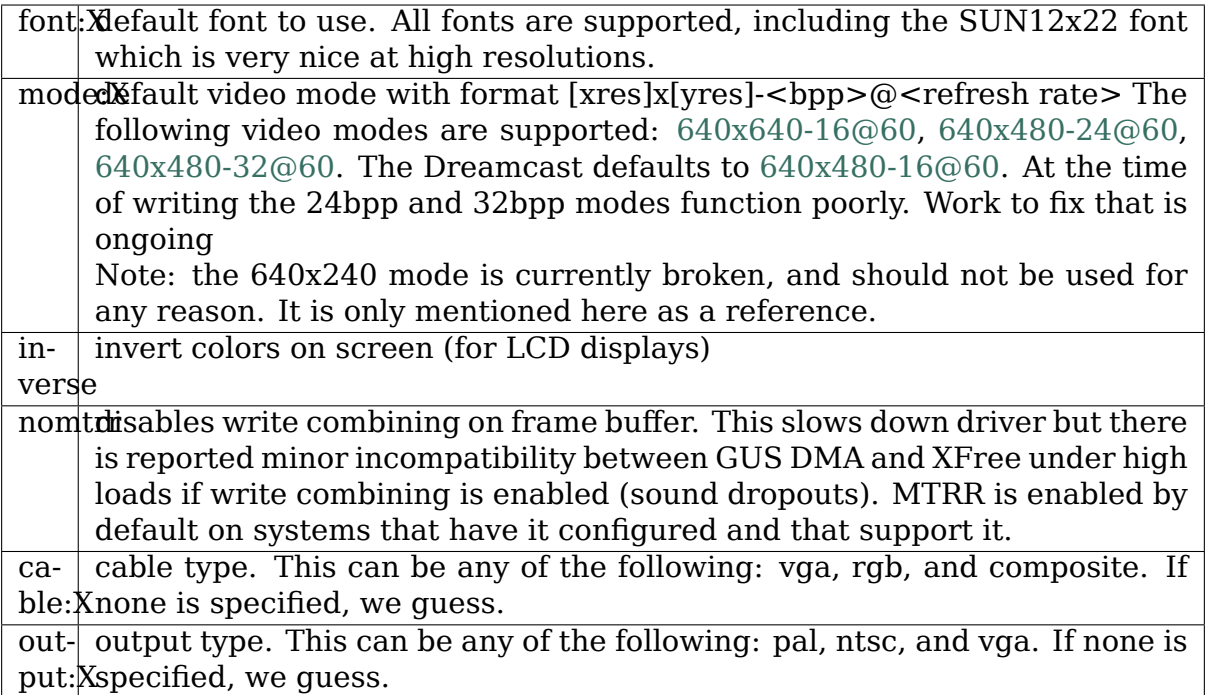

# **23.2 X11**

XF86\_FBDev has been shown to work on the Dreamcast in the past - though not yet on any 2.6 series kernel.

Paul Mundt <lethal@linuxdc.org>

Updated by Adrian McMenamin <adrian@mcmen.demon.co.uk>

# **DRIVER FOR PXA25X LCD CONTROLLER**

The driver supports the following options, either via options=<OPTIONS> when modular or video=pxafb:<OPTIONS> when built in.

For example:

modprobe pxafb options=vmem:2M,mode:640x480-8,passive

or on the kernel command line:

video=pxafb:vmem:2M,mode:640x480-8,passive

```
vmem: VIDEO_MEM_SIZE
```
Amount of video memory to allocate (can be suffixed with K or M for kilobytes or megabytes)

mode:XRESxYRES[-BPP]

 $XRES == LCCR1$  PPL + 1

 $YRES == LLCR2 LPP + 1$ 

The resolution of the display in pixels

 $BPP ==$  The bit depth. Valid values are 1, 2, 4, 8 and 16.

pixclock:PIXCLOCK

Pixel clock in picoseconds

```
left:LEFT == LCCR1-BLW + 1
```

```
right: RIGHT == LCCR1 ELW + 1
```

```
hsynclen:HSYNC == LCCR1 HSW + 1
```

```
upper: UPPER == LCCR2 BFW
```
 $lower:LOWER == LCCR2EFR$ 

```
vsynclen:VSYNC == LCCR2 VSW + 1
```
Display margins and sync times

```
color \mid mono => LCCR0_CMS
```
umm⋯

active  $|$  passive  $\Rightarrow$  LCCR0 PAS

Active (TFT) or Passive (STN) display

```
single | dual => LCCR0 SDS
```
Single or dual panel passive display

```
4\pi x | 8\pi x = > LCCR0 DPD
```
4 or 8 pixel monochrome single panel data

hsync:HSYNC, vsync:VSYNC

```
Horizontal and vertical sync. 0 \Rightarrow active low, 1 \Rightarrow active high.
```
dpc:DPC

Double pixel clock.  $1 = > true$ ,  $0 = > false$ 

outputen:POLARITY

Output Enable Polarity.  $0 \Rightarrow$  active low,  $1 \Rightarrow$  active high

pixclockpol:POLARITY

pixel clock polarity  $0 \Rightarrow$  falling edge,  $1 \Rightarrow$  rising edge

#### **24.1 Overlay Support for PXA27x and later LCD controllers**

PXA27x and later processors support overlay1 and overlay2 on-top of the base framebuffer (although under-neath the base is also possible). They support palette and no-palette RGB formats, as well as YUV formats (only available on overlay2). These overlays have dedicated DMA channels and behave in a similar way as a framebuffer.

However, there are some differences between these overlay framebuffers and normal framebuffers, as listed below:

- 1. overlay can start at a 32-bit word aligned position within the base framebuffer, which means they have a start  $(x, y)$ . This information is encoded into var->nonstd (no, var->xoffset and var->yoffset are not for such purpose).
- 2. overlay framebuffer is allocated dynamically according to specified 'struct fb var screeninfo', the amount is decided by:

```
var->xres virtual * var->yres virtual * bpp
bpp = 16 – for RGB565 or RGBT555
bpp = 24 - for YUV444 packedbpp = 24 - for YUV444 planarbpp = 16 – for YUV422 planar (1 pixel = 1 Y + 1/2 Ch + 1/2 Cr)
bpp = 12 - for YUV420 planar (1 pixel = 1 Y + 1/4 Ch + 1/4 Cr)
NOTE:
```
- a. overlay does not support panning in x-direction, thus var- >xres virtual will always be equal to var->xres
- b. line length of overlay(s) must be on a 32-bit word boundary, for YUV planar modes, it is a requirement for the component with minimum bits per pixel, e.g. for YUV420, Cr component for one pixel is actually 2-bits, it means the line length should be a multiple of 16-pixels
- c. starting horizontal position (XPOS) should start on a 32-bit word boundary, otherwise the fb\_check\_var() will just fail.
- d. the rectangle of the overlay should be within the base plane, otherwise fail

Applications should follow the sequence below to operate an overlay framebuffer:

- a. open( $\degree$ /dev/fb[1-2]", …)
- b. ioctl(fd, FBIOGET VSCREENINFO, …)
- c. modify 'var' with desired parameters:
	- 1) var->xres and var->yres
	- 2) larger var->yres virtual if more memory is required, usually for double-buffering
	- 3) var->nonstd for starting (x, y) and color format
	- 4) var->{red, green, blue, transp} if RGB mode is to be used
- d. ioctl(fd, FBIOPUT\_VSCREENINFO, …)
- e. ioctl(fd, FBIOGET\_FSCREENINFO, ⋯)
- f. mmap

g. ⋯

- 3. for YUV planar formats, these are actually not supported within the framebuffer framework, application has to take care of the offsets and lengths of each component within the framebuffer.
- 4. var->nonstd is used to pass starting (x, y) position and color format, the detailed bit fields are shown below:

31 23 20 10 0 +-----------------+---+----------+----------+ | ... unused ... |FOR| XPOS | YPOS | +-----------------+---+----------+----------+

FOR - color format, as defined by OVERLAY\_FORMAT\_\* in pxafb.h

- 0 RGB
- 1 YUV444 PACKED
- 2 YUV444 PLANAR
- 3 YUV422 PLANAR

• 4 - YUR420 PLANAR

XPOS - starting horizontal position

YPOS - starting vertical position

# **S3FB - FBDEV DRIVER FOR S3 TRIO/VIRGE CHIPS**

#### **25.1 Supported Hardware**

S3 Trio32 S3 Trio64 (and variants V+, UV+, V2/DX, V2/GX) S3 Virge (and variants VX, DX, GX and GX2+) S3 Plato/PX (completely untested) S3 Aurora64V+ (completely untested)

- only PCI bus supported
- only BIOS initialized VGA devices supported
- probably not working on big endian

I tested s3fb on Trio64 (plain, V+ and V2/DX) and Virge (plain, VX, DX), all on i386.

#### **25.2 Supported Features**

- 4 bpp pseudocolor modes (with 18bit palette, two variants)
- 8 bpp pseudocolor mode (with 18bit palette)
- 16 bpp truecolor modes (RGB 555 and RGB 565)
- 24 bpp truecolor mode (RGB 888) on (only on Virge VX)
- 32 bpp truecolor mode (RGB 888) on (not on Virge VX)
- text mode (activated by  $bpp = 0$ )
- interlaced mode variant (not available in text mode)
- doublescan mode variant (not available in text mode)
- panning in both directions
- suspend/resume support
- DPMS support

Text mode is supported even in higher resolutions, but there is limitation to lower pixclocks (maximum usually between 50-60 MHz, depending on specific hardware, i get best results from plain S3 Trio32 card - about 75 MHz). This limitation is not enforced by driver. Text mode supports 8bit wide fonts only (hardware limitation) and 16bit tall fonts (driver limitation). Text mode support is broken on S3 Trio64 V2/DX.

There are two 4 bpp modes. First mode (selected if nonstd  $== 0$ ) is mode with packed pixels, high nibble first. Second mode (selected if nonstd  $== 1$ ) is mode with interleaved planes (1 byte interleave), MSB first. Both modes support 8bit wide fonts only (driver limitation).

Suspend/resume works on systems that initialize video card during resume and if device is active (for example used by fbcon).

### **25.3 Missing Features**

(alias TODO list)

- secondary (not initialized by BIOS) device support
- big endian support
- Zorro bus support
- MMIO support
- 24 bpp mode support on more cards
- support for fontwidths  $!= 8$  in 4 bpp modes
- support for fontheight  $!= 16$  in text mode
- composite and external sync (is anyone able to test this?)
- hardware cursor
- video overlay support
- vsync synchronization
- feature connector support
- acceleration support (8514-like 2D, Virge 3D, busmaster transfers)
- better values for some magic registers (performance issues)

#### **25.4 Known bugs**

- cursor disable in text mode doesn't work
- text mode broken on S3 Trio64 V2/DX
- Ondrej Zajicek <santiago@crfreenet.org>

#### **WHAT IS SA1100FB?**

This is a driver for a graphic framebuffer for the SA-1100 LCD controller.

# **26.1 Configuration**

For most common passive displays, giving the option:

```
video=sa1100fb:bpp:<value>,lccr0:<value>,lccr1:<value>,lccr2:<value>,lccr3:
,→<value>
```
on the kernel command line should be enough to configure the controller. The bits per pixel (bpp) value should be 4, 8, 12, or 16. LCCR values are display-specific and should be computed as documented in the SA-1100 Developer's Manual, Section 11.7. Dual-panel displays are supported as long as the SDS bit is set in LCCR0; GPIO<9:2> are used for the lower panel.

For active displays or displays requiring additional configuration (controlling backlights, powering on the LCD, etc.), the command line options may not be enough to configure the display. Adding sections to sa1100fb init fbinfo(), sa1100fb activate var(), sa1100fb disable lcd controller(), and sa1100fb enable lcd controller() will probably be necessary.

Accepted options:

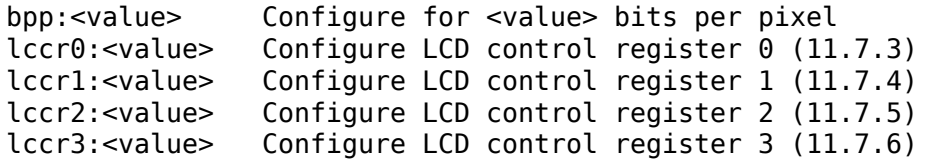

Mark Huang <mhuang@livetoy.com>

# **CHAPTER TWENTYSEVEN**

# **SH7760/SH7763 INTEGRATED LCDC FRAMEBUFFER DRIVER**

### **27.1 0. Overview**

The SH7760/SH7763 have an integrated LCD Display controller (LCDC) which supports (in theory) resolutions ranging from 1x1 to 1024x1024, with color depths ranging from 1 to 16 bits, on STN, DSTN and TFT Panels.

Caveats:

- Framebuffer memory must be a large chunk allocated at the top of Area3 (HW requirement). Because of this requirement you should NOT make the driver a module since at runtime it may become impossible to get a large enough contiguous chunk of memory.
- The driver does not support changing resolution while loaded (displays aren' t hotpluggable anyway)
- Heavy flickering may be observed a) if you're using 15/16bit color modes at  $\epsilon$  = 640x480 px resolutions, b) during PCMCIA (or any other slow bus) activity.
- Rotation works only 90degress clockwise, and only if horizontal resolution is  $\leq$  = 320 pixels.

**Files:**

- drivers/video/sh7760fb.c
- include/asm-sh/sh7760fb.h
- Documentation/fb/sh7760fb.rst

#### **27.2 1. Platform setup**

**SH7760:** Video data is fetched via the DMABRG DMA engine, so you have to configure the SH DMAC for DMABRG mode (write 0x94808080 to the DMARSRA register somewhere at boot).

PFC registers PCCR and PCDR must be set to peripheral mode. (write zeros to both).

The driver does NOT do the above for you since board setup is, well, job of the board setup code.

### **27.3 2. Panel definitions**

The LCDC must explicitly be told about the type of LCD panel attached. Data must be wrapped in a "struct sh7760fb platdata" and passed to the driver as platform\_data.

Suggest you take a closer look at the SH7760 Manual, Section 30. (http:// documentation.renesas.com/eng/products/mpumcu/e602291\_sh7760.pdf)

The following code illustrates what needs to be done to get the framebuffer working on a 640x480 TFT:

```
#include <linux/fb.h>
#include <asm/sh7760fb.h>
/*
* NEC NL6440bc26-01 640x480 TFT
* dotclock 25175 kHz
* Xres 640 Yres 480
* Htotal 800 Vtotal 525
* HsynStart 656 VsynStart 490
* HsynLenn 30 VsynLenn 2
 *
* The linux framebuffer layer does not use the syncstart/synclen
* values but right/left/upper/lower margin values. The comments
* for the x_margin explain how to calculate those from given
* panel sync timings.
*/
static struct fb videomode nl6448bc26 = {
      . name = "NL6448BC26",refresh = 60,xres = 640,.yres = 480,<br>.pixclock = 3968
      .pixclock = 39683, /* in picoseconds! */\text{hsync\_len} = 30,
      vsync\_len = 2,
      .left_margin = 114, \frac{1}{100} + HTOT - (HSYNSLEN + HSYNSTART) \frac{1}{2}.right margin = 16, /* HSYNSTART - XRES */.upper margin = 33, /* VTOT - (VSYNLEN + VSYNSTART) */
      .lower_margin = 10, \frac{\text{N}}{\text{N}} VSYNSTART - YRES \frac{\text{N}}{\text{N}}.sync = FB_SYNC_HOR_HIGH_ACT | FB_SYNC_VERT_HIGH_ACT,
      vmode = FB_VMODE_NONINTERLACED,
      \text{flag} = 0,
};
static struct sh7760fb platdata sh7760fb nl6448 = {
      \text{def\_mode} = \text{\&n16448bc26},
      .ldmtr = LDMTR_TFT_COLOR_16, /* 16bit TFT panel */
      . Lddfr = LDDFR 8BPP, \frac{1}{2} we want 8bit output \frac{*}{2}1dpmmr = 0 \times 0070,
      ldpspr = 0x0500,
      \ldots .ldaclnr = \theta,
```
(continues on next page)

(continued from previous page)

```
.ldickr = LDICKR CLKSRC(LCDC CLKSRC EXTERNAL) |
                         LDICKR CLKDIV(1),
        . \, \text{rotate} \, = \, 0 \, ,. novsync = 1,\cdot blank = NULL,
};
/* SH7760:
* 0xFE300800: 256 * 4byte xRGB palette ram
* 0xFE300C00: 42 bytes ctrl registers
*/
static struct resource sh7760_lcdc_res[] = {
        [0] = \{. start = 0xFE300800,e - 0xFE300CFF,
              .flags = IORESOURCE_MEM,
       },
       [1] = \{. start = 65,
              e end = 65,
              .flags = IORESOURCE_IRQ,
       },
};
static struct platform device sh7760 lcdc dev = {
        . dev = {
              .platform_data = &sh7760fb_nl6448,
       },
        . name = "sh7760-lcdc",\begin{array}{rcl} .\text{id} & = & -1, \ \text{resource} & = & \text{sh7} \end{array}= sh7760_lcdc_res,
        .num resources = ARRAY \overline{S}IZE(\overline{S}h7760 lcdc res),
};
```
#### **WHAT IS SISFB?**

sisfb is a framebuffer device driver for SiS (Silicon Integrated Systems) graphics chips. Supported are:

- SiS 300 series: SiS 300/305, 540, 630(S), 730(S)
- SiS 315 series: SiS 315/H/PRO, 55x, (M)65x, 740, (M)661(F/M)X, (M)741(GX)
- SiS 330 series: SiS 330 ( "Xabre" ), (M)760

#### **28.1 Why do I need a framebuffer driver?**

sisfb is eg. useful if you want a high-resolution text console. Besides that, sisfb is required to run DirectFB (which comes with an additional, dedicated driver for the 315 series).

On the 300 series, sisfb on kernels older than 2.6.3 furthermore plays an important role in connection with DRM/DRI: Sisfb manages the memory heap used by DRM/DRI for 3D texture and other data. This memory management is required for using DRI/DRM.

Kernels >= around 2.6.3 do not need sisfb any longer for DRI/DRM memory management. The SiS DRM driver has been updated and features a memory manager of its own (which will be used if sisfb is not compiled). So unless you want a graphical console, you don't need sisfb on kernels  $>=2.6.3$ .

Sidenote: Since this seems to be a commonly made mistake: sisfb and vesafb cannot be active at the same time! Do only select one of them in your kernel configuration.

#### **28.2 How are parameters passed to sisfb?**

Well, it depends: If compiled statically into the kernel, use lilo's append statement to add the parameters to the kernel command line. Please see lilo's (or GRUB's) documentation for more information. If sisfb is a kernel module, parameters are given with the modprobe (or insmod) command.

Example for sisfb as part of the static kernel: Add the following line to your lilo.conf:

append="video=sisfb:mode:1024x768x16,mem:12288,rate:75"

Example for sisfb as a module: Start sisfb by typing:

modprobe sisfb mode=1024x768x16 rate=75 mem=12288

A common mistake is that folks use a wrong parameter format when using the driver compiled into the kernel. Please note: If compiled into the kernel, the parameter format is video=sisfb:mode:none or video=sisfb:mode:1024x768x16 (or whatever mode you want to use, alternatively using any other format described above or the vesa keyword instead of mode). If compiled as a module, the parameter format reads mode=none or mode=1024x768x16 (or whatever mode you want to use). Using a "=" for a ":" (and vice versa) is a huge difference! Additionally: If you give more than one argument to the in-kernel sisfb, the arguments are separated with "," . For example:

video=sisfb:mode:1024x768x16,rate:75,mem:12288

#### **28.3 How do I use it?**

Preface statement: This file only covers very little of the driver's capabilities and features. Please refer to the author's and maintainer's website at http://www. winischhofer.net/linuxsisvga.shtml for more information. Additionally, "modinfo sisfb" gives an overview over all supported options including some explanation.

The desired display mode can be specified using the keyword "mode" [with a pa](http://www.winischhofer.net/linuxsisvga.shtml)[rameter in one of the following form](http://www.winischhofer.net/linuxsisvga.shtml)ats:

- XxYxDepth or
- XxY-Depth or
- XxY-Depth@Rate or
- XxY
- [or simply use the](mailto:XxY-Depth@Rate) VESA mode number in hexadecimal or decimal.

For example: 1024x768x16, 1024x768-16@75, 1280x1024-16. If no depth is specified, it defaults to 8. If no rate is given, it defaults to 60Hz. Depth 32 means 24bit color depth (but 32 bit framebuffer depth, which is not relevant to the user).

Additionally, sisfb understan[ds the keyword](mailto:1024x768-16@75) "vesa" followed by a VESA mode number in decimal or hexadecimal. For example: vesa=791 or vesa=0x117. Please use either "mode" or "vesa" but not both.

Linux 2.4 only: If no mode is given, sisfb defaults to "no mode" (mode=none) if compiled as a module; if sisfb is statically compiled into the kernel, it defaults to 800x600x8 unless CRT2 type is LCD, in which case the LCD's native resolution is used. If you want to switch to a different mode, use the fbset shell command.

Linux 2.6 only: If no mode is given, sisfb defaults to 800x600x8 unless CRT2 type is LCD, in which case it defaults to the LCD's native resolution. If you want to switch to another mode, use the stty shell command.

You should compile in both vgacon (to boot if you remove you SiS card from your system) and sisfb (for graphics mode). Under Linux 2.6, also "Framebuffer console support" (fbcon) is needed for a graphical console.

You should not compile-in vesafb. And please do not use the "vga=" keyword in lilo's or grub's configuration file; mode selection is done using the "mode" or "vesa" keywords as a parameter. See above and below.

# **28.4 X11**

If using XFree86 or X.org, it is recommended that you don't use the"fbdev"driver but the dedicated "sis" X driver. The "sis" X driver and sisfb are developed by the same person (Thomas Winischhofer) and cooperate well with each other.

### **28.5 SVGALib**

SVGALib, if directly accessing the hardware, never restores the screen correctly, especially on laptops or if the output devices are LCD or TV. Therefore, use the chipset"FBDEV"in SVGALib configuration. This will make SVGALib use the framebuffer device for mode switches and restoration.

# **28.6 Configuration**

(Some) accepted options:

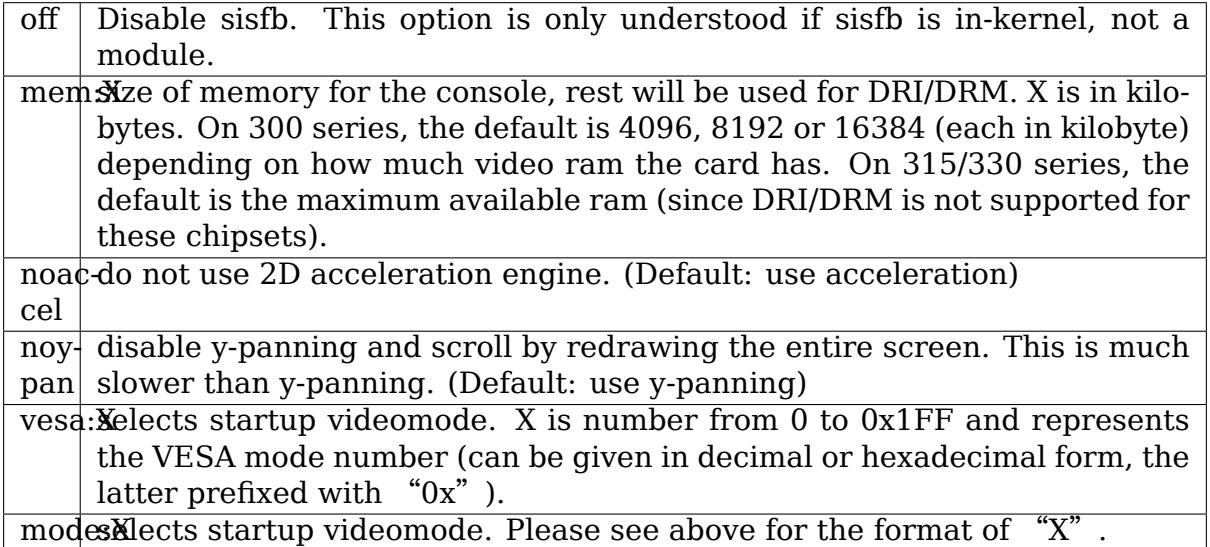

Boolean options such as "noaccel" or "noypan" are to be given without a parameter if sisfb is in-kernel (for example "video=sisfb:noypan). If sisfb is a module, these are to be set to 1 (for example "modprobe sisfb noypan=1").

Thomas Winischhofer <thomas@winischhofer.net>

May 27, 2004

# **CHAPTER TWENTYNINE**

#### **SM501FB**

Configuration:

You can pass the following kernel command line options to sm501 videoframebuffer:

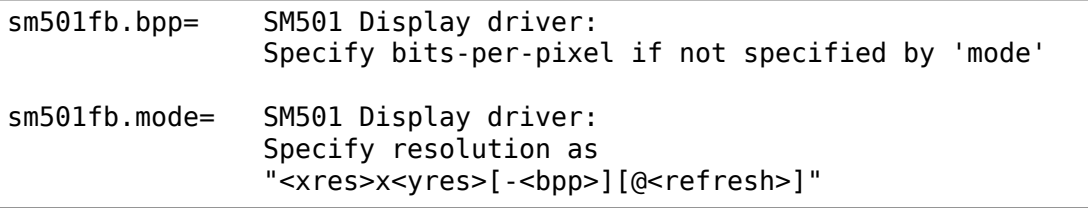

# **CHAPTER THIRTY**

### **WHAT IS SM712FB?**

This is a graphics framebuffer driver for Silicon Motion SM712 based processors.

#### **30.1 How to use it?**

Switching modes is done using the video=sm712fb:…boot parameter.

If you want, for example, enable a resolution of 1280x1024x24bpp you should pass to the kernel this command line: "video=sm712fb:0x31B".

You should not compile-in vesafb.

Currently supported video modes are:

#### **30.1.1 Graphic modes**

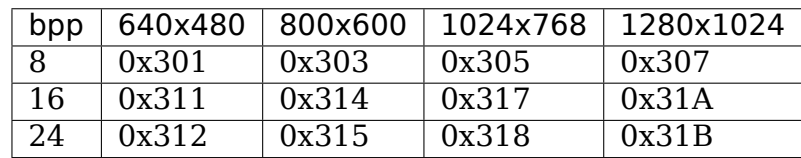

# **30.2 Missing Features**

(alias TODO list)

- 2D acceleratrion
- dual-head support

# **CHAPTER THIRTYONE**

#### **SSTFB**

#### **31.1 Introduction**

This is a frame buffer device driver for 3dfx'Voodoo Graphics (aka voodoo 1, aka sst1) and Voodoo $^2$  (aka Voodoo 2, aka CVG) based video boards. It's highly experimental code, but is guaranteed to work on my computer, with my "Maxi Gamer  $3D^{\prime\prime}$  and "Maxi Gamer  $3d^{2\nu}$  boards, and with me "between chair and keyboard" . Some people tested other combinations and it seems that it works. The main page is located at <http://sstfb.sourceforge.net>, and if you want the latest version, check out the CVS, as the driver is a work in progress, I feel uncomfortable with releasing tarballs of something not completely working⋯Don't worry, it's still more than usab[le \(I eat my own dog food\)](http://sstfb.sourceforge.net)

Please read the Bug section, and report any success or failure to me (Ghozlane Toumi <gtoumi@laposte.net>). BTW, If you have only one monitor , and you don' t feel like playing with the vga passthrou cable, I can only suggest borrowing a screen somewhere…

#### **31.2 Installation**

This driver (should) work on ix86, with "late" 2.2.x kernel (tested with  $x = 19$ ) and "recent"2.4.x kernel, as a module or compiled in. It has been included in mainstream kernel since the infamous 2.4.10. You can apply the patches found in sstfb/kernel/\*-2.{2|4}.x.patch, and copy sstfb.c to linux/drivers/video/, or apply a single patch, sstfb/patch-2.{2|4}.x-sstfb-yymmdd to your linux source tree.

Then configure your kernel as usual: choose "m" or "y" to 3Dfx Voodoo Graphics in section "console". Compile, install, have fun  $\cdots$  and please drop me a report :)

# **31.3 Module Usage**

#### **Warning:**

- 1. You should read completely this section before issuing any command.
- 2. If you have only one monitor to play with, once you insmod the module, the 3dfx takes control of the output, so you'll have to plug the monitor to the "normal" video board in order to issue the commands, or you can blindly use sst\_dbg\_vgapass in the tools directory (See Tools). The latest solution is pass the parameter vgapass=1 when insmodding the driver. (See Kernel/Modules Options)

#### **31.3.1 Module insertion**

1. insmod sstfb.o

you should see some strange output from the board: a big blue square, a green and a red small squares and a vertical white rectangle. why? the function's name is self-explanatory: "sstfb\_test()" …(if you don't have a second monitor, you'll have to plug your monitor directly to the 2D videocard to see what you're typing)

2. con2fb /dev/fbx /dev/ttyx

bind a tty to the new frame buffer. if you already have a frame buffer driver, the voodoo fb will likely be /dev/fb1. if not, the device will be /dev/fb0. You can check this by doing a cat /proc/fb. You can find a copy of con2fb in tools/ directory. if you don't have another fb device, this step is superfluous, as the console subsystem automagicaly binds ttys to the fb.

3. switch to the virtual console you just mapped. "tadaaa" …

#### **31.3.2 Module removal**

1. con2fb /dev/fbx /dev/ttyx

bind the tty to the old frame buffer so the module can be removed. (how does it work with vgacon ? short answer : it doesn't work)

2. rmmod sstfb
### **31.3.3 Kernel/Modules Options**

You can pass some options to the sstfb module, and via the kernel command line when the driver is compiled in: for module : insmod sstfb.o option1=value1 option2=value2 …in kernel : video=sstfb:option1,option2:value2,option3 …

sstfb supports the following options:

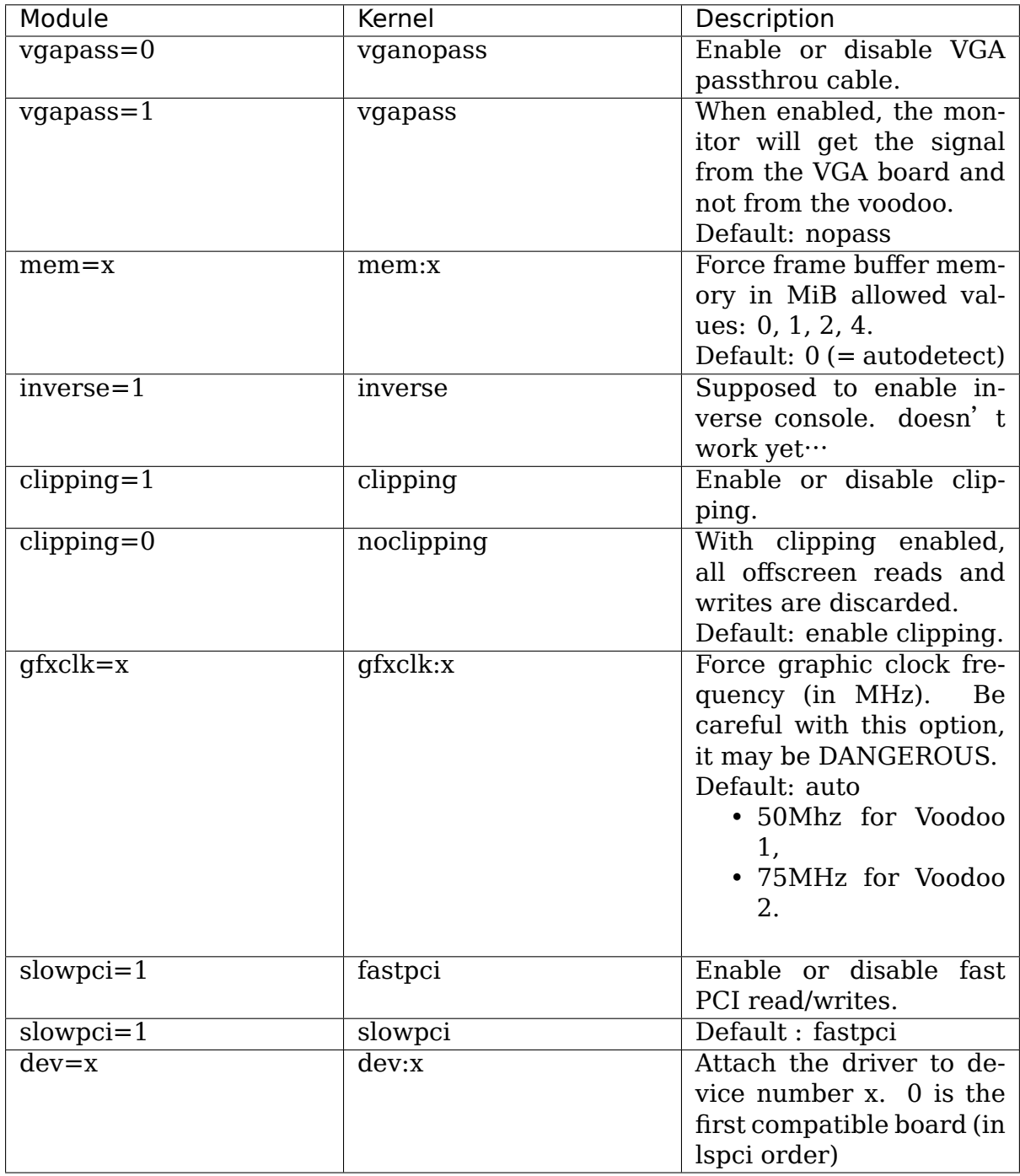

### **31.4 Tools**

These tools are mostly for debugging purposes, but you can find some of these interesting:

• con2fb, maps a tty to a fbramebuffer:

con2fb /dev/fb1 /dev/tty5

• sst dbg vgapass, changes vga passthrou. You have to recompile the driver with SST\_DEBUG and SST\_DEBUG\_IOCTL set to 1:

```
sst dbg vgapass /dev/fb1 1 (enables vga cable)
sst_dbg_vgapass /dev/fb1 0 (disables vga cable)
```
• glide reset, resets the voodoo using glide use this after rmmoding sstfb, if the module refuses to reinsert.

### **31.5 Bugs**

- DO NOT use glide while the sstfb module is in, you'll most likely hang your computer.
- If you see some artefacts (pixels not cleaning and stuff like that), try turning off clipping (clipping=0), and/or using slowpci
- the driver don't detect the 4Mb frame buffer voodoos, it seems that the 2 last Mbs wrap around. looking into that .
- The driver is 16 bpp only, 24/32 won't work.
- The driver is not your favorite toy-safe. this includes SMP…

[Actually from inspection it seems to be safe - Alan]

- When using XFree86 FBdev (X over fbdev) you may see strange color patterns at the border of your windows (the pixels lose the lowest byte -> basically the blue component and some of the green). I'm unable to reproduce this with XFree86-3.3, but one of the testers has this problem with XFree86-4. Apparently recent Xfree86-4.x solve this problem.
- I didn't really test changing the palette, so you may find some weird things when playing with that.
- Sometimes the driver will not recognise the DAC, and the initialisation will fail. This is specifically true for voodoo 2 boards, but it should be solved in recent versions. Please contact me.
- The 24/32 is not likely to work anytime soon, knowing that the hardware does ⋯unusual things in 24/32 bpp.
- When used with another video board, current limitations of the linux console subsystem can cause some troubles, specifically, you should disable software scrollback, as it can oops badly …

## **31.6 Todo**

- Get rid of the previous paragraph.
- Buy more coffee.
- test/port to other arch.
- try to add panning using tweeks with front and back buffer .
- try to implement accel on voodoo2, this board can actually do a lot in 2D even if it was sold as a 3D only board ⋯

Ghozlane Toumi <gtoumi@laposte.net>

Date: 2002/05/09 20:11:45

http://sstfb.source[forge.net/README](mailto:gtoumi@laposte.net)

# **CHAPTER THIRTYTWO**

## **WHAT IS TGAFB?**

This is a driver for DECChip 21030 based graphics framebuffers, a.k.a. TGA cards, which are usually found in older Digital Alpha systems. The following models are supported:

- ZLxP-E1 (8bpp, 2 MB VRAM)
- ZLxP-E2 (32bpp, 8 MB VRAM)
- ZLxP-E3 (32bpp, 16 MB VRAM, Zbuffer)

This version is an almost complete rewrite of the code written by Geert Uytterhoeven, which was based on the original TGA console code written by Jay Estabrook.

Major new features since Linux 2.0.x:

- Support for multiple resolutions
- Support for fixed-frequency and other oddball monitors (by allowing the video mode to be set at boot time)

User-visible changes since Linux 2.2.x:

- Sync-on-green is now handled properly
- More useful information is printed on bootup (this helps if people run into problems)

This driver does not (yet) support the TGA2 family of framebuffers, so the PowerStorm 3D30/4D20 (also known as PBXGB) cards are not supported. These can however be used with the standard VGA Text Console driver.

## **32.1 Configuration**

You can pass kernel command line options to tgafb with video=tgafb:option1,option2:value2,option3 (multiple options should be separated by comma, values are separated from options by :).

Accepted options:

font:Xdefault font to use. All fonts are supported, including the SUN12x22 font which is very nice at high resolutions.

mode:Xault video mode. The following video modes are supported: 640x480-60, 800x600-56, 640x480-72, 800x600-60, 800x600-72, 1024x768-60, 1152x864-60, 1024x768-70, 1024x768-76, 1152x864-70, 1280x1024-61, 1024x768-85, 1280x1024-70, 1152x864-84, 1280x1024-76, 1280x1024-85

## **32.2 Known Issues**

The XFree86 FBDev server has been reported not to work, since tgafb doesn't do mmap(). Running the standard XF86\_TGA server from XFree86 3.3.x works fine for me, however this server does not do acceleration, which make certain operations quite slow. Support for acceleration is being progressively integrated in XFree86 4.x.

When running tgafb in resolutions higher than  $640x480$ , on switching VCs from tgafb to XF86 TGA 3.3.x, the entire screen is not re-drawn and must be manually refreshed. This is an X server problem, not a tgafb problem, and is fixed in XFree86 4.0.

Enjoy!

Martin Lucina <mato@kotelna.sk>

## **TRIDENTFB**

Tridentfb is a framebuffer driver for some Trident chip based cards.

The following list of chips is thought to be supported although not all are tested:

those from the TGUI series 9440/96XX and with Cyber in their names those from the Image series and with Cyber in their names those with Blade in their names (Blade3D,CyberBlade⋯) the newer CyberBladeXP family

All families are accelerated. Only PCI/AGP based cards are supported, none of the older Tridents. The driver supports 8, 16 and 32 bits per pixel depths. The TGUI family requires a line length to be power of 2 if acceleration is enabled. This means that range of possible resolutions and bpp is limited comparing to the range if acceleration is disabled (see list of parameters below).

Known bugs:

- 1. The driver randomly locks up on 3DImage975 chip with acceleration enabled. The same happens in X11 (Xorg).
- 2. The ramdac speeds require some more fine tuning. It is possible to switch resolution which the chip does not support at some depths for older chips.

## **33.1 How to use it?**

When booting you can pass the video parameter:

video=tridentfb

The parameters for tridentfb are concatenated with a  $\cdot$ : as in this example:

video=tridentfb:800x600-16@75,noaccel

The second level parameters that tridentfb understands are:

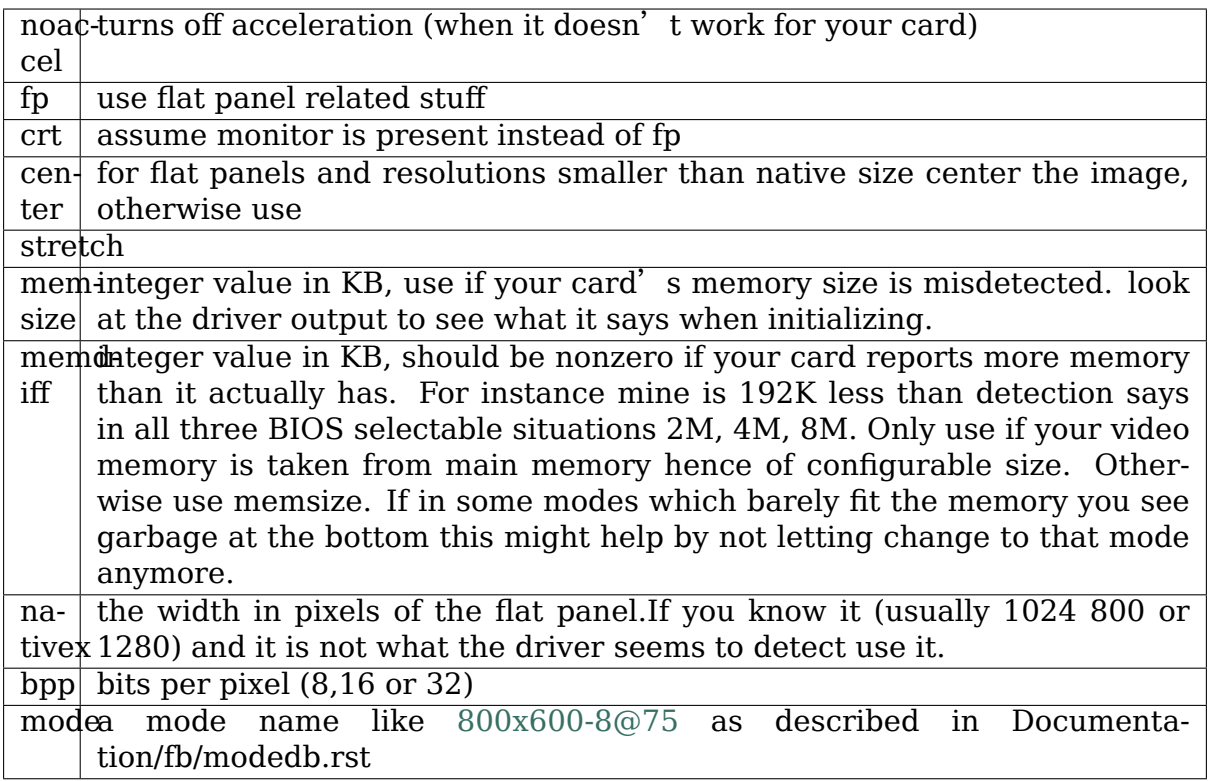

Using insane values for the ab[ove parameters](mailto:800x600-8@75) will probably result in driver misbehaviour so take care(for instance memsize=12345678 or memdiff=23784 or nativex=93)

Contact: jani@astechnix.ro

## **WHAT IS UDLFB?**

This is a driver for DisplayLink USB 2.0 era graphics chips.

DisplayLink chips provide simple hline/blit operations with some compression, pairing that with a hardware framebuffer (16MB) on the other end of the USB wire. That hardware framebuffer is able to drive the VGA, DVI, or HDMI monitor with no CPU involvement until a pixel has to change.

The CPU or other local resource does all the rendering; optionally compares the result with a local shadow of the remote hardware framebuffer to identify the minimal set of pixels that have changed; and compresses and sends those pixels line-by-line via USB bulk transfers.

Because of the efficiency of bulk transfers and a protocol on top that does not require any acks - the effect is very low latency that can support surprisingly high resolutions with good performance for non-gaming and non-video applications.

Mode setting, EDID read, etc are other bulk or control transfers. Mode setting is very flexible - able to set nearly arbitrary modes from any timing.

Advantages of USB graphics in general:

• Ability to add a nearly arbitrary number of displays to any USB 2.0 capable system. On Linux, number of displays is limited by fbdev interface (FB\_MAX is currently 32). Of course, all USB devices on the same host controller share the same 480Mbs USB 2.0 interface.

Advantages of supporting DisplayLink chips with kernel framebuffer interface:

- The actual hardware functionality of DisplayLink chips matches nearly one-toone with the fbdev interface, making the driver quite small and tight relative to the functionality it provides.
- X servers and other applications can use the standard fbdev interface from user mode to talk to the device, without needing to know anything about USB or DisplayLink's protocol at all. A"displaylink"X driver and a slightly modified "fbdev" X driver are among those that already do.

Disadvantages:

• Fbdev's mmap interface assumes a real hardware framebuffer is mapped. In the case of USB graphics, it is just an allocated (virtual) buffer. Writes need to be detected and encoded into USB bulk transfers by the CPU. Accurate damage/changed area notifications work around this problem. In the future, hopefully fbdev will be enhanced with an small standard interface to allow mmap clients to report damage, for the benefit of virtual or remote framebuffers.

- Fbdev does not arbitrate client ownership of the framebuffer well.
- Fbcon assumes the first framebuffer it finds should be consumed for console.
- It's not clear what the future of fbdev is, given the rise of KMS/DRM.

### **34.1 How to use it?**

Udlfb, when loaded as a module, will match against all USB 2.0 generation DisplayLink chips (Alex and Ollie family). It will then attempt to read the EDID of the monitor, and set the best common mode between the DisplayLink device and the monitor's capabilities.

If the DisplayLink device is successful, it will paint a "green screen" which means that from a hardware and fbdev software perspective, everything is good.

At that point, a /dev/fb? interface will be present for user-mode applications to open and begin writing to the framebuffer of the DisplayLink device using standard fbdev calls. Note that if mmap() is used, by default the user mode application must send down damage notifications to trigger repaints of the changed regions. Alternatively, udlfb can be recompiled with experimental defio support enabled, to support a page-fault based detection mechanism that can work without explicit notification.

The most common client of udlfb is xf86-video-displaylink or a modified xf86-videofbdev X server. These servers have no real DisplayLink specific code. They write to the standard framebuffer interface and rely on udlfb to do its thing. The one extra feature they have is the ability to report rectangles from the X DAMAGE protocol extension down to udlfb via udlfb's damage interface (which will hopefully be standardized for all virtual framebuffers that need damage info). These damage notifications allow udlfb to efficiently process the changed pixels.

## **34.2 Module Options**

Special configuration for udlfb is usually unnecessary. There are a few options, however.

From the command line, pass options to modprobe modprobe udlfb fb  $defo=0$ console=1 shadow=1

Or modify options on the fly at /sys/module/udlfb/parameters directory via sudo nano fb\_defio change the parameter in place, and save the file.

Unplug/replug USB device to apply with new settings

Or for permanent option, create file like /etc/modprobe.d/udlfb.conf with text options udlfb fb  $defo=0$  console=1 shadow=1

Accepted boolean options:

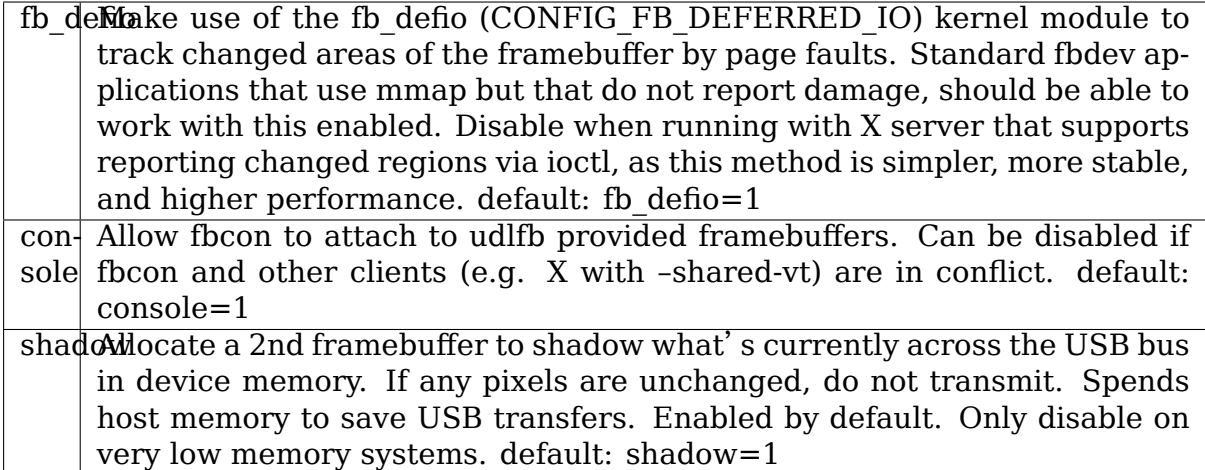

# **34.3 Sysfs Attributes**

Udlfb creates several files in /sys/class/graphics/fb? Where ? is the sequential framebuffer id of the particular DisplayLink device

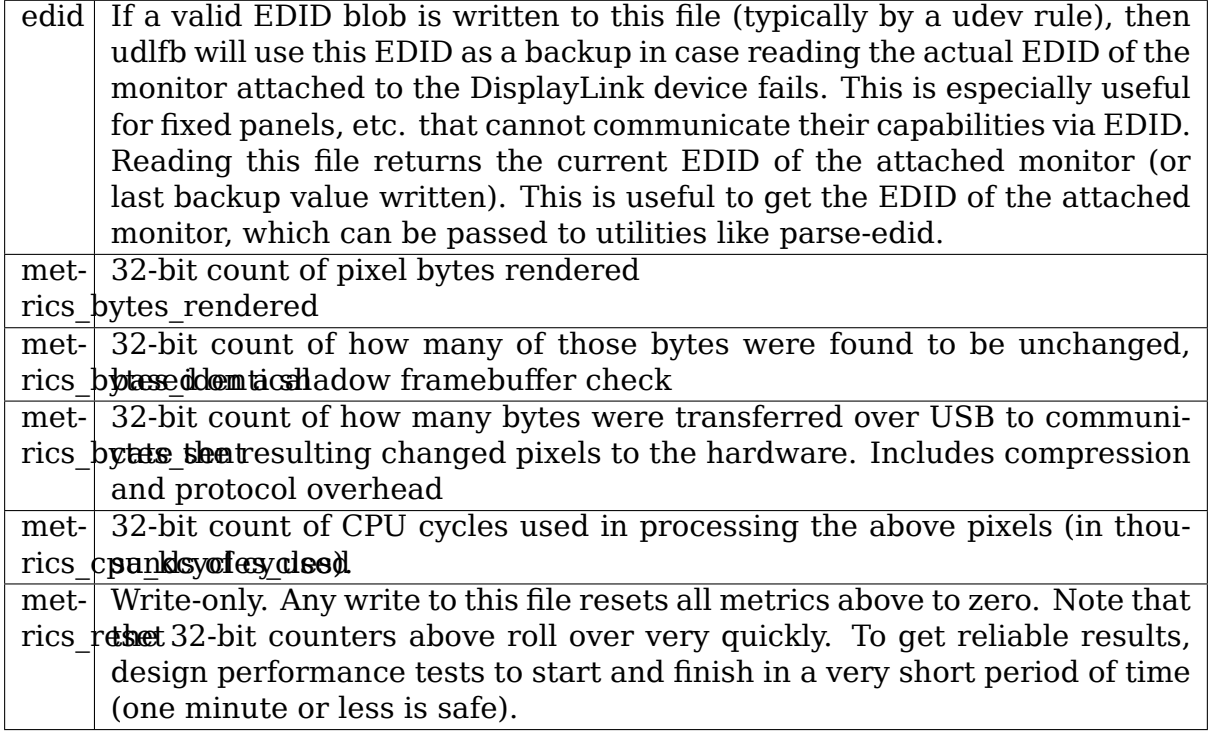

Bernie Thompson <bernie@plugable.com>

## **UVESAFB - A GENERIC DRIVER FOR VBE2+ COMPLIANT VIDEO CARDS**

## **35.1 1. Requirements**

uvesafb should work with any video card that has a Video BIOS compliant with the VBE 2.0 standard.

Unlike other drivers, uvesafb makes use of a userspace helper called v86d. v86d is used to run the x86 Video BIOS code in a simulated and controlled environment. This allows uvesafb to function on arches other than x86. Check the v86d documentation for a list of currently supported arches.

v86d source code can be downloaded from the following website:

```
https://github.com/mjanusz/v86d
```
Please refer to the v86d documentation for detailed configuration and installation instructions.

Note [that the v86d userspace helper](https://github.com/mjanusz/v86d) has to be available at all times in order for uvesafb to work properly. If you want to use uvesafb during early boot, you will have to include v86d into an initramfs image, and either compile it into the kernel or use it as an initrd.

### **35.2 2. Caveats and limitations**

uvesafb is a \_generic\_ driver which supports a wide variety of video cards, but which is ultimately limited by the Video BIOS interface. The most important limitations are:

- Lack of any type of acceleration.
- A strict and limited set of supported video modes. Often the native or most optimal resolution/refresh rate for your setup will not work with uvesafb, simply because the Video BIOS doesn't support the video mode you want to use. This can be especially painful with widescreen panels, where native video modes don't have the 4:3 aspect ratio, which is what most BIOS-es are limited to.
- Adjusting the refresh rate is only possible with a VBE 3.0 compliant Video BIOS. Note that many nVidia Video BIOS-es claim to be VBE 3.0 compliant, while they simply ignore any refresh rate settings.

# **35.3 3. Configuration**

uvesafb can be compiled either as a module, or directly into the kernel. In both cases it supports the same set of configuration options, which are either given on the kernel command line or as module parameters, e.g.:

video=uvesafb:1024x768-32,mtrr:3,ywrap (compiled into the kernel)

# modprobe uvesafb mode\_option=1024x768-32 mtrr=3 scroll=ywrap (module)

Accepted options:

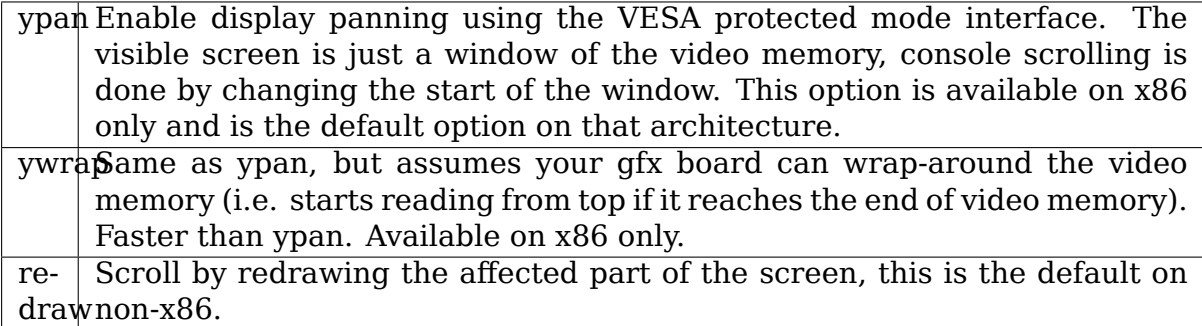

(If you're using uvesafb as a module, the above three options are used a parameter of the scroll option, e.g. scroll=ypan.)

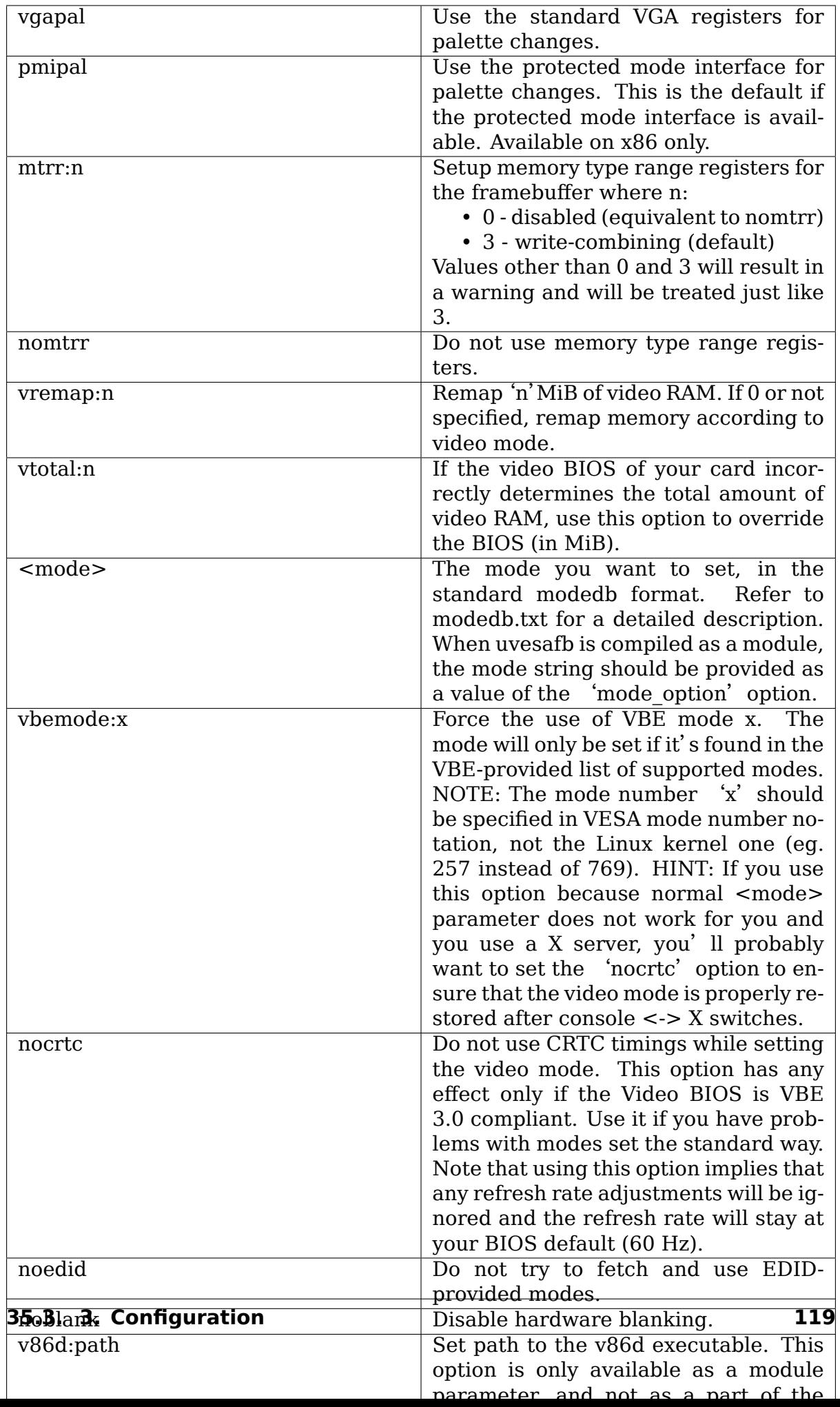

Additionally, the following parameters may be provided. They all override the EDID-provided values and BIOS defaults. Refer to your monitor's specs to get the correct values for maxhf, maxvf and maxclk for your hardware.

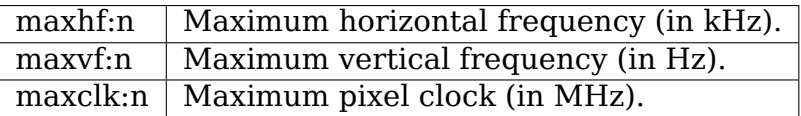

## **35.4 4. The sysfs interface**

uvesafb provides several sysfs nodes for configurable parameters and additional information.

Driver attributes:

#### **/sys/bus/platform/drivers/uvesafb**

**v86d** (default: /sbin/v86d)

Path to the v86d executable. v86d is started by uvesafb if an instance of the daemon isn't already running.

Device attributes:

#### **/sys/bus/platform/drivers/uvesafb/uvesafb.0**

**nocrtc** Use the default refresh rate (60 Hz) if set to 1.

- **oem\_product\_name, oem\_product\_rev, oem\_string, oem\_vendor** Information about the card and its maker.
- **vbe modes** A list of video modes supported by the Video BIOS along with their VBE mode numbers in hex.

**vbe** version A BCD value indicating the implemented VBE standard.

### **35.5 5. Miscellaneous**

Uvesafb will set a video mode with the default refresh rate and timings from the Video BIOS if you set pixclock to 0 in fb\_var\_screeninfo.

Michal Januszewski <spock@gentoo.org>

Last updated: 2017-10-10

Documentation of the [uvesafb options is](mailto:spock@gentoo.org) loosely based on vesafb.txt.

### **WHAT IS VESAFB?**

This is a generic driver for a graphic framebuffer on intel boxes.

The idea is simple: Turn on graphics mode at boot time with the help of the BIOS, and use this as framebuffer device /dev/fb0, like the m68k (and other) ports do.

This means we decide at boot time whenever we want to run in text or graphics mode. Switching mode later on (in protected mode) is impossible; BIOS calls work in real mode only. VESA BIOS Extensions Version 2.0 are required, because we need a linear frame buffer.

Advantages:

- It provides a nice large console (128 cols + 48 lines with 1024x768) without using tiny, unreadable fonts.
- You can run XF68 FBDev on top of /dev/fb0 (=> non-accelerated X11 support for every VBE 2.0 compliant graphics board).
- Most important: boot logo :-)

Disadvantages:

• graphic mode is slower than text mode …

### **36.1 How to use it?**

Switching modes is done using the vga=…boot parameter. Read Documentation/admin-guide/svga.rst for details.

You should compile in both vgacon (for text mode) and vesafb (for graphics mode). Which of them takes over the console depends on whenever the specified mode is text or graphics.

The graphic modes are NOT in the list which you get if you boot with vga=ask and hit return. The mode you wish to use is derived from the VESA mode number. Here are those VESA mode numbers:

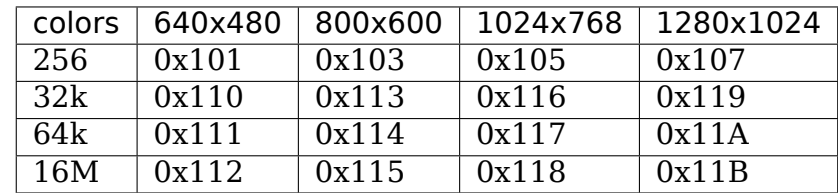

The video mode number of the Linux kernel is the VESA mode number plus 0x200:

Linux kernel mode number = VESA mode\_number +  $0x200$ 

So the table for the Kernel mode numbers are:

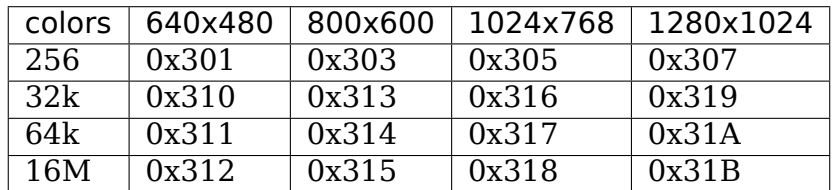

To enable one of those modes you have to specify "vga=ask" in the lilo.conf file and rerun LILO. Then you can type in the desired mode at the "vga=ask" prompt. For example if you like to use  $1024x768x256$  colors you have to say "305" at this prompt.

If this does not work, this might be because your BIOS does not support linear framebuffers or because it does not support this mode at all. Even if your board does, it might be the BIOS which does not. VESA BIOS Extensions v2.0 are required, 1.2 is NOT sufficient. You will get a "bad mode number" message if something goes wrong.

- 1. Note: LILO cannot handle hex, for booting directly with "vga=mode-number" you have to transform the numbers to decimal.
- 2. Note: Some newer versions of LILO appear to work with those hex values, if you set the 0x in front of the numbers.

# **36.2 X11**

XF68\_FBDev should work just fine, but it is non-accelerated. Running another (accelerated) X-Server like XF86\_SVGA might or might not work. It depends on X-Server and graphics board.

The X-Server must restore the video mode correctly, else you end up with a broken console (and vesafb cannot do anything about this).

# **36.3 Refresh rates**

There is no way to change the vesafb video mode and/or timings after booting linux. If you are not happy with the 60 Hz refresh rate, you have these options:

- configure and load the DOS-Tools for the graphics board (if available) and boot linux with loadlin.
- use a native driver (matroxfb/atyfb) instead if vesafb. If none is available, write a new one!
- VBE 3.0 might work too. I have neither a gfx board with VBE 3.0 support nor the specs, so I have not checked this yet.

# **36.4 Configuration**

The VESA BIOS provides protected mode interface for changing some parameters. vesafb can use it for palette changes and to pan the display. It is turned off by default because it seems not to work with some BIOS versions, but there are options to turn it on.

You can pass options to vesafb using "video=vesafb:option" on the kernel command line. Multiple options should be separated by comma, like this: "video=vesafb:ypan,inverse"

Accepted options:

inverse use inverse color map

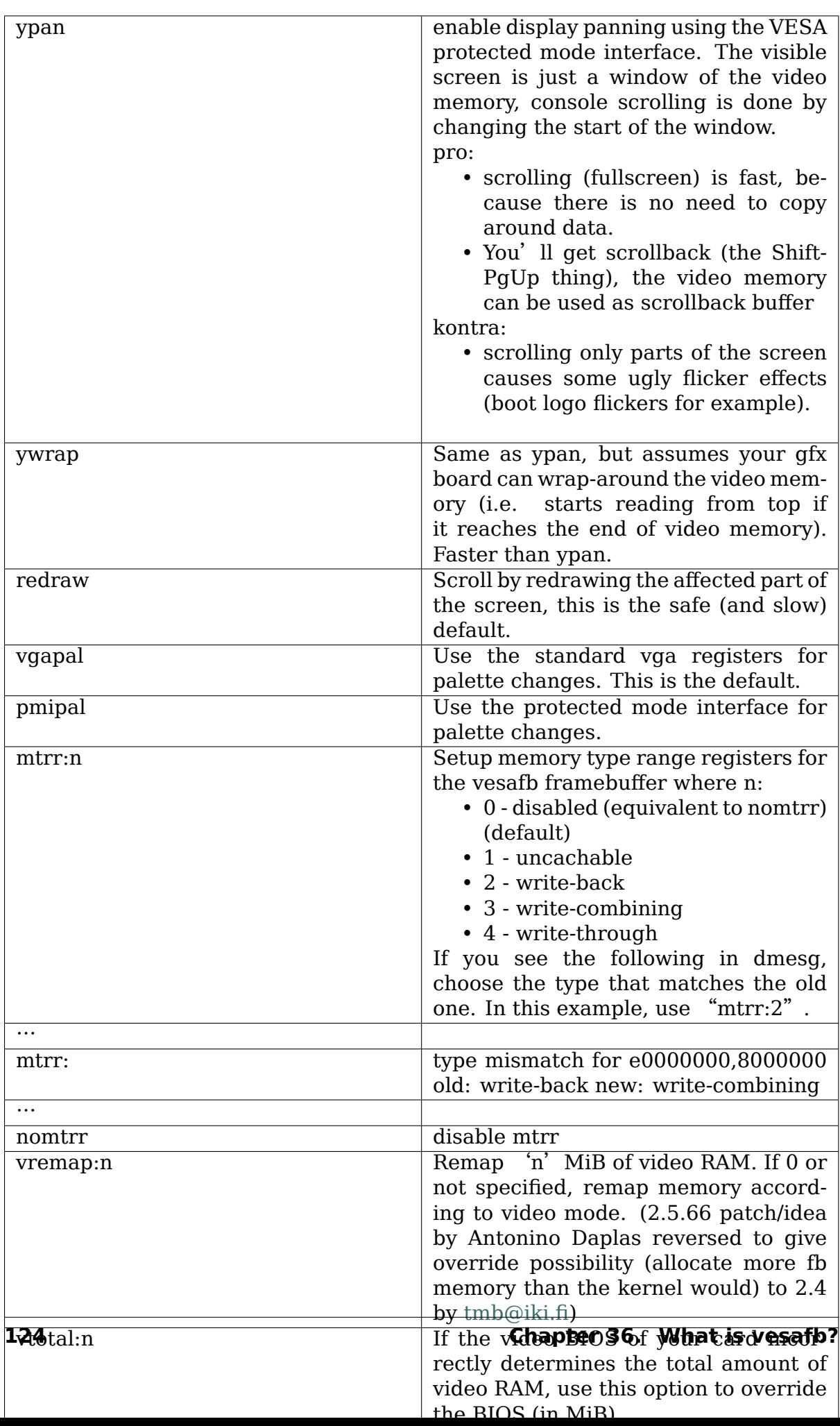

Have fun!

Gerd Knorr <kraxel@goldbach.in-berlin.de>

Minor (mostly typo) changes by Nico Schmoigl <schmoigl@rumms.unimannheim.de>

# **CHAPTER THIRTYSEVEN**

## **VIA INTEGRATION GRAPHIC CHIP CONSOLE FRAMEBUFFER DRIVER**

### **37.1 Platform**

The console framebuffer driver is for graphics chips of VIA UniChrome Family (CLE266, PM800 / CN400 / CN300, P4M800CE / P4M800Pro / CN700 / VN800, CX700 / VX700, K8M890, P4M890, CN896 / P4M900, VX800, VX855)

### **37.2 Driver features**

Device: CRT, LCD, DVI

Support viafb\_mode:

CRT:

```
640x480(60, 75, 85, 100, 120 Hz), 720x480(60 Hz),
720x576(60 Hz), 800x600(60, 75, 85, 100, 120 Hz),
848x480(60 Hz), 856x480(60 Hz), 1024x512(60 Hz),
1024x768(60, 75, 85, 100 Hz), 1152x864(75 Hz),
1280x768(60 Hz), 1280x960(60 Hz), 1280x1024(60, 75, 85 Hz),
1440x1050(60 Hz), 1600x1200(60, 75 Hz), 1280x720(60 Hz),
1920x1080(60 Hz), 1400x1050(60 Hz), 800x480(60 Hz)
```
color depth: 8 bpp, 16 bpp, 32 bpp supports.

Support 2D hardware accelerator.

## **37.3 Using the viafb module**

Start viafb with default settings:

#modprobe viafb

Start viafb with user options:

```
#modprobe viafb viafb mode=800x600 viafb bpp=16 viafb refresh=60
          viafb active dev=CRT+DVI viafb dvi port=DVP1
```
(continues on next page)

```
viafb mode1=1024x768 viafb bpp=16 viafb refresh1=60
viafb_SAMM_ON=1
```
#### **viafb\_mode:**

- 640x480 (default)
- 720x480
- 800x600
- 1024x768

#### **viafb\_bpp:**

• 8, 16, 32 (default:32)

#### **viafb\_refresh:**

• 60, 75, 85, 100, 120 (default:60)

#### **viafb\_lcd\_dsp\_method:**

- 0 : expansion (default)
- 1 : centering
- **viafb lcd mode:** 0 : LCD panel with LSB data format input (default) 1 : LCD panel with MSB data format input

#### **viafb\_lcd\_panel\_id:**

- 0 : Resolution: 640x480, Channel: single, Dithering: Enable
- 1 : Resolution: 800x600, Channel: single, Dithering: Enable
- 2 : Resolution: 1024x768, Channel: single, Dithering: Enable (default)
- 3 : Resolution: 1280x768, Channel: single, Dithering: Enable
- 4 : Resolution: 1280x1024, Channel: dual, Dithering: Enable
- 5 : Resolution: 1400x1050, Channel: dual, Dithering: Enable
- 6 : Resolution: 1600x1200, Channel: dual, Dithering: Enable
- 8 : Resolution: 800x480, Channel: single, Dithering: Enable
- 9 : Resolution: 1024x768, Channel: dual, Dithering: Enable
- 10: Resolution: 1024x768, Channel: single, Dithering: Disable
- 11: Resolution: 1024x768, Channel: dual, Dithering: Disable
- 12: Resolution: 1280x768, Channel: single, Dithering: Disable
- 13: Resolution: 1280x1024, Channel: dual, Dithering: Disable
- 14: Resolution: 1400x1050, Channel: dual, Dithering: Disable
- 15: Resolution: 1600x1200, Channel: dual, Dithering: Disable
- 16: Resolution: 1366x768, Channel: single, Dithering: Disable
- 17: Resolution: 1024x600, Channel: single, Dithering: Enable
- 18: Resolution: 1280x768, Channel: dual, Dithering: Enable
- 19: Resolution: 1280x800, Channel: single, Dithering: Enable

#### **viafb\_accel:**

- 0 : No 2D Hardware Acceleration
- 1 : 2D Hardware Acceleration (default)

#### **viafb\_SAMM\_ON:**

- 0 : viafb SAMM ON disable (default)
- 1 : viafb SAMM ON enable

#### **viafb\_mode1: (secondary display device)**

- 640x480 (default)
- 720x480
- 800x600
- 1024x768

#### **viafb\_bpp1: (secondary display device)**

• 8, 16, 32 (default:32)

#### **viafb\_refresh1: (secondary display device)**

- 60, 75, 85, 100, 120 (default:60)
- **viafb active dev:** This option is used to specify active devices.(CRT, DVI,  $CRT+LCD...$ ) DVI stands for DVI or HDMI, E.g., If you want to enable HDMI, set viafb\_active\_dev=DVI. In SAMM case, the previous of viafb\_active\_dev is primary device, and the following is secondary device.

For example:

To enable one device, such as DVI only, we can use:

modprobe viafb viafb\_active\_dev=DVI

To enable two devices, such as CRT+DVI:

modprobe viafb viafb active dev=CRT+DVI;

For DuoView case, we can use:

modprobe viafb viafb\_active\_dev=CRT+DVI

OR:

modprobe viafb viafb active dev=DVI+CRT...

For SAMM case:

If CRT is primary and DVI is secondary, we should use:

modprobe viafb viafb active dev=CRT+DVI viafb SAMM ON=1...

If DVI is primary and CRT is secondary, we should use:

modprobe viafb viafb active dev=DVI+CRT viafb SAMM ON=1...

- **viafb display hardware layout:** This option is used to specify display hardware layout for CX700 chip.
	- 1 : LCD only
	- 2 : DVI only
	- 3 : LCD+DVI (default)
	- 4 : LCD1+LCD2 (internal + internal)
	- 16: LCD1+ExternalLCD2 (internal + external)
- **viafb** second size: This option is used to set second device memory size(MB) in SAMM case. The minimal size is 16.
- **viafb platform epia dvi:** This option is used to enable DVI on EPIA -M
	- 0 : No DVI on EPIA M (default)
	- 1 : DVI on EPIA M
- **viafb bus width:** When using 24 Bit Bus Width Digital Interface, this option should be set.
	- 12: 12-Bit LVDS or 12-Bit TMDS (default)
	- 24: 24-Bit LVDS or 24-Bit TMDS
- **viafb\_device\_lcd\_dualedge:** When using Dual Edge Panel, this option should be set.
	- 0 : No Dual Edge Panel (default)
	- 1 : Dual Edge Panel
- **viafb lcd port:** This option is used to specify LCD output port, available values are "DVP0""DVP1""DFP\_HIGHLOW""DFP\_HIGH""DFP\_LOW"

for external LCD + external DVI on CX700(External LCD is on DVP0), we should use:

modprobe viafb viafb lcd port=DVP0...

#### **Notes:**

.

- 1. CRT may not display properly for DuoView CRT & DVI display at the "640x480" PAL mode with DVI overscan enabled.
- 2. SAMM stands for single adapter multi monitors. It is different from multihead since SAMM support multi monitor at driver layers, thus fbcon layer doesn't even know about it; SAMM's second screen doesn't have a device node file, thus a user mode application can't access it directly.

When SAMM is enabled, viafb mode and viafb mode1, viafb bpp and viafb bpp1, viafb refresh and viafb refresh1 can be different.

3. When console is depending on viafbinfo1, dynamically change resolution and bpp, need to call VIAFB specified ioctl interface VIAFB\_SET\_DEVICE instead of calling common ioctl function FBIOPUT\_VSCREENINFO since viafb doesn't support multi-head well, or it will cause screen crush.

### **37.4 Configure viafb with "fbset"tool**

"fbset" is an inbox utility of Linux.

1. Inquire current viafb information, type:

# fbset -i

2. Set various resolutions and viafb\_refresh rates:

# fbset <resolution-vertical sync>

example:

# fbset "1024x768-75"

or:

# fbset -g 1024 768 1024 768 32

Check the file "/etc/fb.modes" to find display modes available.

3. Set the color depth:

# fbset -depth <value>

example:

# fbset -depth 16

### **37.5 Configure viafb via /proc**

The following files exist in /proc/viafb

**supported output devices** This read-only file contains a full ',' separated list containing all output devices that could be available on your platform. It is likely that not all of those have a connector on your hardware but it should provide a good starting point to figure out which of those names match a real connector.

Example:

# cat /proc/viafb/supported output devices

**iga1/output devices, iga2/output devices** These two files are readable and writable. iga1 and iga2 are the two independent units that produce the screen image. Those images can be forwarded to one or more output devices. Reading those files is a way to query which output devices are currently used by an iga.

Example:

# cat /proc/viafb/igal/output devices

If there are no output devices printed the output of this iga is lost. This can happen for example if only one (the other) iga is used. Writing to these files allows adjusting the output devices during runtime. One can add new devices, remove existing ones or switch between igas. Essentially you can write a ',' separated list of device names (or a single one) in the same format as the output to those files. You can add a  $+$ ' or  $-$ ' as a prefix allowing simple addition and removal of devices. So a prefix '+'adds the devices from your list to the already existing ones, '- 'removes the listed devices from the existing ones and if no prefix is given it replaces all existing ones with the listed ones. If you remove devices they are expected to turn off. If you add devices that are already part of the other iga they are removed there and added to the new one.

Examples:

Add CRT as output device to iga1:

# echo +CRT > /proc/viafb/iga1/output\_devices

Remove (turn off) DVP1 and LVDS1 as output devices of iga2:

# echo -DVP1,LVDS1 > /proc/viafb/iga2/output\_devices

Replace all iga1 output devices by CRT:

# echo CRT > /proc/viafb/iga1/output\_devices

### **37.6 Bootup with viafb**

Add the following line to your grub.conf:

```
append = "video=viafb:viafb mode=1024x768,viafb bpp=32,viafb refresh=85"
```
#### **37.6.1 VIA Framebuffer modes**

```
#
#
# These data are based on the CRTC parameters in
#
      VIA Integration Graphics Chip
# (C) 2004 VIA Technologies Inc.
#
#
# 640x480, 60 Hz, Non-Interlaced (25.175 MHz dotclock)
#
# Horizontal Vertical
# Resolution 640 480
# Scan Frequency 31.469 kHz 59.94 Hz
# Sync Width 3.813 us 0.064 ms<br># 12 chars 2 lines
# 12 chars 2 lines
   # Front Porch 0.636 us 0.318 ms
# 2 chars 10 lines
# Back Porch 1.907 us 1.048 ms
# 6 chars 33 lines
   Active Time 25.422 us 15.253 ms
# 80 chars 480 lines
# Blank Time 6.356 us 1.430 ms
             20 chars 45 lines
# Polarity negative negative
#
mode "640x480-60"
# D: 25.175 MHz, H: 31.469 kHz, V: 59.94 Hz
   geometry 640 480 640 480 32
   timings 39722 48 16 33 10 96 2 endmode mode "480x640-60"
# D: 24.823 MHz, H: 39.780 kHz, V: 60.00 Hz
   geometry 480 640 480 640 32 timings 39722 72 24 19 1 48 3 endmode
#
# 640x480, 75 Hz, Non-Interlaced (31.50 MHz dotclock)
#
# Horizontal Vertical
# Resolution 640 480
# Scan Frequency 37.500 kHz 75.00 Hz
   Sync Width 2.032 us 0.080 ms
# 8 chars 3 lines
# Front Porch 0.508 us 0.0<br># 2 chars 1 lines
             2 chars
# Back Porch 3.810 us 0.427 ms
# 15 chars 16 lines
# Active Time 20.317 us
```
(continues on next page)

```
# 80 chars 480 lines
# Blank Time 6.349 us 0.533 ms
# 25 chars 20 lines
# Polarity negative negative
#
   mode "640x480-75"
# D: 31.50 MHz, H: 37.500 kHz, V: 75.00 Hz
   geometry 640 480 640 480 32 timings 31747 120 16 16 1 64 3 endmode
#
# 640x480, 85 Hz, Non-Interlaced (36.000 MHz dotclock)
#
# Horizontal Vertical
# Resolution 640 480
# Scan Frequency 43.269 kHz 85.00 Hz
# Sync Width 1.556 us 0.069 ms
# 7 chars 3 lines
# Front Porch 1.556 us 0.023 ms
# 7 chars 1 lines
# Back Porch 2.222 us 0.578 ms
# 10 chars 25 lines
# Active Time 17.778 us 11.093 ms
            80 chars
# Blank Time 5.333 us 0.670 ms
# 24 chars 29 lines
# Polarity negative negative
#
   mode "640x480-85"
# D: 36.000 MHz, H: 43.269 kHz, V: 85.00 Hz
   geometry 640 480 640 480 32 timings 27777 80 56 25 1 56 3 endmode
#
# 640x480, 100 Hz, Non-Interlaced (43.163 MHz dotclock)
#
# Horizontal Vertical
# Resolution 640 480
# Scan Frequency 50.900 kHz 100.00 Hz
# Sync Width 1.483 us 0.058 ms
# 8 chars 3 lines
# Front Porch 0.927 us 0.019 ms
# 5 chars 1 lines
# Back Porch 2.409 us 0.475 ms
            13 chars 25 lines
# Active Time 14.827 us 9.430 ms
# 80 chars 480 lines
   Blank Time 4.819 us 0.570 ms
# 26 chars 29 lines
# Polarity positive positive
#
   mode "640x480-100"
# D: 43.163 MHz, H: 50.900 kHz, V: 100.00 Hz
   geometry 640 480 640 480 32 timings 23168 104 40 25 1 64 3 endmode
#
# 640x480, 120 Hz, Non-Interlaced (52.406 MHz dotclock)
#
# Horizontal Vertical
# Resolution 640 480
# Scan Frequency 61.800 kHz 120.00 Hz
```
(continues on next page)

```
# Sync Width 1.221 us 0.048 ms
# 8 chars 3 lines
# Front Porch 0.763 us 0.016 ms
# 5 chars 1 lines
# Back Porch 1.984 us 0.496 ms
# 13 chars
# Active Time 12.212 us 7.767 ms
# 80 chars 480 lines
# Blank Time 3.969 us 0.566 ms
            26 chars 35 lines
# Polarity positive positive
#
   mode "640x480-120"
# D: 52.406 MHz, H: 61.800 kHz, V: 120.00 Hz
   geometry 640 480 640 480 32 timings 19081 104 40 31 1 64 3 endmode
#
# 720x480, 60 Hz, Non-Interlaced (26.880 MHz dotclock)
#
# Horizontal Vertical
# Resolution 720 480
# Scan Frequency 30.000 kHz 60.241 Hz
# Sync Width 2.679 us 0.099 ms
# 9 chars 3 lines
# Front Porch 0.595 us 0.033 ms
            2 chars 1 lines
# Back Porch 3.274 us 0.462 ms
# 11 chars 14 lines
# Active Time 26.786 us 16.000 ms
            90 chars
# Blank Time 6.548 us 0.600 ms
# 22 chars 18 lines
   Polarity positive positive
#
   mode "720x480-60"
# D: 26.880 MHz, H: 30.000 kHz, V: 60.24 Hz
   geometry 720 480 720 480 32 timings 37202 88 16 14 1 72 3 endmode
#
# 800x480, 60 Hz, Non-Interlaced (29.581 MHz dotclock)
#
# Horizontal Vertical
   Resolution 800 480
# Scan Frequency 29.892 kHz 60.00 Hz
# Sync Width 2.704 us 100.604 us
# 10 chars 3 lines
   # Front Porch 0.541 us 33.535 us
# 2 chars 1 lines
# Back Porch 3.245 us 435.949 us
# 12 chars 13 lines
# Active Time 27.044 us 16.097 ms
# 100 chars 480 lines
# Blank Time 6.491 us 0.570 ms
               24 chars
# Polarity positive positive
#
   mode "800x480-60"
# D: 29.500 MHz, H: 29.738 kHz, V: 60.00 Hz
                                           (continues on next page)
```
(continued from previous page) geometry 800 480 800 480 32 timings 33805 96 24 10 3 72 7 endmode # # 720x576, 60 Hz, Non-Interlaced (32.668 MHz dotclock) # # Horizontal Vertical # Resolution 720 576 # Scan Frequency 35.820 kHz 60.00 Hz # Sync Width 2.204 us 0.083 ms<br># 9 chars 3 lines # 9 chars<br># Front Porch 0.73 Front Porch 0.735 us 0.027 ms # 3 chars 1 lines Back Porch 2.939 us 0.459 ms # 12 chars 17 lines # Active Time 22.040 us 16.080 ms # 90 chars 476 lines # Blank Time 5.877 us 0.586 ms # 24 chars 21 lines # Polarity positive positive # mode "720x576-60" # D: 32.668 MHz, H: 35.820 kHz, V: 60.00 Hz geometry 720 576 720 576 32 timings 30611 96 24 17 1 72 3 endmode # # 800x600, 60 Hz, Non-Interlaced (40.00 MHz dotclock) # # Horizontal Vertical # Resolution 800 600 # Scan Frequency 37.879 kHz 60.32 Hz Sync Width 3.200 us 0.106 ms<br>16 chars 4 lines # 16 chars<br># Front Porch 1.000 # Front Porch 1.000 us 0.026 ms # 5 chars 1 lines Back Porch 2.200 us 0.607 ms # 11 chars 23 lines  $#$  Active Time  $20.000$  us # 100 chars 600 lines # Blank Time 6.400 us 0.739 ms # 32 chars 28 lines # Polarity positive positive # mode "800x600-60" # D: 40.00 MHz, H: 37.879 kHz, V: 60.32 Hz geometry 800 600 800 600 32 timings 25000 88 40 23 1 128 4 hsync high vsync high endmode # # 800x600, 75 Hz, Non-Interlaced (49.50 MHz dotclock) # # Horizontal Vertical # Resolution 800 600 # Scan Frequency 46.875 kHz 75.00 Hz # Sync Width 1.616 us 0.064 ms  $10$  chars  $#$  Front Porch  $0.323$  us  $0.021$  ms<br> $#$  2 chars 1 lines 2 chars 1 lines # Back Porch 3.232 us 0.448 ms # 20 chars 21 lines

(continues on next page)

```
# Active Time 16.162 us 12.800 ms
# 100 chars 600 lines
# Blank Time 5.172 us 0.533 ms
# 32 chars 25 lines
# Polarity positive positive
#
   mode "800x600-75"
# D: 49.50 MHz, H: 46.875 kHz, V: 75.00 Hz
   geometry 800 600 800 600 32
   timings 20203 160 16 21 1 80 3 hsync high vsync high endmode
#
# 800x600, 85 Hz, Non-Interlaced (56.25 MHz dotclock)
#
# Horizontal Vertical
# Resolution 800 600
# Scan Frequency 53.674 kHz 85.061 Hz
# Sync Width 1.138 us 0.056 ms
# 8 chars 3 lines
# Front Porch 0.569 us 0.019 ms
# 4 chars 1 lines
# Back Porch 2.702 us 0.503 ms
             19 chars
# Active Time 14.222 us 11.179 ms
# 100 chars 600 lines
# Blank Time 4.409 us 0.578 ms
             31 chars 31 lines
# Polarity positive positive
#
   mode "800x600-85"
# D: 56.25 MHz, H: 53.674 kHz, V: 85.061 Hz
   geometry 800 600 800 600 32
   timings 17777 152 32 27 1 64 3 hsync high vsync high endmode
#
# 800x600, 100 Hz, Non-Interlaced (67.50 MHz dotclock)
#
# Horizontal Vertical
# Resolution 800 600
# Scan Frequency 62.500 kHz 100.00 Hz
# Sync Width 0.948 us 0.064 ms
# 8 chars 4 lines
# Front Porch 0.000 us 0.112 ms
# 0 chars 7 lines
# Back Porch 3.200 us 0.224 ms<br># 27 chars 14 lines
# 27 chars<br># Active Time 11.85
   Active Time 11.852 us 9.600 ms
# 100 chars 600 lines
# Blank Time 4.148 us
# 35 chars 25 lines
# Polarity positive positive
#
   mode "800x600-100"
# D: 67.50 MHz, H: 62.500 kHz, V: 100.00 Hz
   geometry 800 600 800 600 32
   timings 14667 216 0 14 7 64 4 hsync high vsync high endmode
#
# 800x600, 120 Hz, Non-Interlaced (83.950 MHz dotclock)
```
<sup>(</sup>continues on next page)

```
#
# Horizontal Vertical
# Resolution 800 600
# Scan Frequency 77.160 kHz 120.00 Hz
# Sync Width 1.048 us 0.039 ms
# 11 chars 3 lines
# Front Porch 0.667 us 0.013 ms
# 7 chars 1 lines
# Back Porch 1.715 us 0.507 ms
             18 chars 39 lines
# Active Time 9.529 us 7.776 ms<br># 100 chars 600 lines
# 100 chars 600 lines
   Blank Time 3.431 us 0.557 ms
# 36 chars 43 lines
# Polarity positive positive
#
   mode "800x600-120"
# D: 83.950 MHz, H: 77.160 kHz, V: 120.00 Hz
   geometry 800 600 800 600 32
   timings 11912 144 56 39 1 88 3 hsync high vsync high endmode
#
# 848x480, 60 Hz, Non-Interlaced (31.490 MHz dotclock)
#
# Horizontal Vertical
# Resolution 848 480
# Scan Frequency 29.820 kHz 60.00 Hz
# Sync Width 2.795 us 0.099 ms
# 11 chars 3 lines
   Front Porch 0.508 us 0.033 ms<br>2 chars 1 lines
# 2 chars<br># Back Porch 3.30
# Back Porch 3.303 us 0.429 ms
# 13 chars 13 lines
   Active Time 26.929 us 16.097 ms
# 106 chars 480 lines
# Blank Time 6.605 us 0.570 ms
# 26 chars 17 lines
# Polarity positive positive
#
   mode "848x480-60"
# D: 31.500 MHz, H: 29.830 kHz, V: 60.00 Hz
   geometry 848 480 848 480 32
   timings 31746 104 24 12 3 80 5 hsync high vsync high endmode
#
# 856x480, 60 Hz, Non-Interlaced (31.728 MHz dotclock)
#
# Horizontal Vertical
# Resolution 856 480
# Scan Frequency 29.820 kHz 60.00 Hz
# Sync Width 2.774 us 0.099 ms
# 11 chars 3 lines
# Front Porch 0.504 us 0.033 ms
# 2 chars 1 lines
# Back Porch 3.728 us 0.429 ms<br># 13 \text{ chars} 13 \text{ lines}13 chars 13 lines
# Active Time 26.979 us 16.097 ms
# 107 chars 480 lines
```
(continues on next page)

```
# Blank Time 6.556 us 0.570 ms
# 26 chars 17 lines
# Polarity positive positive
#
   mode "856x480-60"
# D: 31.728 MHz, H: 29.820 kHz, V: 60.00 Hz
   geometry 856 480 856 480 32
   timings 31518 104 16 13 1 88 3
   hsync high vsync high endmode mode "960x600-60"
# D: 45.250 MHz, H: 37.212 kHz, V: 60.00 Hz
   geometry 960 600 960 600 32 timings 22099 128 32 15 3 96 6 endmode
#
# 1000x600, 60 Hz, Non-Interlaced (48.068 MHz dotclock)
#
# Horizontal Vertical
# Resolution 1000 600
# Scan Frequency 37.320 kHz 60.00 Hz
# Sync Width 2.164 us 0.080 ms
# 13 chars 3 lines
# Front Porch 0.832 us 0.027 ms
# 5 chars 1 lines
   Back Porch 2.996 us 0.483 ms
# 18 chars 18 lines
# Active Time 20.804 us 16.077 ms
             125 chars 600 lines
# Blank Time 5.991 us 0.589 ms
# 36 chars 22 lines
# Polarity negative positive
#
   mode "1000x600-60"
# D: 48.068 MHz, H: 37.320 kHz, V: 60.00 Hz
   geometry 1000 600 1000 600 32
   timings 20834 144 40 18 1 104 3 endmode mode "1024x576-60"
# D: 46.996 MHz, H: 35.820 kHz, V: 60.00 Hz
   geometry 1024 576 1024 576 32
   timings 21278 144 40 17 1 104 3 endmode mode "1024x600-60"
# D: 48.964 MHz, H: 37.320 kHz, V: 60.00 Hz
   geometry 1024 600 1024 600 32
   timings 20461 144 40 18 1 104 3 endmode mode "1088x612-60"
# D: 52.952 MHz, H: 38.040 kHz, V: 60.00 Hz
   geometry 1088 612 1088 612 32 timings 18877 152 48 16 3 104 5 endmode
#
# 1024x512, 60 Hz, Non-Interlaced (41.291 MHz dotclock)
#
# Horizontal Vertical
# Resolution 1024 512
# Scan Frequency 31.860 kHz 60.00 Hz
# Sync Width 2.519 us 0.094 ms
# 13 chars 3 lines
# Front Porch 0.775 us 0.031 ms
# 4 chars<br># Back Porch 3.29
# Back Porch 3.294 us 0.465 ms
# 17 chars<br># Active Time 24.8
   Active Time 24.800 us 16.070 ms
# 128 chars 512 lines
# Blank Time 6.587 us 0.596 ms
```

```
# 34 chars 19 lines
# Polarity positive positive
#
  mode "1024x512-60"
# D: 41.291 MHz, H: 31.860 kHz, V: 60.00 Hz
   geometry 1024 512 1024 512 32
   timings 24218 126 32 15 1 104 3 hsync high vsync high endmode
#
# 1024x600, 60 Hz, Non-Interlaced (48.875 MHz dotclock)
#
# Horizontal Vertical
# Resolution 1024 768
# Scan Frequency 37.252 kHz 60.00 Hz
# Sync Width 2.128 us 80.532us
# 13 chars 3 lines
# Front Porch 0.818 us 26.844 us
# 5 chars 1 lines
# Back Porch 2.946 us 483.192 us
# 18 chars 18 lines
# Active Time 20.951 us 16.697 ms
# 128 chars 622 lines
  Blank Time 5.893 us 0.591 ms
# 36 chars 22 lines
# Polarity negative positive
#
#mode "1024x600-60"
# # D: 48.875 MHz, H: 37.252 kHz, V: 60.00 Hz
# geometry 1024 600 1024 600 32
   timings 20460 144 40 18 1 104 3
# endmode
#
   1024x768, 60 Hz, Non-Interlaced (65.00 MHz dotclock)
#
# Horizontal Vertical
# Resolution 1024 768
# Scan Frequency 48.363 kHz 60.00 Hz
# Sync Width 2.092 us 0.124 ms
# 17 chars 6 lines
# Front Porch 0.369 us 0.062 ms
# 3 chars 3 lines
   Back Porch 2.462 us 0.601 ms
# 20 chars 29 lines
# Active Time 15.754 us 15.880 ms
            128 chars 768 lines
# Blank Time 4.923 us 0.786 ms
# 40 chars 38 lines
# Polarity negative negative
#
  mode "1024x768-60"
# D: 65.00 MHz, H: 48.363 kHz, V: 60.00 Hz
   geometry 1024 768 1024 768 32 timings 15385 160 24 29 3 136 6 endmode
#
# 1024x768, 75 Hz, Non-Interlaced (78.75 MHz dotclock)
#
# Horizontal Vertical
# Resolution 1024 768
```
(continues on next page)
# Scan Frequency 60.023 kHz 75.03 Hz # Sync Width 1.219 us 0.050 ms # 12 chars 3 lines # Front Porch 0.203 us 0.017 ms # 2 chars 1 lines # Back Porch 2.235 us 0.466 ms # 22 chars 28 lines # Active Time 13.003 us 12.795 ms  $#$  128 chars<br> $#$  Blank Time 3.657 # Blank Time 3.657 us 0.533 ms 36 chars 32 lines # Polarity positive positive # mode "1024x768-75" # D: 78.75 MHz, H: 60.023 kHz, V: 75.03 Hz geometry 1024 768 1024 768 32 timings 12699 176 16 28 1 96 3 hsync high vsync high endmode # # 1024x768, 85 Hz, Non-Interlaced (94.50 MHz dotclock) # # Horizontal Vertical Resolution 1024 768 # Scan Frequency 68.677 kHz 85.00 Hz # Sync Width 1.016 us 0.044 ms 12 chars 3 lines # Front Porch 0.508 us 0.015 ms # 6 chars 1 lines # Back Porch 2.201 us 0.524 ms 26 chars # Active Time 10.836 us 11.183 ms # 128 chars 768 lines  $#$  Blank Time 3.725 us<br> $#$  44 chars 4 44 chars 40 lines # Polarity positive positive # mode "1024x768-85" # D: 94.50 MHz, H: 68.677 kHz, V: 85.00 Hz geometry 1024 768 1024 768 32 timings 10582 208 48 36 1 96 3 hsync high vsync high endmode # # 1024x768, 100 Hz, Non-Interlaced (110.0 MHz dotclock) # # Horizontal Vertical Resolution 1024 768 # Scan Frequency 79.023 kHz 99.78 Hz # Sync Width 0.800 us 0.101 ms # 11 chars 8 lines Front Porch 0.000 us 0.000 ms # 0 chars 0 lines # Back Porch 2.545 us 0.202 ms  $#$  35 chars<br> $#$  Active Time 9.309 # Active Time 9.309 us 9.719 ms # 128 chars 768 lines Blank Time 3.345 us 0.304 ms # 46 chars 24 lines # Polarity negative negative (continues on next page)

```
#
   mode "1024x768-100"
# D: 113.3 MHz, H: 79.023 kHz, V: 99.78 Hz
   geometry 1024 768 1024 768 32
   timings 8825 280 0 16 0 88 8 endmode mode "1152x720-60"
# D: 66.750 MHz, H: 44.859 kHz, V: 60.00 Hz
   geometry 1152 720 1152 720 32 timings 14981 168 56 19 3 112 6 endmode
#
# 1152x864, 75 Hz, Non-Interlaced (110.0 MHz dotclock)
#
# Horizontal Vertical
# Resolution 1152 864
# Scan Frequency 75.137 kHz 74.99 Hz
# Sync Width 1.309 us 0.106 ms
# 18 chars 8 lines
# Front Porch 0.245 us 0.599 ms
# 3 chars 45 lines
# Back Porch 1.282 us 1.132 ms
# 18 chars 85 lines
# Active Time 10.473 us 11.499 ms
# 144 chars 864 lines
# Blank Time 2.836 us 1.837 ms
# 39 chars 138 lines
# Polarity positive positive
#
   mode "1152x864-75"
# D: 110.0 MHz, H: 75.137 kHz, V: 74.99 Hz
   geometry 1152 864 1152 864 32
   timings 9259 144 24 85 45 144 8
   hsync high vsync high endmode mode "1200x720-60"
# D: 70.184 MHz, H: 44.760 kHz, V: 60.00 Hz
   geometry 1200 720 1200 720 32
   timings 14253 184 28 22 1 128 3 endmode mode "1280x600-60"
# D: 61.503 MHz, H: 37.320 kHz, V: 60.00 Hz
   geometry 1280 600 1280 600 32
   timings 16260 184 28 18 1 128 3 endmode mode "1280x720-50"
# D: 60.466 MHz, H: 37.050 kHz, V: 50.00 Hz
   geometry 1280 720 1280 720 32
   timings 16538 176 48 17 1 128 3 endmode mode "1280x768-50"
# D: 65.178 MHz, H: 39.550 kHz, V: 50.00 Hz
   geometry 1280 768 1280 768 32 timings 15342 184 28 19 1 128 3 endmode
#
# 1280x768, 60 Hz, Non-Interlaced (80.136 MHz dotclock)
#
# Horizontal Vertical
# Resolution 1280 768
# Scan Frequency 47.700 kHz 60.00 Hz
# Sync Width 1.697 us 0.063 ms
# 17 chars 3 lines
# Front Porch 0.799 us 0.021 ms
# 8 chars<br># Back Porch 2.49
# Back Porch 2.496 us 0.483 ms
# 25 chars 23 lines
   Active Time 15.973 us 16.101 ms
# 160 chars 768 lines
# Blank Time 4.992 us 0.566 ms
```
(continues on next page)

```
# 50 chars 27 lines
# Polarity positive positive
#
   mode "1280x768-60"
# D: 80.13 MHz, H: 47.700 kHz, V: 60.00 Hz
   geometry 1280 768 1280 768 32
   timings 12480 200 48 23 1 126 3 hsync high vsync high endmode
#
# 1280x800, 60 Hz, Non-Interlaced (83.375 MHz dotclock)
#
# Horizontal Vertical
# Resolution 1280 800
# Scan Frequency 49.628 kHz 60.00 Hz
# Sync Width 1.631 us 60.450 us
# 17 chars 3 lines
# Front Porch 0.768 us 20.15 us
# 8 chars 1 lines
# Back Porch 2.399 us 0.483 ms
# 25 chars 24 lines
# Active Time 15.352 us 16.120 ms
# 160 chars 800 lines
   Blank Time 4.798 us 0.564 ms
# 50 chars 28 lines
# Polarity negative positive
#
   mode "1280x800-60"
# D: 83.500 MHz, H: 49.702 kHz, V: 60.00 Hz
   geometry 1280 800 1280 800 32 timings 11994 200 72 22 3 128 6 endmode
#
# 1280x960, 60 Hz, Non-Interlaced (108.00 MHz dotclock)
#
# Horizontal Vertical
   Resolution 1280 960
# Scan Frequency 60.000 kHz 60.00 Hz
# Sync Width 1.037 us 0.050 ms
# 14 chars 3 lines
# Front Porch 0.889 us 0.017 ms
# 12 chars 1 lines
# Back Porch 2.889 us 0.600 ms
# 39 chars 36 lines
# Active Time 11.852 us 16.000 ms
# 160 chars 960 lines
# Blank Time 4.815 us 0.667 ms<br># 65 chars 40 lines
            65 chars 40 lines
# Polarity positive positive
#
   mode "1280x960-60"
# D: 108.00 MHz, H: 60.000 kHz, V: 60.00 Hz
   geometry 1280 960 1280 960 32
   timings 9259 312 96 36 1 112 3 hsync high vsync high endmode
#
# 1280x1024, 60 Hz, Non-Interlaced (108.00 MHz dotclock)
#
# Horizontal Vertical
# Resolution 1280 1024
# Scan Frequency 63.981 kHz 60.02 Hz
```
(continues on next page)

```
# Sync Width 1.037 us 0.047 ms
# 14 chars 3 lines
# Front Porch 0.444 us 0.015 ms
# 6 chars 1 lines
# Back Porch 2.297 us 0.594 ms
# 31 chars 38 lines
# Active Time 11.852 us 16.005 ms
# 160 chars 1024 lines
# Blank Time 3.778 us 0.656 ms
   51 chars 42 lines<br>Polarity positive posi
# Polarity positive positive
#
   mode "1280x1024-60"
# D: 108.00 MHz, H: 63.981 kHz, V: 60.02 Hz
   geometry 1280 1024 1280 1024 32
   timings 9260 248 48 38 1 112 3 hsync high vsync high endmode
#
# 1280x1024, 75 Hz, Non-Interlaced (135.00 MHz dotclock)
#
# Horizontal Vertical
# Resolution 1280 1024
# Scan Frequency 79.976 kHz 75.02 Hz
# Sync Width 1.067 us 0.038 ms
# 18 chars 3 lines
# Front Porch 0.119 us 0.012 ms
            2 chars 1 lines
# Back Porch 1.837 us 0.475 ms
# 31 chars 38 lines
   Active Time 9.481 us 12.804 ms
# 160 chars 1024 lines
# Blank Time 3.022 us 0.525 ms
# 51 chars 42 lines
   Polarity positive positive
#
   mode "1280x1024-75"
# D: 135.00 MHz, H: 79.976 kHz, V: 75.02 Hz
   geometry 1280 1024 1280 1024 32
   timings 7408 248 16 38 1 144 3 hsync high vsync high endmode
#
# 1280x1024, 85 Hz, Non-Interlaced (157.50 MHz dotclock)
#
# Horizontal Vertical
# Resolution 1280 1024
# Scan Frequency 91.146 kHz 85.02 Hz
# Sync Width 1.016 us 0.033 ms
# 20 chars 3 lines
# Front Porch 0.406 us 0.011 ms
# 8 chars 1 lines
# Back Porch 1.422 us 0.483 ms
# 28 chars 44 lines
# Active Time 8.127 us 11.235 ms
# 160 chars 1024 lines
# Blank Time 2.844 us 0.527 ms<br># 56 chars 48 lines
            56 chars 48 lines
# Polarity positive positive
#
```
(continues on next page)

```
mode "1280x1024-85"
# D: 157.50 MHz, H: 91.146 kHz, V: 85.02 Hz
   geometry 1280 1024 1280 1024 32
   timings 6349 224 64 44 1 160 3
   hsync high vsync high endmode mode "1440x900-60"
# D: 106.500 MHz, H: 55.935 kHz, V: 60.00 Hz
   geometry 1440 900 1440 900 32
   timings 9390 232 80 25 3 152 6
   hsync high vsync high endmode mode "1440x900-75"
# D: 136.750 MHz, H: 70.635 kHz, V: 75.00 Hz
   geometry 1440 900 1440 900 32
   timings 7315 248 96 33 3 152 6 hsync high vsync high endmode
#
# 1440x1050, 60 Hz, Non-Interlaced (125.10 MHz dotclock)
#
# Horizontal Vertical
# Resolution 1440 1050
# Scan Frequency 65.220 kHz 60.00 Hz
# Sync Width 1.204 us 0.046 ms
# 19 chars 3 lines
# Front Porch 0.760 us 0.015 ms<br># 12 chars 1 \text{ lines}12 chars
# Back Porch 1.964 us 0.495 ms
# 31 chars 33 lines
# Active Time 11.405 us 16.099 ms
              180 chars 1050 lines
# Blank Time 3.928 us 0.567 ms
# 62 chars 37 lines
   Polarity positive positive
#
   mode "1440x1050-60"
# D: 125.10 MHz, H: 65.220 kHz, V: 60.00 Hz
   geometry 1440 1050 1440 1050 32
   timings 7993 248 96 33 1 152 3
   hsync high vsync high endmode mode "1600x900-60"
# D: 118.250 MHz, H: 55.990 kHz, V: 60.00 Hz
   geometry 1600 900 1600 900 32
   timings 8415 256 88 26 3 168 5 endmode mode "1600x1024-60"
# D: 136.358 MHz, H: 63.600 kHz, V: 60.00 Hz
   geometry 1600 1024 1600 1024 32 timings 7315 272 104 32 1 168 3 endmode
#
# 1600x1200, 60 Hz, Non-Interlaced (156.00 MHz dotclock)
#
              Horizontal Vertical
# Resolution 1600 1200
# Scan Frequency 76.200 kHz 60.00 Hz
# Sync Width 1.026 us 0.105 ms
# 20 chars 8 lines
# Front Porch 0.205 us 0.131 ms
# 4 chars 10 lines
# Back Porch 1.636 us 0.682 ms
# 32 chars<br># Active Time 10.25
# Active Time 10.256 us 15.748 ms
              200 chars
# Blank Time 2.872 us 0.866 ms
# 56 chars 66 lines
```

```
# Polarity negative negative
#
   mode "1600x1200-60"
# D: 156.00 MHz, H: 76.200 kHz, V: 60.00 Hz
   geometry 1600 1200 1600 1200 32 timings 6172 256 32 52 10 160 8 endmode
#
# 1600x1200, 75 Hz, Non-Interlaced (202.50 MHz dotclock)
#
# Horizontal Vertical
   Resolution 1600 1200
# Scan Frequency 93.750 kHz 75.00 Hz
# Sync Width 0.948 us 0.032 ms
# 24 chars 3 lines
# Front Porch 0.316 us 0.011 ms
# 8 chars 1 lines
# Back Porch 1.501 us 0.491 ms
# 38 chars 46 lines
# Active Time 7.901 us 12.800 ms
# 200 chars 1200 lines
# Blank Time 2.765 us 0.533 ms
# 70 chars 50 lines
# Polarity positive positive
#
   mode "1600x1200-75"
# D: 202.50 MHz, H: 93.750 kHz, V: 75.00 Hz
   geometry 1600 1200 1600 1200 32
   timings 4938 304 64 46 1 192 3
   hsync high vsync high endmode mode "1680x1050-60"
# D: 146.250 MHz, H: 65.290 kHz, V: 59.954 Hz
   geometry 1680 1050 1680 1050 32
   timings 6814 280 104 30 3 176 6
   hsync high vsync high endmode mode "1680x1050-75"
# D: 187.000 MHz, H: 82.306 kHz, V: 74.892 Hz
   geometry 1680 1050 1680 1050 32
   timings 5348 296 120 40 3 176 6
   hsync high vsync high endmode mode "1792x1344-60"
# D: 202.975 MHz, H: 83.460 kHz, V: 60.00 Hz
   geometry 1792 1344 1792 1344 32
   timings 4902 320 128 43 1 192 3
   hsync high vsync high endmode mode "1856x1392-60"
# D: 218.571 MHz, H: 86.460 kHz, V: 60.00 Hz
   geometry 1856 1392 1856 1392 32
   timings 4577 336 136 45 1 200 3
   hsync high vsync high endmode mode "1920x1200-60"
# D: 193.250 MHz, H: 74.556 kHz, V: 60.00 Hz
   geometry 1920 1200 1920 1200 32
   timings 5173 336 136 36 3 200 6
   hsync high vsync high endmode mode "1920x1440-60"
# D: 234.000 MHz, H:90.000 kHz, V: 60.00 Hz
   geometry 1920 1440 1920 1440 32
   timings 4274 344 128 56 1 208 3
   hsync high vsync high endmode mode "1920x1440-75"
# D: 297.000 MHz, H:112.500 kHz, V: 75.00 Hz
   geometry 1920 1440 1920 1440 32
   timings 3367 352 144 56 1 224 3
   hsync high vsync high endmode mode "2048x1536-60"
                                                    (continues on next page)
```

```
# D: 267.250 MHz, H: 95.446 kHz, V: 60.00 Hz
   geometry 2048 1536 2048 1536 32
   timings 3742 376 152 49 3 224 4 hsync high vsync high endmode
#
# 1280x720, 60 Hz, Non-Interlaced (74.481 MHz dotclock)
#
# Horizontal Vertical
# Resolution 1280 720
# Scan Frequency 44.760 kHz 60.00 Hz
   Sync Width 1.826 us 67.024 ms
# 17 chars 3 lines
# Front Porch 0.752 us<br># 7 chars 1
             7 chars 1 lines<br>2.578 us 491
# Back Porch 2.578 us 491.510 ms
# 24 chars 22 lines
# Active Time 17.186 us 16.086 ms
# 160 chars 720 lines
# Blank Time 5.156 us 0.581 ms
# 48 chars 26 lines
# Polarity negative negative
#
   mode "1280x720-60"
# D: 74.481 MHz, H: 44.760 kHz, V: 60.00 Hz
   geometry 1280 720 1280 720 32 timings 13426 192 64 22 1 136 3 endmode
#
# 1920x1080, 60 Hz, Non-Interlaced (172.798 MHz dotclock)
#
# Horizontal Vertical
   Resolution 1920 1080
# Scan Frequency 67.080 kHz 60.00 Hz
# Sync Width 1.204 us 44.723 ms<br># 26 chars 3 lines
# 26 chars 3 lines
   Front Porch 0.694 us 14.908 ms
# 15 chars 1 lines
# Back Porch 1.898 us 506.857 ms
# 41 chars
# Active Time 11.111 us 16.100 ms
# 240 chars 1080 lines
# Blank Time 3.796 us 0.566 ms
# 82 chars 38 lines
# Polarity negative negative
#
   mode "1920x1080-60"
# D: 74.481 MHz, H: 67.080 kHz, V: 60.00 Hz
   geometry 1920 1080 1920 1080 32 timings 5787 328 120 34 1 208 3 endmode
#
# 1400x1050, 60 Hz, Non-Interlaced (122.61 MHz dotclock)
#
# Horizontal Vertical
# Resolution 1400 1050
# Scan Frequency 65.218 kHz 59.99 Hz
   Sync Width 1.037 us 0.047 ms
# 19 chars 3 lines
   Front Porch 0.444 us 0.015 ms
# 11 chars 1 lines
# Back Porch 1.185 us 0.188 ms
                                              (continues on next page)
```

```
# 30 chars 33 lines
# Active Time 12.963 us 16.411 ms
# 175 chars 1050 lines
# Blank Time 2.667 us 0.250 ms
# 60 chars 37 lines
# Polarity negative positive
#
   mode "1400x1050-60"
# D: 122.750 MHz, H: 65.317 kHz, V: 59.99 Hz
   geometry 1400 1050 1408 1050 32
   timings 8214 232 88 32 3 144 4 endmode mode "1400x1050-75"
# D: 156.000 MHz, H: 82.278 kHz, V: 74.867 Hz
   geometry 1400 1050 1408 1050 32 timings 6410 248 104 42 3 144 4 endmode
#
# 1366x768, 60 Hz, Non-Interlaced (85.86 MHz dotclock)
#
# Horizontal Vertical
# Resolution 1366 768
# Scan Frequency 47.700 kHz 60.00 Hz
# Sync Width 1.677 us 0.063 ms
# 18 chars 3 lines<br># Front Porch 0.839 us 0.0
   \begin{array}{ccc}\n\text{Front } \text{Port} & 0.839 \text{ us} & 0.021 \text{ ms} \\
& 9 \text{ chars} & 1 \text{ lines}\n\end{array}# 9 chars
# Back Porch 2.516 us 0.482 ms
               27 chars 23 lines
# Active Time 15.933 us 16.101 ms
# 171 chars 768 lines
# Blank Time 5.031 us 0.566 ms
               54 chars 27 lines
# Polarity negative positive
#
   mode "1360x768-60"
# D: 84.750 MHz, H: 47.720 kHz, V: 60.00 Hz
   geometry 1360 768 1360 768 32
   timings 11799 208 72 22 3 136 5 endmode mode "1366x768-60"
# D: 85.86 MHz, H: 47.700 kHz, V: 60.00 Hz
   geometry 1366 768 1366 768 32
   timings 11647 216 72 23 1 144 3 endmode mode "1366x768-50"
# D: 69,924 MHz, H: 39.550 kHz, V: 50.00 Hz
   geometry 1366 768 1366 768 32 timings 14301 200 56 19 1 144 3 endmode
```
# **CHAPTER THIRTYEIGHT**

## **VT8623FB - FBDEV DRIVER FOR GRAPHICS CORE IN VIA VT8623 CHIPSET**

#### **38.1 Supported Hardware**

VIA VT8623 [CLE266] chipset and its graphics core (known as CastleRock or Unichrome)

I tested vt8623fb on VIA EPIA ML-6000

#### **38.2 Supported Features**

- 4 bpp pseudocolor modes (with 18bit palette, two variants)
- 8 bpp pseudocolor mode (with 18bit palette)
- 16 bpp truecolor mode (RGB 565)
- 32 bpp truecolor mode (RGB 888)
- text mode (activated by  $bpp = 0$ )
- doublescan mode variant (not available in text mode)
- panning in both directions
- suspend/resume support
- DPMS support

Text mode is supported even in higher resolutions, but there is limitation to lower pixclocks (maximum about 100 MHz). This limitation is not enforced by driver. Text mode supports 8bit wide fonts only (hardware limitation) and 16bit tall fonts (driver limitation).

There are two 4 bpp modes. First mode (selected if nonstd  $== 0$ ) is mode with packed pixels, high nibble first. Second mode (selected if nonstd == 1) is mode with interleaved planes (1 byte interleave), MSB first. Both modes support 8bit wide fonts only (driver limitation).

Suspend/resume works on systems that initialize video card during resume and if device is active (for example used by fbcon).

### **38.3 Missing Features**

(alias TODO list)

- secondary (not initialized by BIOS) device support
- MMIO support
- interlaced mode variant
- support for fontwidths != 8 in 4 bpp modes
- support for fontheight != 16 in text mode
- hardware cursor
- video overlay support
- vsync synchronization
- acceleration support (8514-like 2D, busmaster transfers)

#### **38.4 Known bugs**

- cursor disable in text mode doesn't work
- Ondrej Zajicek <santiago@crfreenet.org>